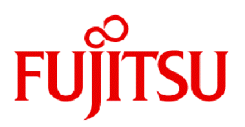

# **Fujitsu Software Technical Computing Suite V4.0L20**

# Job Operation Software Administrator's Guide for Maintenance

J2UL-2458-02ENZ0(11) September 2023

# **Preface**

#### **Purpose of This Manual**

This manual describes the operations during hardware and software maintenance in a system with Technical Computing Suite installed. It also describes how to change the system configuration and how to collect investigation materials when troubleshooting.

#### **Intended Readers**

This manual is intended for system administrators and cluster administrators who handle system maintenance and troubleshooting. The manual assumes readers have the following knowledge:

- Basic Linux knowledge
- Overall understanding of the Job Operation Software, obtained from the "Job Operation Software Overview"
- Understanding of the installed system, obtained from procedures in the "Job Operation Software Setup Guide"
- Understanding of the system management function, obtained from the "Job Operation Software Administrator's Guide for System Management"
- Understanding of the job operation management function, obtained from the "Job Operation Software Administrator's Guide for Job Management"

#### **Organization of This Manual**

This manual is organized as follows.

#### [Chapter 1 About Performing Maintenance Work](#page-9-0)

This chapter describes maintenance work performed by the administrator.

#### [Chapter 2 Hardware Maintenance](#page-11-0)

This chapter describes types of hardware maintenance and their procedures.

#### [Chapter 3 Software Maintenance](#page-66-0)

This chapter describes types of software maintenance and their procedures.

#### [Chapter 4 Changing the System Configuration](#page-101-0)

This chapter describes procedures for changing the system configuration.

#### [Chapter 5 Collecting Investigation Materials](#page-102-0)

This chapter describes how to collect investigation materials.

#### [Chapter 6 Backing Up and Restoring a Node](#page-106-0)

This chapter describes procedures for backing up and restoring a node.

#### [Chapter 7 Rebuilding a Node](#page-120-0)

This chapter describes cases requiring a node rebuild and their procedures.

#### **Notation Used in This Manual**

#### Representation of Units

The following table lists the prefixes representing units in this manual. Basically, disk size is represented as a power of 10, and memory size is represented as a power of 2. Be careful about specifying sizes when displaying or entering commands.

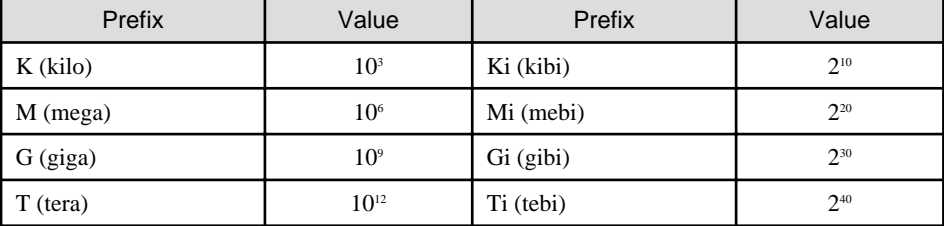

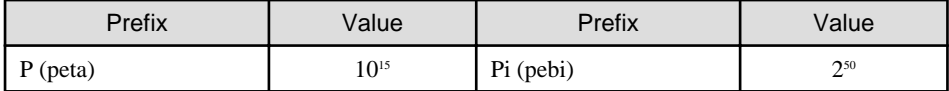

Notation of Model Names

In this manual, the computer that based on Fujitsu A64FX CPU is abbreviated as "FX server", and FUJITSU server PRIMERGY as "PRIMERGY server" (or simply "PRIMERGY").

Also, specifications of some of the functions described in the manual are different depending on the target model. In the description of such a function, the target model is represented by its abbreviation as follows:

[FX]: The description applies to FX servers.

[PG]: The description applies to PRIMERGY servers.

#### Administrators

The Job Operation Software has different types of administrator: system administrator, cluster administrator, and job operation administrator. Unless otherwise noted, the descriptions in this manual apply to functions for system administrators and cluster administrators. For this reason, the term "administrator" usually means a system administrator and a cluster administrator.

Prompts in Command Input Examples

# means that the command must be executed with administrator privileges (superuser) for the OS.

#### Path Names of Commands

In the examples of operations, commands in the /bin, /usr/bin, /sbin, or /usr/sbin directory may not be represented by absolute paths.

#### **Symbols in This Manual**

This manual uses the following symbols.

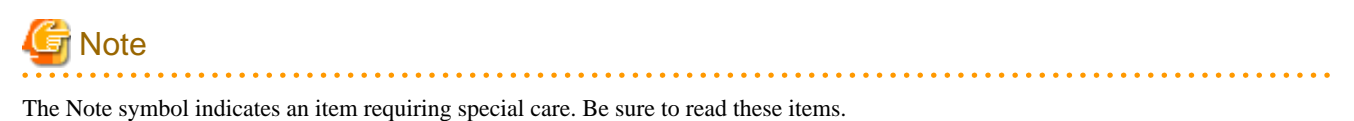

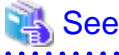

The See symbol indicates the reference source of detailed information. . . . . . . . . . . . . . .

# **Information**

The Information symbol indicates a reference note related to the Job Operation Software.

**Trademarks**

- Linux(R) is the registered trademark of Linus Torvalds in the U.S. and other countries.
- Red Hat and Red Hat Enterprise Linux are registered trademarks of Red Hat, Inc. in the U.S. and other countries.
- Other company and product names in this manual are trademarks or registered trademarks of their respective owners.

#### **Export Controls**

Exportation/release of this document may require necessary procedures in accordance with the regulations of your resident country and/or US export control laws.

### **Date of Publication and Version**

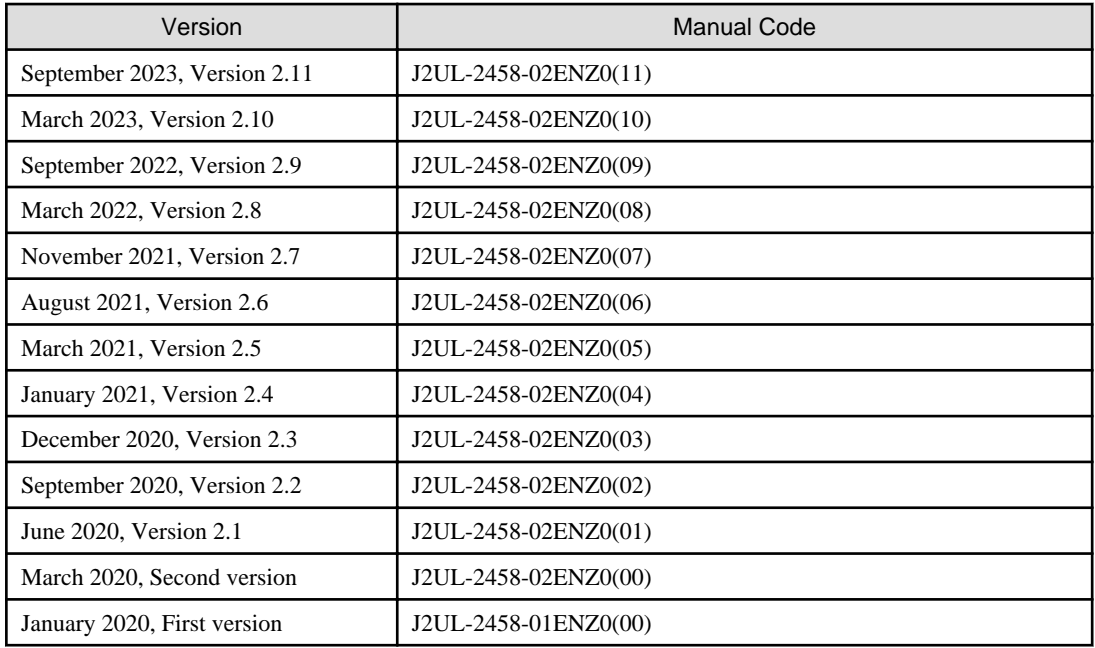

### **Copyright**

Copyright FUJITSU LIMITED 2020-2023

# Update history

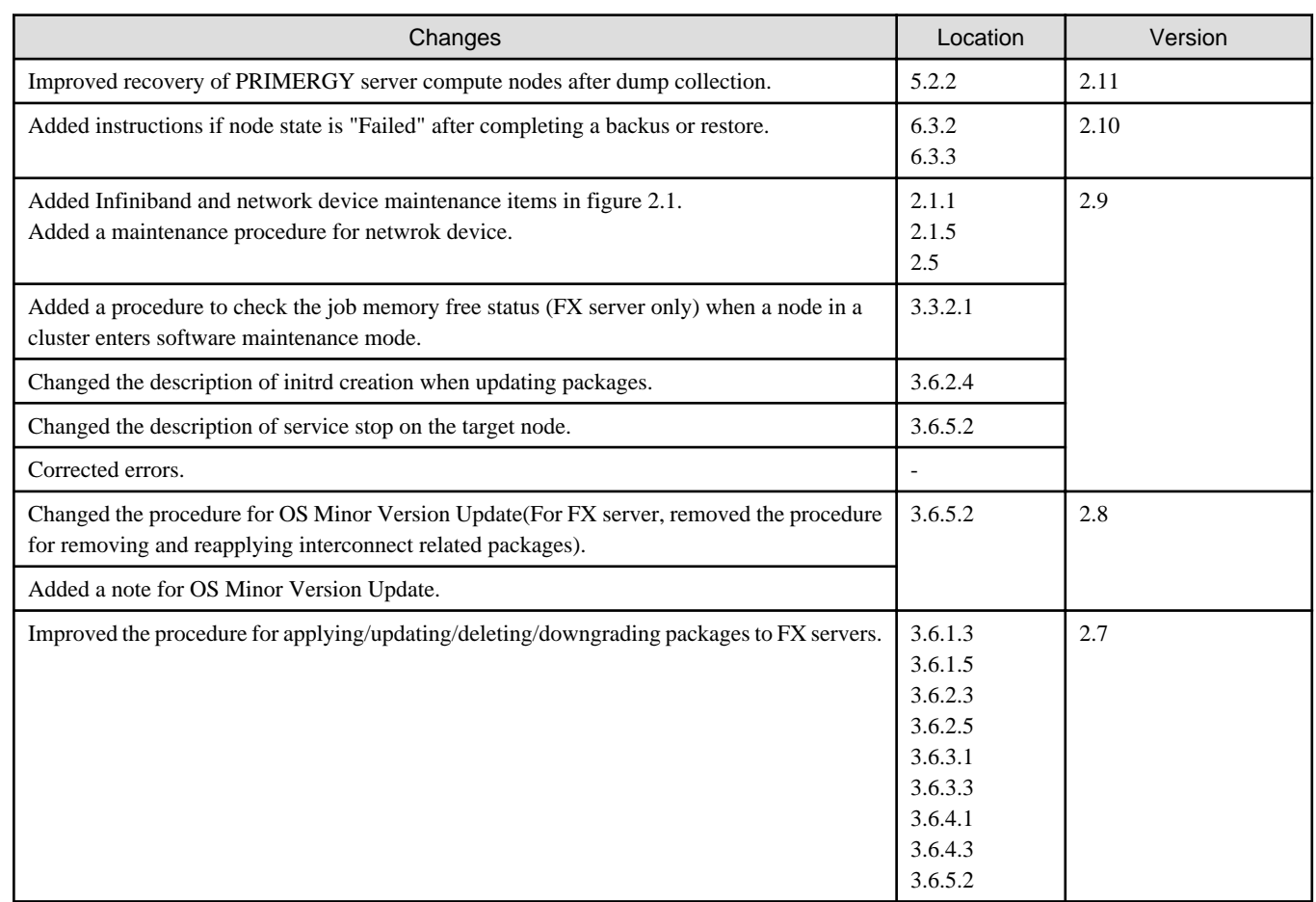

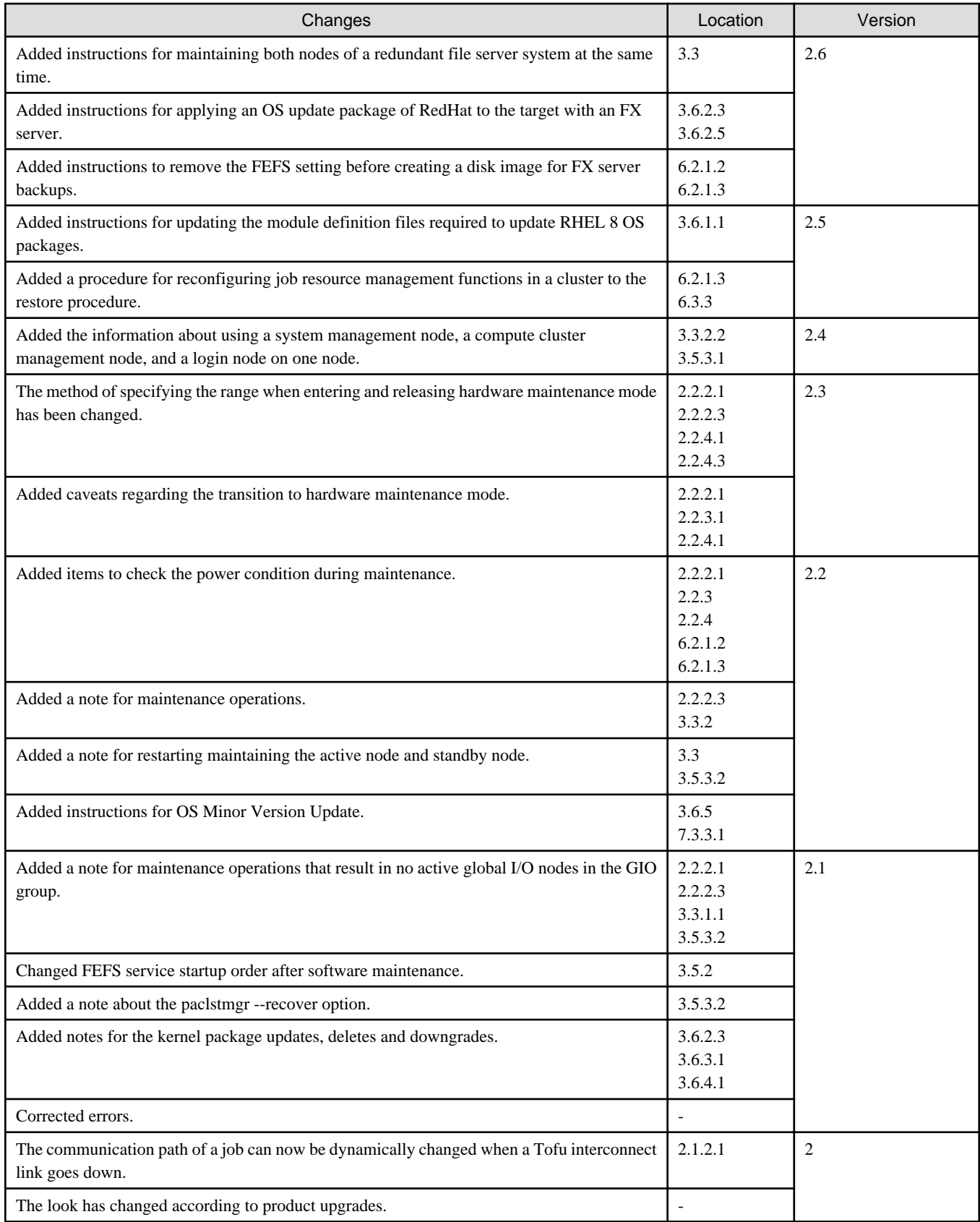

All rights reserved.

The information in this manual is subject to change without notice.

# **Contents**

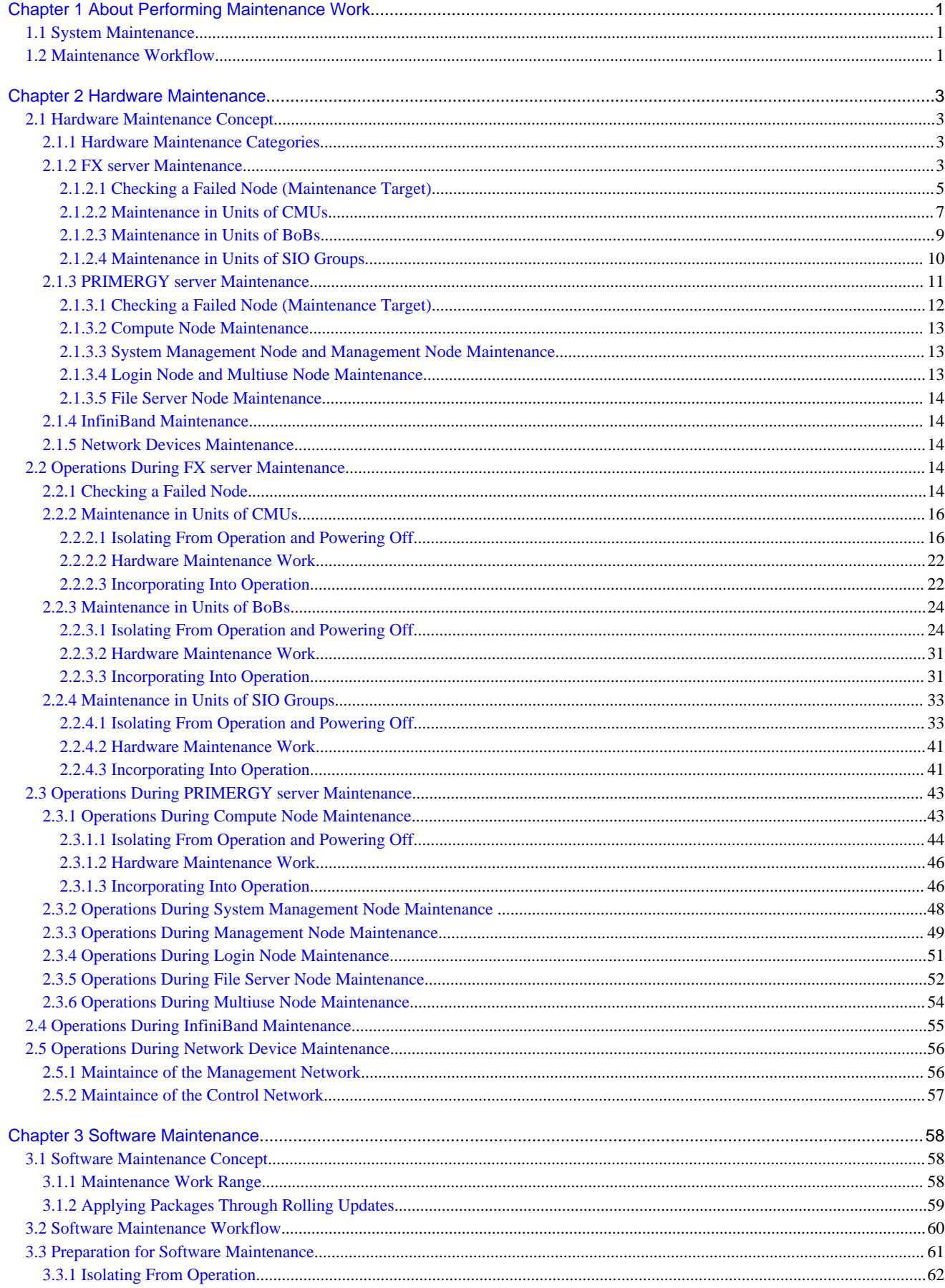

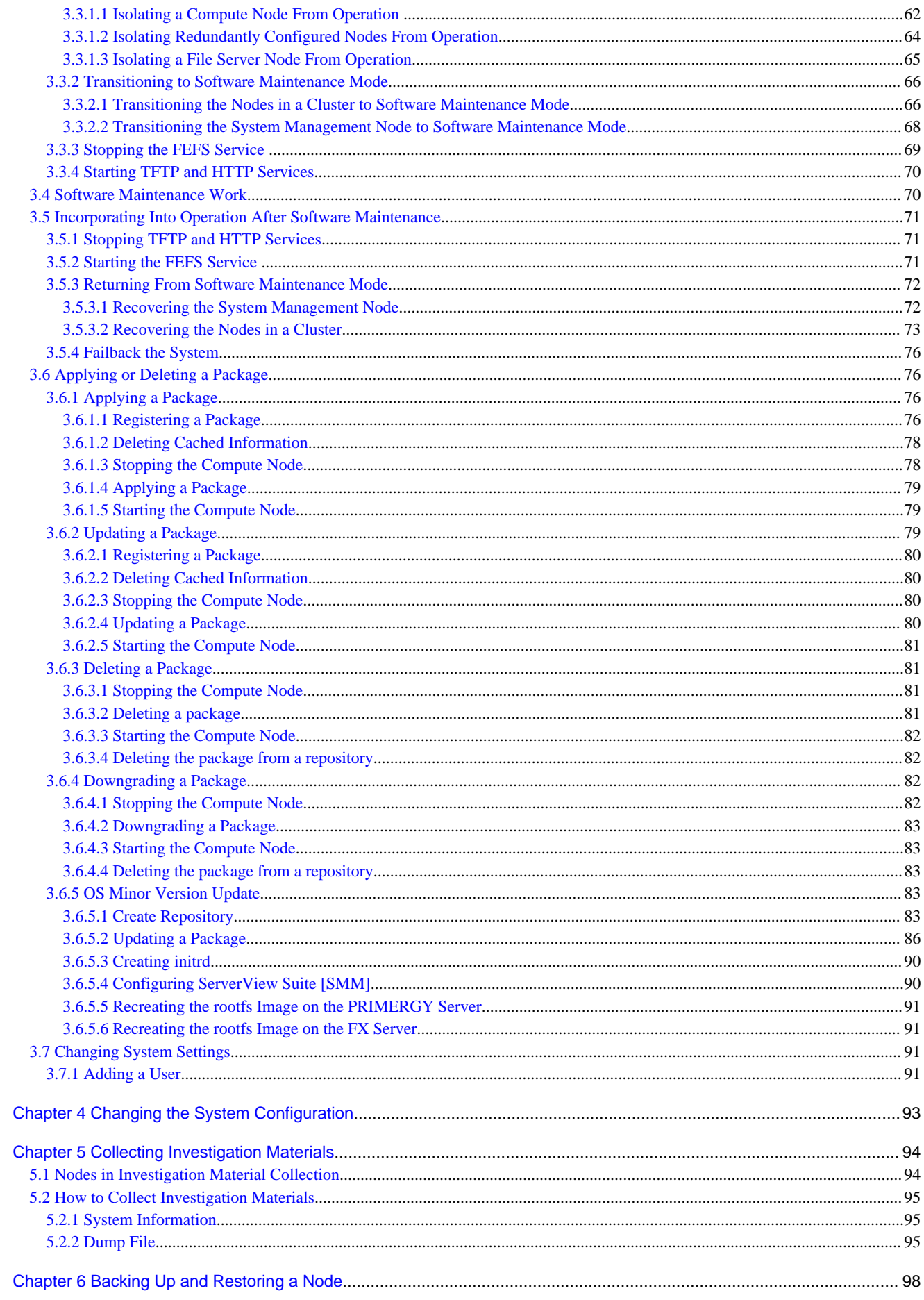

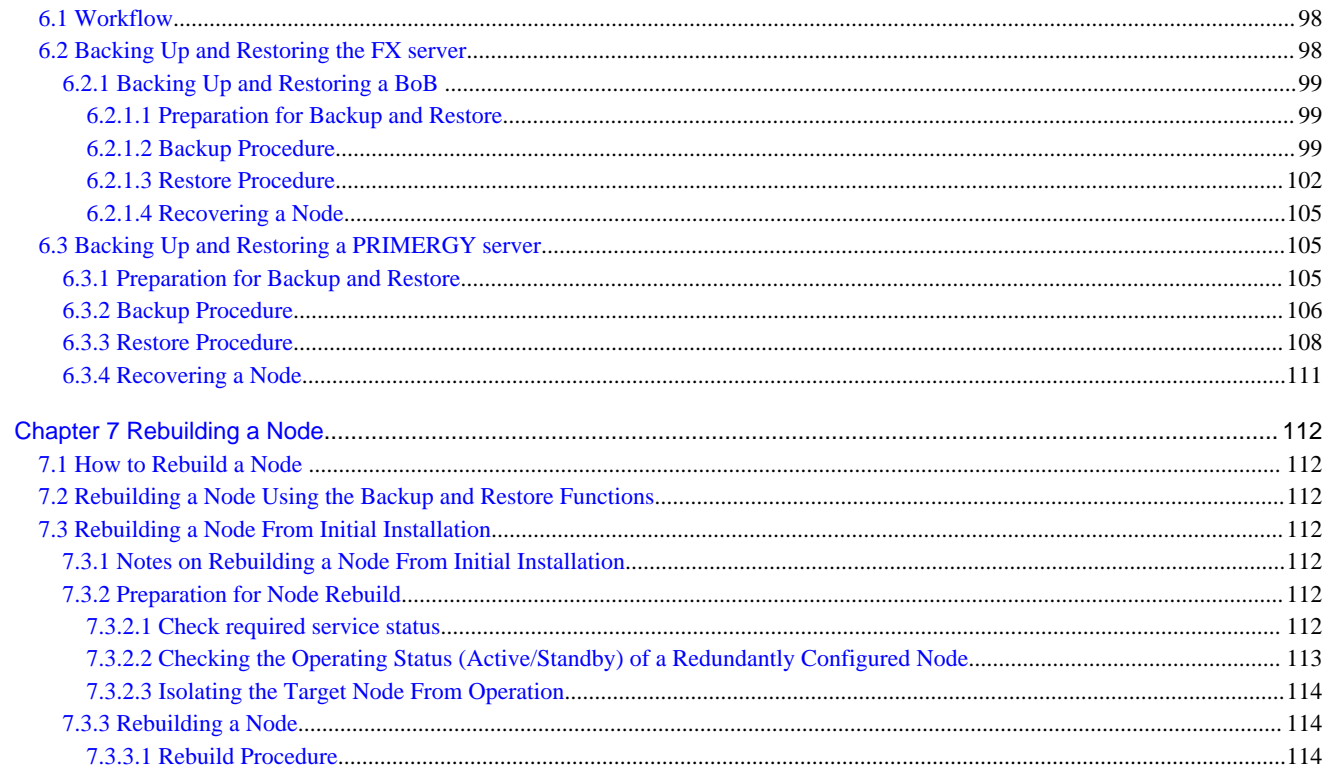

# <span id="page-9-0"></span>**Chapter 1 About Performing Maintenance Work**

# **1.1 System Maintenance**

System maintenance refers to hardware maintenance, for replacing a part when a system disk failure or other hardware fault occurs, and software maintenance, such as for applying a fix package to a node.

The subsequent chapters describe procedures for safe and quick system maintenance by a system administrator.

# **1.2 Maintenance Workflow**

Follow the overall flow of maintenance work shown below when performing maintenance on the whole system or part of the system. If trouble occurs in system operation, see "Job Operation Software Troubleshooting" and isolate the problem. Then, perform maintenance as shown in the following flow.

#### Figure 1.1 System Maintenance Flow

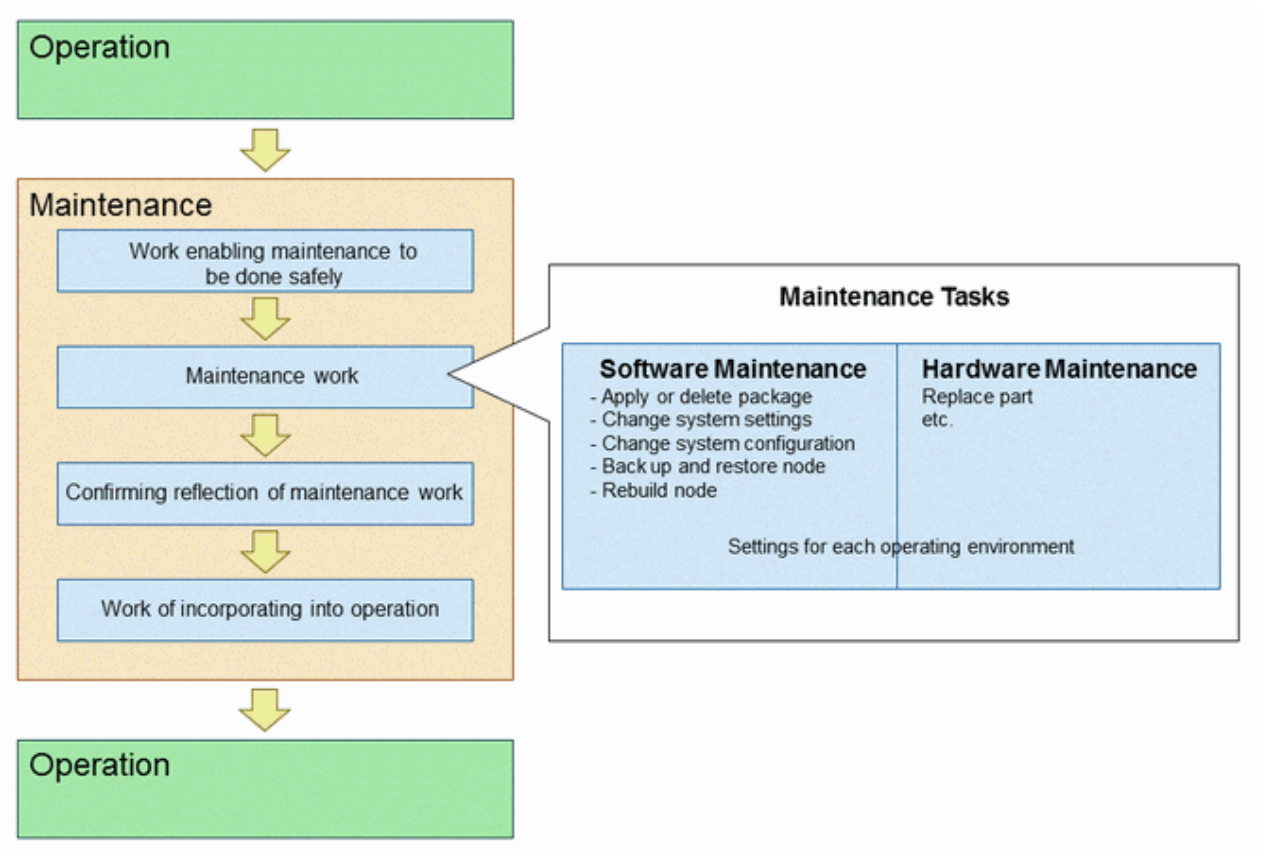

- Work enabling maintenance to be done safely

Isolate the maintenance target node from job operation and transition the node to maintenance mode so that it will not be allocated to any job.

When isolating the maintenance target node from job operation, you need to also consider whether stopping the node will affect job operations on other nodes.

- Maintenance work

Perform software or hardware maintenance.

Software maintenance includes applying a package to a node, changing settings, and changing the system configuration. Hardware maintenance means replacing parts in nodes and BoBs.

#### - Work of confirming reflection of maintenance work

After performing maintenance work, determine whether incorporating the target node into operation will lead to another problem. Also, confirm that the maintenance work does not have an adverse effect on other nodes in the system.

- Work of incorporating into operation

After you have been able to confirm the maintenance work reflected in the node, incorporate the node into job operation again.

The subsequent chapters describe the work performed sequentially for the respective maintenance.

# <span id="page-11-0"></span>**Chapter 2 Hardware Maintenance**

The administrator performs maintenance work for failures that occur in system hardware. This chapter describes hardware maintenance with the Job Operation Software.

# **2.1 Hardware Maintenance Concept**

This section describes the concept of hardware maintenance with the Job Operation Software.

# **2.1.1 Hardware Maintenance Categories**

The following table shows the categories of hardware maintenance. For the corresponding categories, see the sections listed under "Reference."

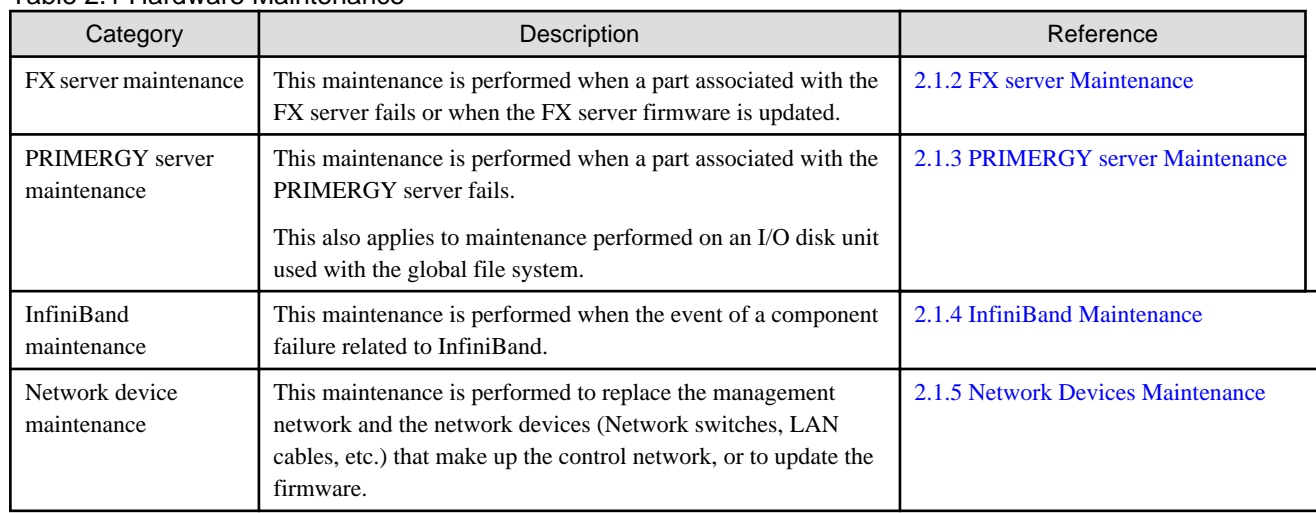

### Table 2.1 Hardware Maintenance

# **2.1.2 FX server Maintenance**

With the FX server, the system monitoring function detects a hardware fault or software fault when any of the following parts fails:

- All nodes
	- CPU
	- Memory
	- ICC cable
	- AOC
- Boot I/O node
	- PCI card and cable
	- GbE cable
	- SSD (Sysvol)
- Global I/O node
	- IB-HCA card and cable
	- PCI card and cable
- Storage I/O node
	- PCI card and cable
- SSD
- BoB unit
	- BMC (Baseboard Management Controller)
	- LAN cable (control network)
	- PSU
- Shelf
- Rack
- Other
	- Switch

Likewise, stoppages due to power exceeding the threshold and failures due to water leakage or condensation are also treated as hardware faults.

#### Information If a shelf or rack fails, all nodes in that shelf and rack are treated as hardware faults.  $\mathbf{z}$  is a set of  $\mathbf{z}$

FX server maintenance must take the hardware configuration into consideration.

The following figure shows the FX server hardware configuration.

#### Figure 2.1 FX server Hardware Configuration

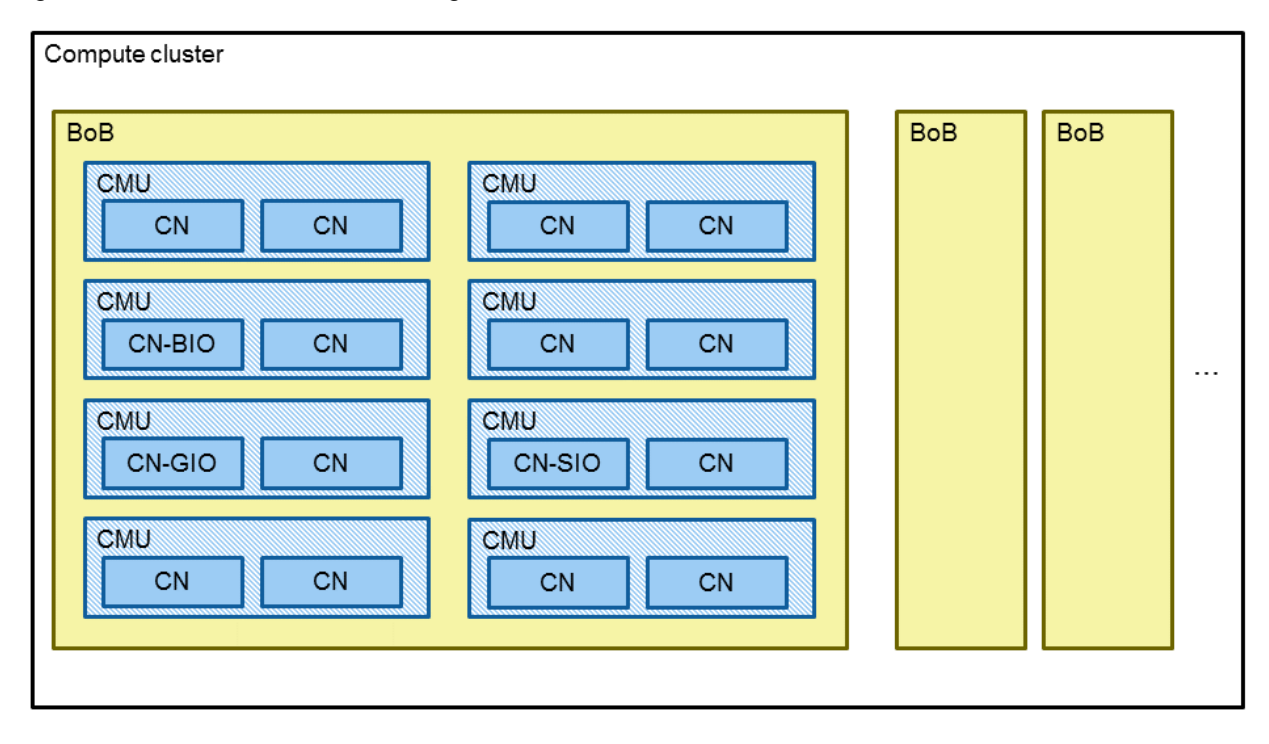

On the hardware configuration, the FX server consists of two nodes in each CMU. If a part fails, you will need to power off the failed node or the CMU before taking corrective action such as replacing hardware.

Therefore, for maintenance on a part that requires the CMU to be stopped, the minimum unit for maintenance targeting the part is two nodes. Also, depending on the node type in maintenance on a node, the maintenance target range changes to a range larger than a node or CMU, which also changes the effective range of maintenance.

The following conceptual image shows the hardware maintenance workflow and maintenance range for the FX server.

<span id="page-13-0"></span>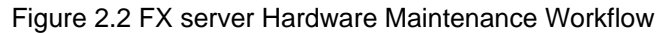

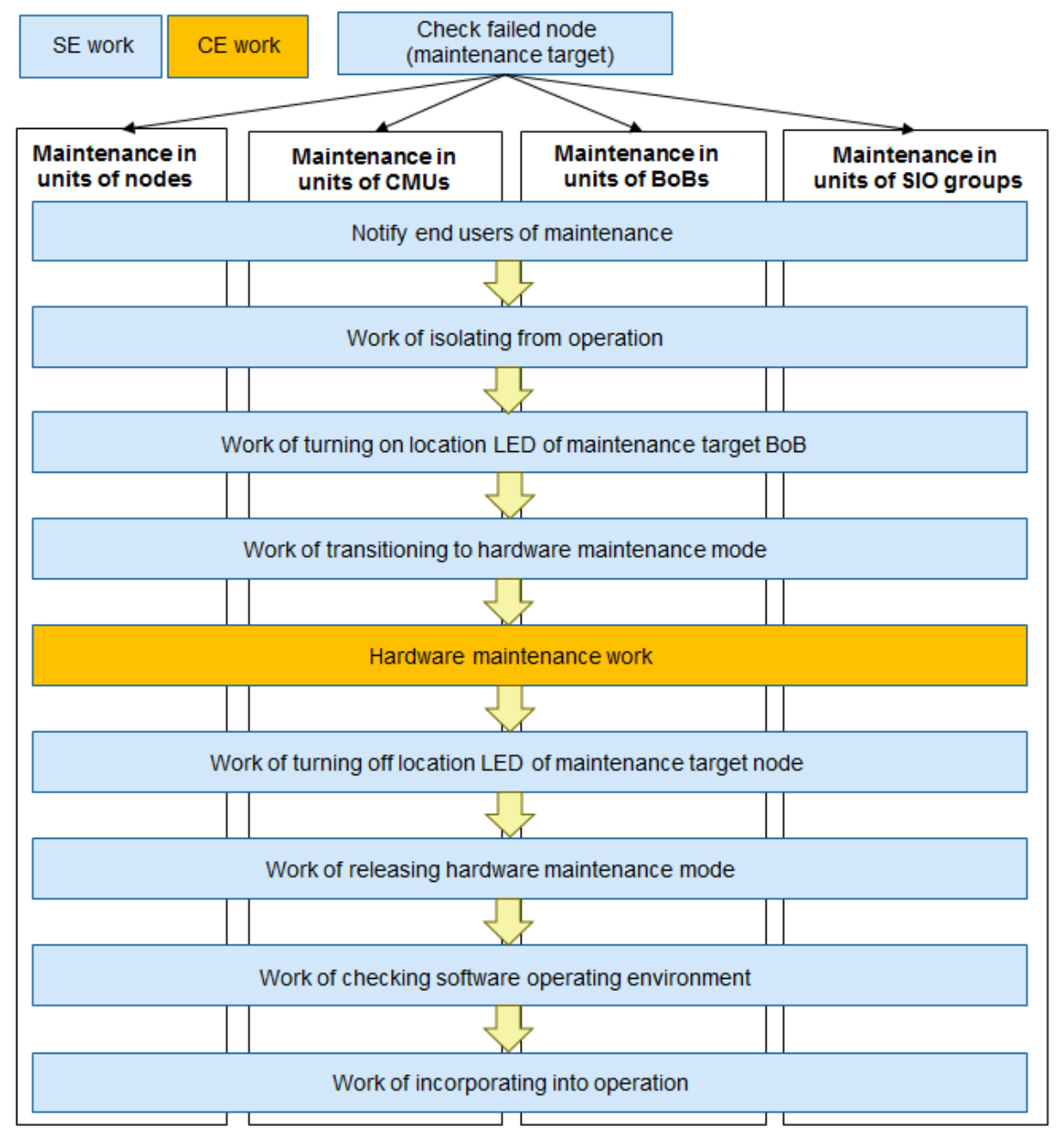

Check a failed node as described in "2.1.2.1 Checking a Failed Node (Maintenance Target)." Perform maintenance by type of failed node and by part (in the four units shown above).

This section describes the concept of each part of the workflow.

### 2.1.2.1 Checking a Failed Node (Maintenance Target)

Use the pashowclst command to check the FX server status. If the REASON column shows one of the following reasons for a node, that node may possibly have failed.

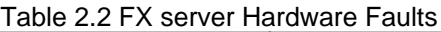

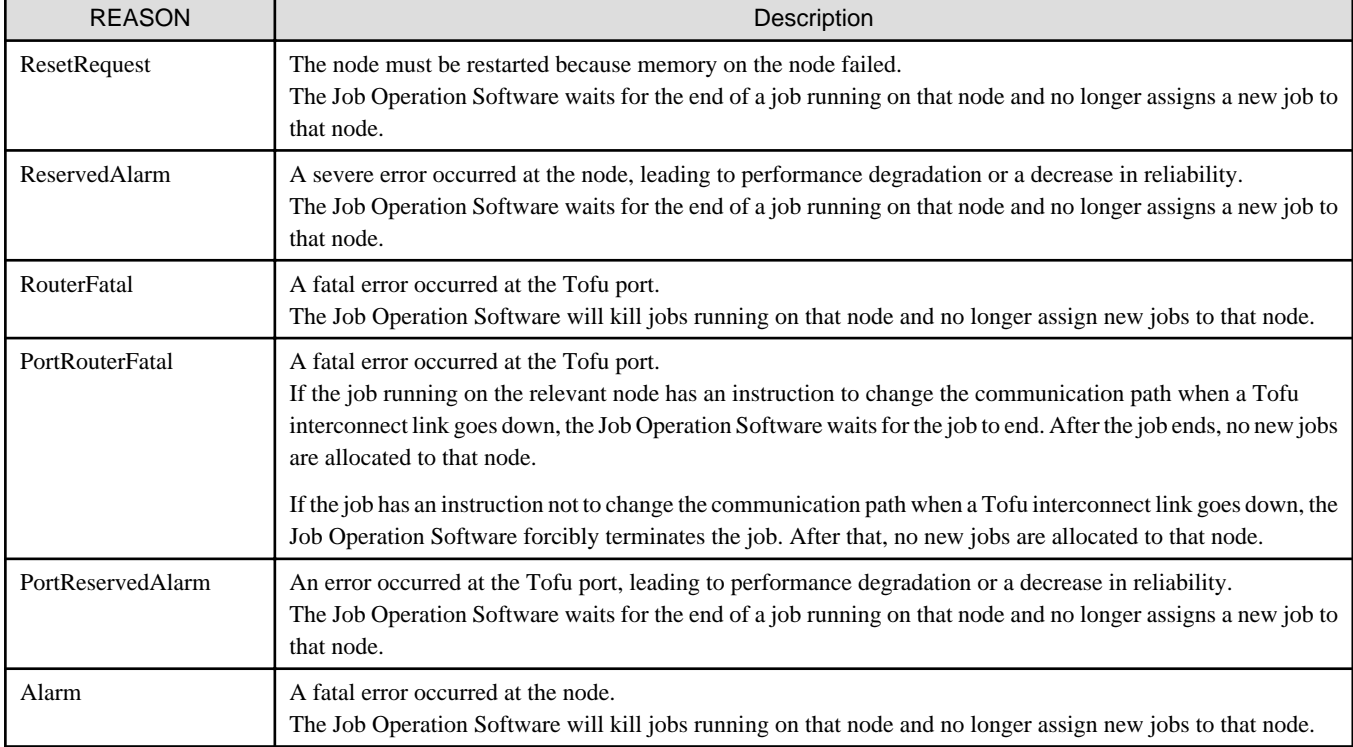

Also, depending on the part being checked (like the GbE cable of the boot I/O node), the pashowclst command may not display the above results in the REASON column but instead display "SoftError" in the STATUS column or "NodeDown" in the REASON column.

The minimum unit for maintenance targeting FX server nodes is one CMU (two nodes), so the following node types should be detected as maintenance targets. One is the node type of the failed node, and the other is the node type of another node in the same CMU as the failed node.

The following table shows the correspondence between node states and maintenance procedures for FX server node failures.

Check for the relevant node type and text displayed by the pashowclst command, and see the sections listed under "Maintenance to Perform" column.

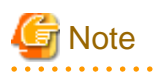

A hyphen (-) shown in "Map of FX server Maintenance Work" below does not mean the pashowclst command displays the hyphen. Instead, it means the text displayed there does not require your attention.

You do not need to be aware of the items represented by a hyphen, to identify the maintenance to be done.

BIO: Boot I/O node GIO: Global I/O node SIO: Storage I/O node CN: Compute node

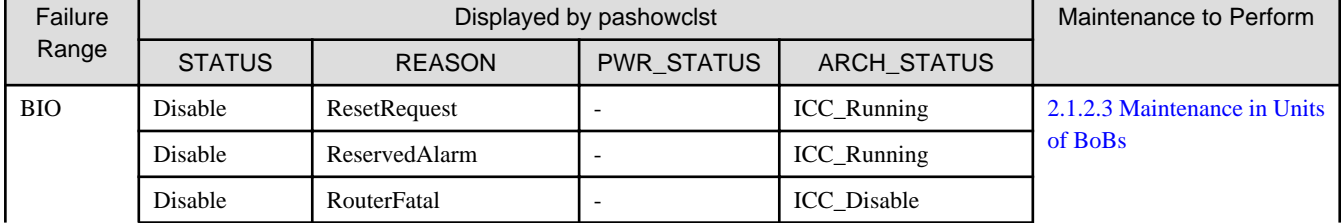

#### Table 2.3 Map of FX server Maintenance Work

<span id="page-15-0"></span>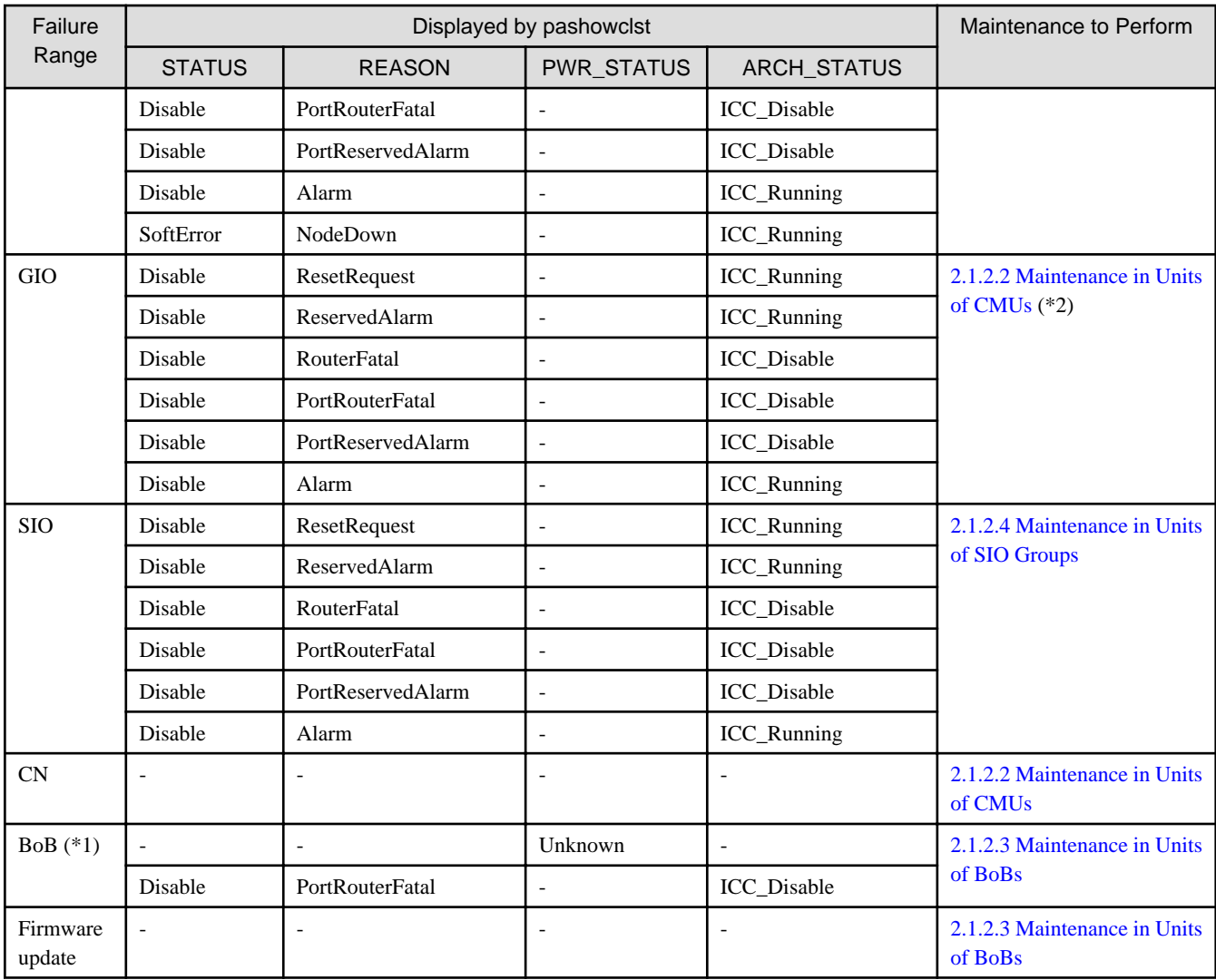

(\*1) The table shows the states of all the nodes contained in the BoB.

(\*2) If the pashowclst command shows "!" for the FEFSSR service in the SRV\_STATUS column, perform the work in "[2.1.4 InfiniBand](#page-22-0) [Maintenance.](#page-22-0)" (The InfiniBand maintenance range is "maintenance in units of nodes.")

Perform maintenance procedures according to the above maintenance work map. The next sections describe the concepts of the individual procedures.

# 2.1.2.2 Maintenance in Units of CMUs

Perform this maintenance work when hardware fails either in a compute node not also serving as an I/O node or in a global I/O node.

Maintenance in units of CMUs requires the two nodes in the target CMU to be isolated from operation and powered off.

After being isolated from operation, the two target nodes are not allocated any more jobs, nor can any jobs using the interconnect for these nodes be executed. Also, depending on how jobs are allocated, the maintenance work may affect the jobs.

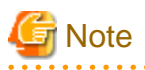

. . . . . . .

Jobs may operate by using non-contiguous mode. Concurrent maintenance performed for multiple CMUs may cause those jobs to remain in the QUEUED state and not start execution, even if a sufficient number of nodes are available. This is because communication paths between nodes belonging to different Tofu units are blocked. For this reason, perform concurrent maintenance for only those CMUs that have the same B coordinate value, which means that communication paths between nodes belonging to different Tofu units will not be blocked.

The following is the range of power outages for maintenance on a CMU basis.

Figure 2.3 Maintenance in Units of CMUs

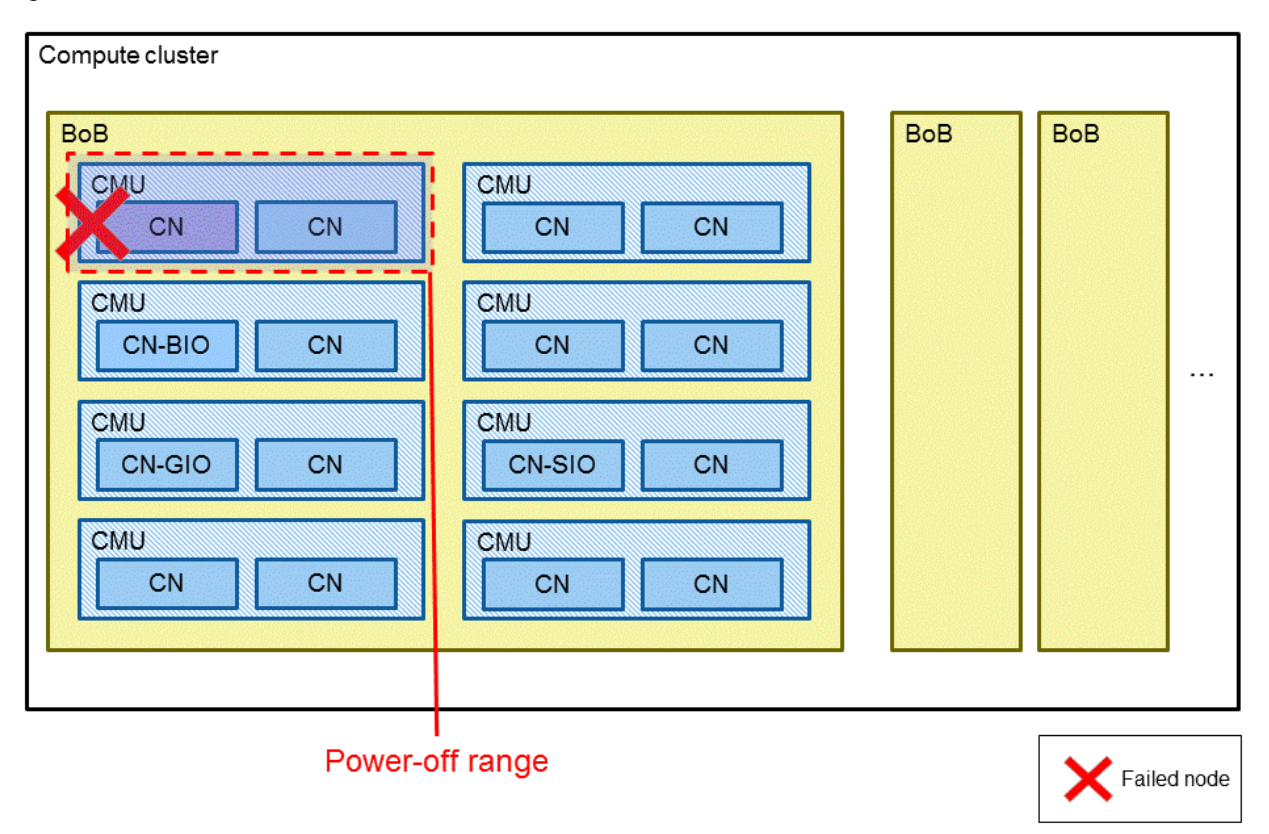

# **Note**

- If the boot I/O node is inside the power-off range, the maintenance range is a BoB. For details on maintenance in units of BoBs, see "[2.1.2.3 Maintenance in Units of BoBs](#page-17-0)."
- If a storage I/O node is inside the power-off range, the maintenance range is an SIO group. For details on maintenance in units of SIO groups, see "[2.1.2.4 Maintenance in Units of SIO Groups](#page-18-0)."
- Suppose that a global I/O node is inside the power-off range and the active global I/O node in the GIO group is powered off, so the active node does not exist in the group. In this situation, if the target global I/O node belongs to the GIO group, jobs can neither be allocated

<span id="page-17-0"></span>to nor executed on nodes in the GIO group. For this reason, the global I/O node must be isolated from operation so that jobs are not allocated to nodes in the target GIO group.

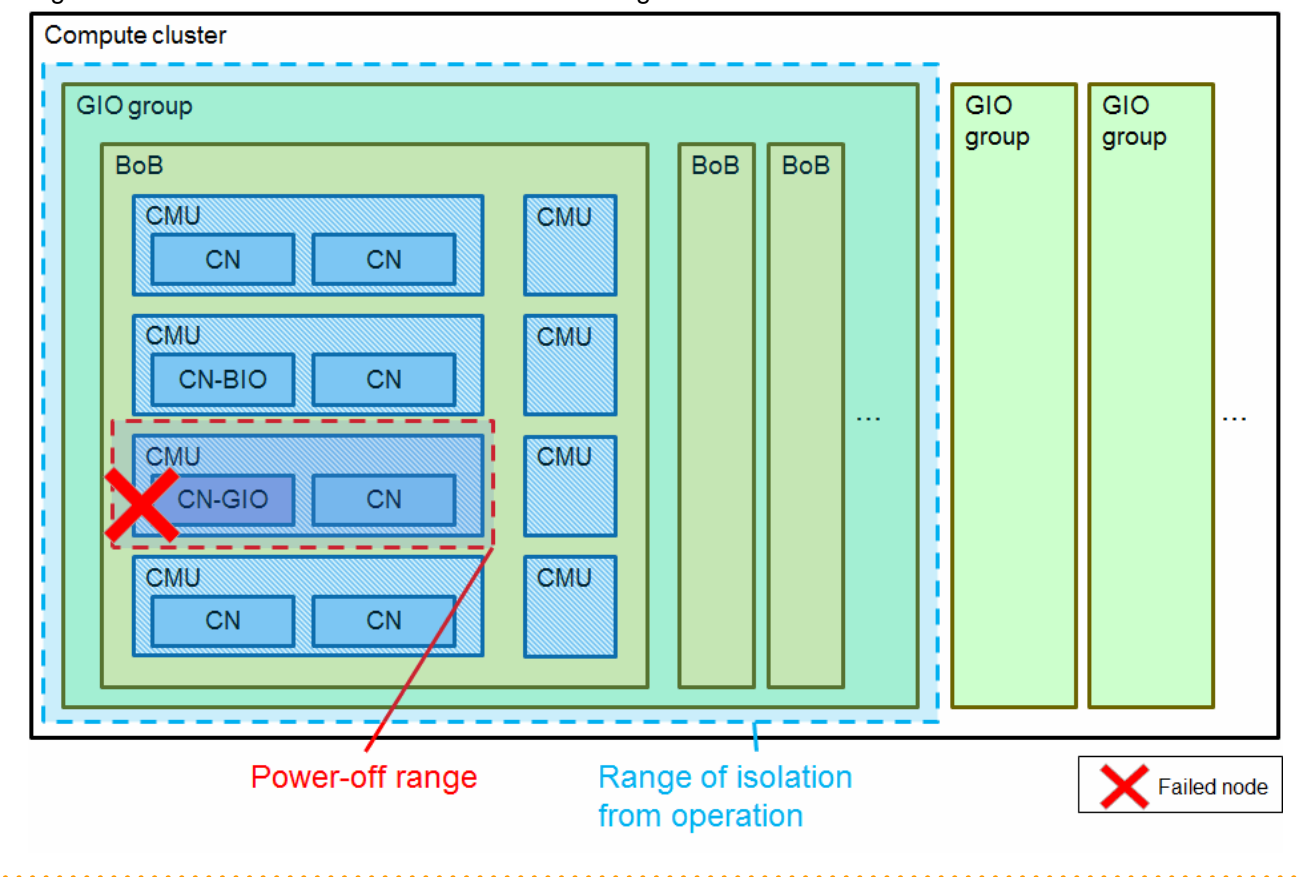

Figure 2.4 Maintenance in Units of CMUs Containing a Global I/O Node

### 2.1.2.3 Maintenance in Units of BoBs

Perform this maintenance work when replacing the Sysvol or when hardware fails either in the boot I/O node or in a node in the same CMU as the boot I/O node. Maintenance in units of BoBs requires the nodes belonging to the same BoB as the maintenance target node to be isolated and powered off in order to stop the boot I/O node.

<span id="page-18-0"></span>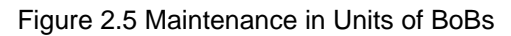

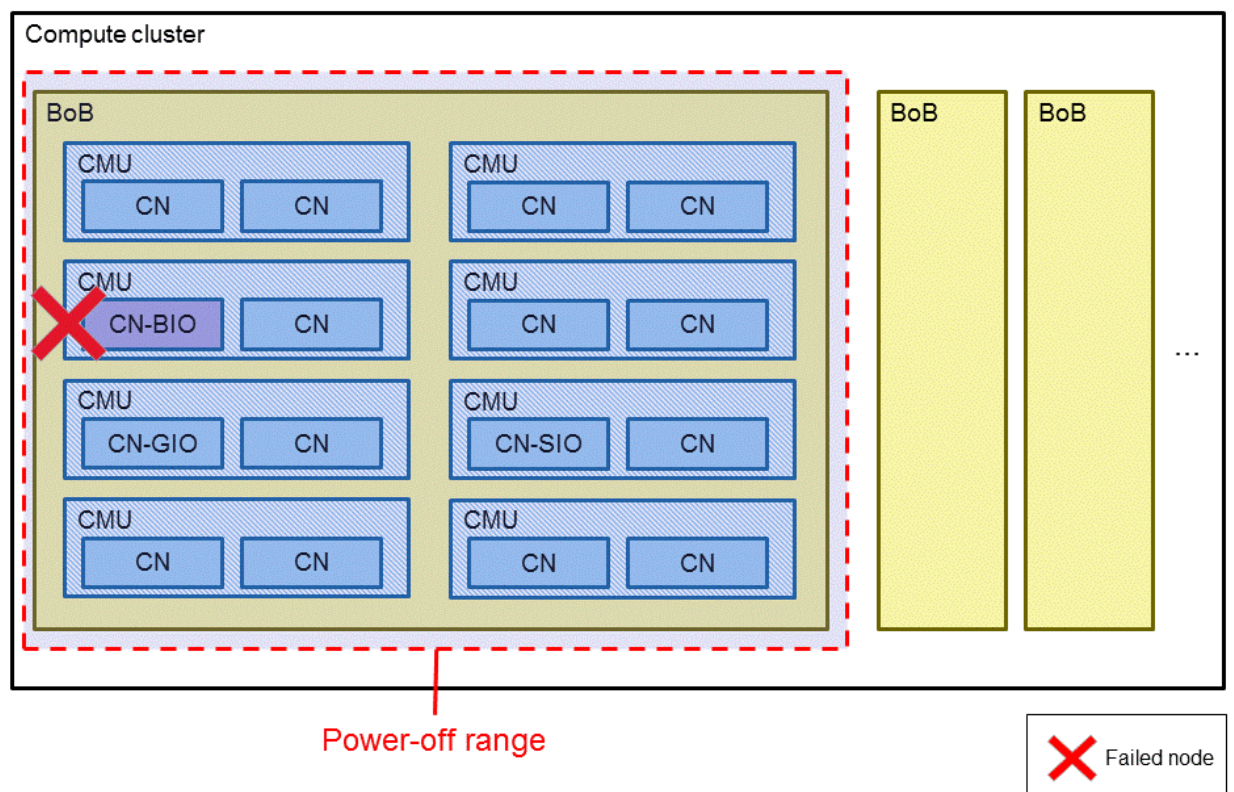

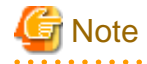

- If a storage I/O node is inside the power-off range, the maintenance range is an SIO group. For details on maintenance in units of SIO groups, see "2.1.2.4 Maintenance in Units of SIO Groups."
- Suppose that a global I/O node is inside the power-off range and the active global I/O node in the GIO group is powered off, so the active node does not exist in the group. In this situation, if the target global I/O node belongs to the GIO group, jobs can neither be allocated to nor executed on nodes in the GIO group. For this reason, the global I/O node must be isolated from operation so that jobs are not allocated to nodes in the target GIO group.

### 2.1.2.4 Maintenance in Units of SIO Groups

Perform this maintenance work when hardware fails either in a storage I/O node or in a node belonging to the same CMU as the storage I/ O node.

Maintenance in units of SIO groups requires the nodes belonging to the same SIO group as the maintenance target node to be isolated and powered off in order to stop the storage I/O node.

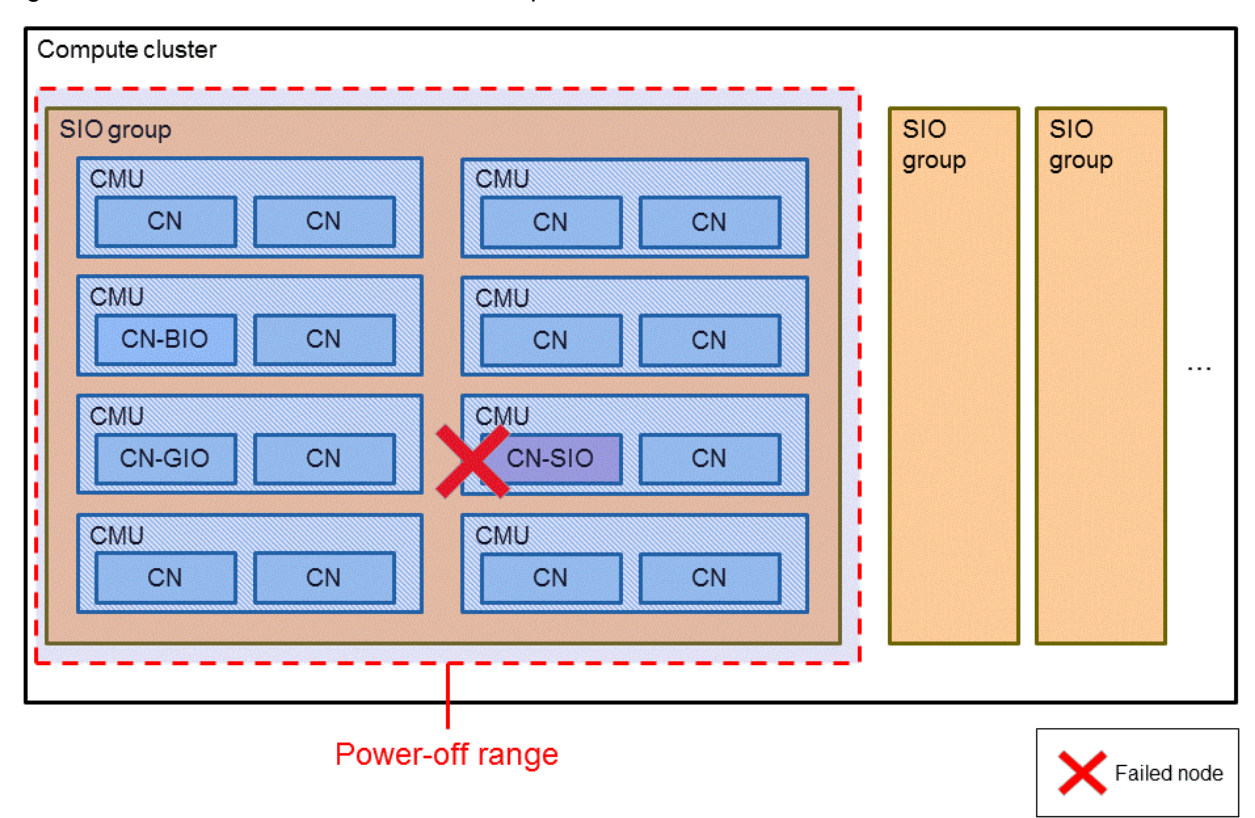

<span id="page-19-0"></span>Figure 2.6 Maintenance in Units of SIO Groups

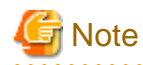

Suppose that a global I/O node is inside the power-off range and the active global I/O node in the GIO group is powered off, so the active node does not exist in the group. In this situation, if the target global I/O node belongs to the GIO group, jobs can neither be allocated to nor executed on nodes in the GIO group. For this reason, the global I/O node must be isolated from operation so that jobs are not allocated to nodes in the target GIO group.

. . . . . . . . . . . . . . . . . . . .

# **2.1.3 PRIMERGY server Maintenance**

With the PRIMERGY server, the system monitoring function detects a software fault when any of the following parts fails:

- LAN
- CPU
- InfiniBand (IB)
- Storage unit (ETERNUS, etc.)
- Memory
- Disk
- Other (switch, power supply unit, etc.)

The following figure shows the PRIMERGY server hardware maintenance workflow.

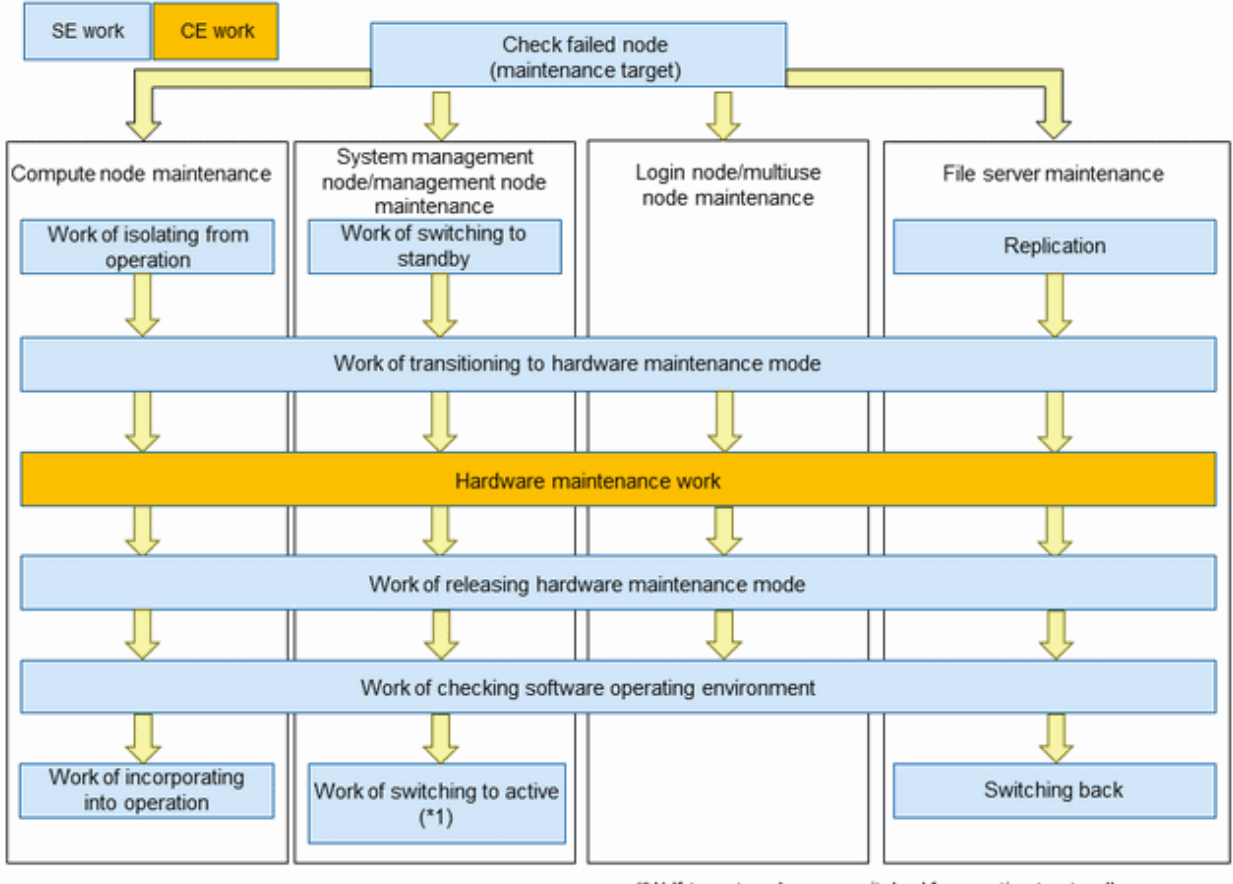

### <span id="page-20-0"></span>Figure 2.7 PRIMERGY server Hardware Maintenance Workflow

(\*1) If target node was switched from active to standby

This section describes the concept of each part of the workflow.

# 2.1.3.1 Checking a Failed Node (Maintenance Target)

Use the pashowclst command to check the PRIMERGY server status. If the STATUS column shows "SoftError" or REASON column shows "NodeDown" or "SrfDown" for a node, a hardware fault may possibly have occurred on that node.

The minimum unit for maintenance targeting PRIMERGY server is one node, so the node type that should be detected as the maintenance target is the node type of the failed node.

The following table shows the correspondence between node states and maintenance procedures for PRIMERGY server failures.

| Maintenance Target Node             | Maintenance Procedure to Perform                               |
|-------------------------------------|----------------------------------------------------------------|
| System management node (*1)         | 2.1.3.3 System Management Node and Management Node Maintenance |
| Storage cluster management node     | 2.1.3.3 System Management Node and Management Node Maintenance |
| $MGS$ node $(*2)$                   | 2.1.3.5 File Server Node Maintenance                           |
| MDS node                            | 2.1.3.5 File Server Node Maintenance                           |
| OSS node                            | 2.1.3.5 File Server Node Maintenance                           |
| Compute cluster management node     | 2.1.3.3 System Management Node and Management Node Maintenance |
| Compute cluster sub management node | 2.1.3.3 System Management Node and Management Node Maintenance |
| Login node                          | 2.1.3.4 Login Node and Multiuse Node Maintenance               |
| Compute node                        | 2.1.3.2 Compute Node Maintenance                               |
| Multiuse node                       | 2.1.3.4 Login Node and Multiuse Node Maintenance               |

Table 2.4 Map of PRIMERGY server Maintenance Work

<span id="page-21-0"></span>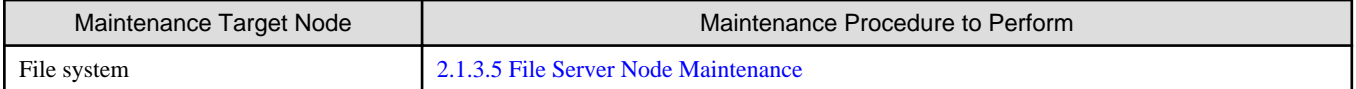

(\*1) Includes a system management node that also serves as a storage cluster node.

(\*2) Includes an MGS node that also serves as an MDS node and OSS node, and an MGS node that also serves as an MDS node.

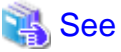

For each node with either "!" or "x" shown for the IC service, perform the work in ["2.1.4 InfiniBand Maintenance](#page-22-0)."

If "!" or "x" is shown for the status of the FEFS service or FEFSSR service, an I/O unit in the global file system or InfiniBand may possibly have failed. Perform the work in ["2.1.3.5 File Server Node Maintenance"](#page-22-0) for I/O unit maintenance in the global file system or "[2.1.4](#page-22-0)"

[InfiniBand Maintenance](#page-22-0)" for InfiniBand maintenance. 

The next sections describe PRIMERGY server maintenance by node type.

### 2.1.3.2 Compute Node Maintenance

For compute node maintenance, isolate the maintenance target node from operation and power it off. After that, perform the maintenance.

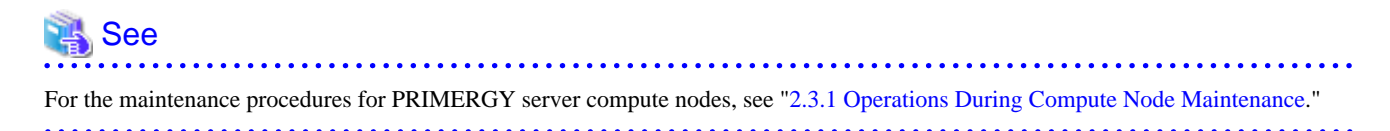

### 2.1.3.3 System Management Node and Management Node Maintenance

The system management node and management nodes (compute cluster management node, compute cluster sub management node, and storage cluster management node) can be configured redundantly for high availability. Before performing hardware maintenance on the active node in such configurations, perform failover to the standby node. This allows job operations to continue.

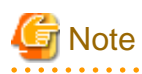

- Due to a failure or maintenance work, you may be stopping both nodes configured redundantly as a pair. Or you may encounter a configuration where nodes do not have redundancy. In either case, when maintaining the target node, the affected node must be stopped.
	- In the case of the system management node, the effective range is a system.
	- In the case of the compute cluster management node, the effective range is a cluster.
	- In the case of the compute cluster sub management node, the effective range is a node group.
	- In the case of the storage cluster management node, the effective range is a cluster.
- When stopping operations in a storage cluster, you need to also stop operations in the compute cluster and multiuse cluster that use the storage cluster.

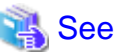

For the maintenance procedures for the system management node, see "[2.3.2 Operations During System Management Node Maintenance .](#page-56-0)" For the maintenance procedures for management nodes, see "[2.3.3 Operations During Management Node Maintenance.](#page-57-0)"

### 2.1.3.4 Login Node and Multiuse Node Maintenance

For maintenance on the login node or a multiuse node, power off the target node. After that, perform the maintenance.

<span id="page-22-0"></span>If you stop the login node without another login node on hand, the resulting effect on job operations includes end users not being able to submit jobs.

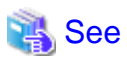

For the maintenance procedures for the login node, see ["2.3.4 Operations During Login Node Maintenance.](#page-59-0)" For the maintenance procedures for multiuse nodes, see ["2.3.6 Operations During Multiuse Node Maintenance](#page-62-0)."

### 2.1.3.5 File Server Node Maintenance

The services and daemons for the MGS, MDS, and OSS nodes are in a mutual standby configuration.

Perform replication to the node paired with the maintenance target node in this configuration before performing maintenance work. This allows job operations to continue.

Furthermore, to perform maintenance on any ETERNUS used in the global file system, replication must be done for the connected node. Since the entire system shares the global file system targeted for maintenance, it is necessary to stop use of the file system across the whole system.

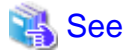

For the maintenance procedures for file server nodes, see "[2.3.5 Operations During File Server Node Maintenance.](#page-60-0)"

# **2.1.4 InfiniBand Maintenance**

Perform InfiniBand (called "IB" below) maintenance when replacing the HCA, IB cable, or IB switch.

Using commands and also the system log messages output when a hardware fault occurs, check for the cause of the hardware fault, and perform maintenance work.

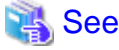

For the maintenance procedures for replacing the HCA, IB cable, or IB switch, see ["2.4 Operations During InfiniBand Maintenance.](#page-63-0)" 

# **2.1.5 Network Devices Maintenance**

Perform network devices maintenance when replacing the network switches, routers, or LAN cables.

During network device maintenance, communication using the network to be maintained will not be possible. Perform maintenance on the affected node in advance.

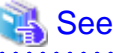

For the maintenance procedures for replacing the network device, see "[2.5 Operations During Network Device Maintenance.](#page-64-0)"

# **2.2 Operations During FX server Maintenance**

This section describes the operations to be performed during maintenance when the FX server fails.

# **2.2.1 Checking a Failed Node**

This section describes procedures for detecting a failed node and determining the extent of maintenance required in the system.

Perform this work on the active system management node.

#### 1. Checking a failed node

Check the run status of nodes with the pashowclst command. The following example checks the run status of nodes whose boot group ID is 0xFFF01 in the cluster named "compute."

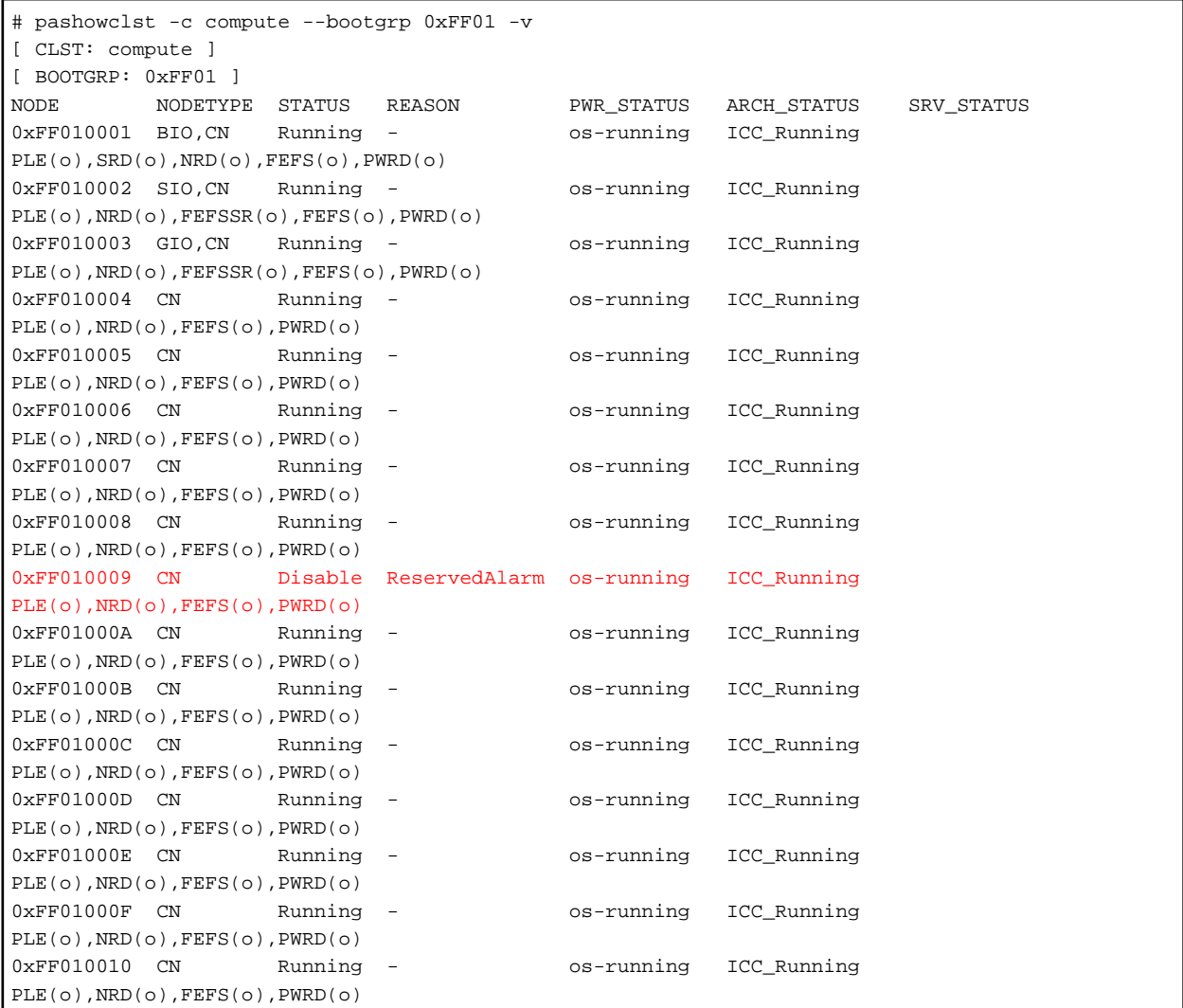

The above example shows a failed node with node ID 0xFF010009. Perform one of the following procedures according to the node type of the failed node:

- Boot I/O node: ["2.2.3 Maintenance in Units of BoBs](#page-32-0)"
- Storage I/O node: ["2.2.4 Maintenance in Units of SIO Groups](#page-41-0)"
- Other than above: Perform step 2.
- 2. Checking nodes in the same CMU

If the failed node checked in step 1 is a global I/O node or compute node, check the nodes in the same CMU.

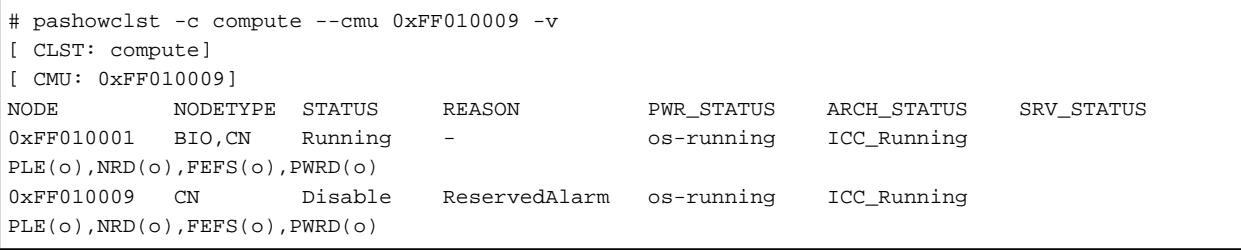

<span id="page-24-0"></span>In the above example, the node with node ID 0xFF010001 is a node in the same CMU as the node detected in step 1. Perform the following procedures according to the type of node in the same CMU as the failed node:

- Boot I/O node: ["2.2.3 Maintenance in Units of BoBs](#page-32-0)"
- Storage I/O node: ["2.2.4 Maintenance in Units of SIO Groups](#page-41-0)"
- Global I/O node or compute node: "2.2.2 Maintenance in Units of CMUs"

## **2.2.2 Maintenance in Units of CMUs**

To perform maintenance for the FX server in units of CMUs, perform the procedures below.

Perform this work on the active system management node.

### 2.2.2.1 Isolating From Operation and Powering Off

Isolate the nodes in the targeted CMU from operation, transition them to hardware maintenance mode, and power them off. The following three methods are ways toward that end:

- By waiting for running jobs to end
- By using another node to re-execute running jobs
- By setting a deadline schedule

Perform the steps in one of the above methods before isolating the nodes from operation and transitioning them to hardware maintenance mode.

[By waiting for running jobs to end]

1. Notifying the end users of maintenance

Notify the end users about isolating the target nodes from job operation for the purpose of maintenance.

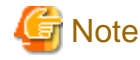

Suppose that the maintenance target CMU contains a global I/O node and the active global I/O node in the GIO group is powered off, so the active node does not exist in the group. In this situation, notify the end user that nodes in the GIO group should be isolated from job operation.

Check the global I/O nodes in the target GIO group as follows.

```
# pashowclst -c clstname --cmu nodeid --giogrp --nodetype GIO -v
[ CLST: clstname ]
[ CMU: nodeid ]
[ NODETYPE: GIO ]
NODE NODETYPE STATUS REASON PWR_STATUS ARCH_STATUS SRV_STATUS
gionodeid1 GIO,CN Running - os-running ICC_Running 
PLE(o),NRD(o),FEFSSR(o),FEFS(o),PWRD(o)
qionodeid2 GIO,CN Stopped - off ICC_Running
```
clstname: Cluster name

nodeid: Node ID of the maintenance target node gionodeid1: Node ID of a global I/O node in the same CMU as the maintenance target node gionodeid2: Node ID of a global I/O node in the GIO group

2. Isolating the target CMU from operation

Using the --disable option in the paclstmgr command, isolate the maintenance target CMU from operation (transition to the Disable state). At this time, also specify the --ic option. As a result, processing waits for the end of not only running jobs on the target nodes but also jobs using the interconnect built on the target nodes. If operation does not permit submission of jobs in noncontiguous mode, you can omit specifying the --ic option.

# paclstmgr -c clstname --disable --ic --cmu nodeid

**Note** 

Suppose that the maintenance target CMU contains a global I/O node and the active global I/O node in the GIO group is powered off, so the active node does not exist in the group. In this situation, the nodes in the GIO group, not the CMU, must be isolated from operation.

. . . . . . . . . . . . . . .

To isolate the nodes in the GIO group from operation, execute the following on the command line.

# paclstmgr -c clstname --disable --cmu nodeid --giogrp --ic

clstname: Cluster name nodeid: Node ID of the maintenance target node . . . . . . . . . . . . . . . . . .

3. Confirming isolation from operation

Using the pashowclst command, confirm state transitions to "Disable" in the STATUS column, "Manual" in the REASON column, and "ICC\_Disable" in the ARCH\_STATUS column by the nodes isolated in step 2. If you omitted the --ic option in step 2, the ARCH\_STATUS column should show "ICC\_Running" for the nodes.

```
# pashowclst -c clstname --cmu nodeid -v
[ CLST: clstname ]
[ CMU: nodeid ]
NODE NODETYPE STATUS REASON PWR_STATUS ARCH_STATUS SRV_STATUS
0xFF010005 CN Disable Manual os-running ICC_Disable 
PLE(o),NRD(o),FEFS(o),PWRD(o)
0xFF01000D CN Disable Manual os-running ICC_Disable 
PLE(o),NRD(o),FEFS(o),PWRD(o)
```
clstname: Cluster name nodeid: Node ID of the maintenance target node

4. Turning on the location LED of the target BoB

# **Note**

Check the status with the pashowclst command, If the REASON column shows "ResetRequest" for the maintenance target node, this task is unnecessary because parts replacement work by a Fujitsu customer engineer (CE) is not required.

To locate the target BoB for maintenance work by a Fujitsu customer engineer (CE), use the paledctl command to turn on the location LED of the BoB targeted for maintenance.

# paledctl -c clstname --bootgrp bootgid on

clstname: Cluster name bootgid: Boot group ID

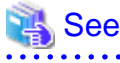

For details on the paledctl command, see "Controlling the Location LED" in the "Job Operation Software Administrator's Guide for System Management."

5. Transitioning to hardware maintenance mode

Using the --hard-mainte option in the paclstmgr command, transition the nodes in the target CMU to hardware maintenance mode.

# paclstmgr -c clstname --cmu nodeid --hard-mainte

**Note** 

If the maintenance target nodes contain a global I/O node, and the maintenance operation causes a global I/O node that is running to no longer exist in the GIO group, transit the node in the GIO group to hardware maintenance mode.

Determine the boot group range for the target GIO group. The boot group range is determined from the node ID of the boot I/O node as follows.

```
# pashowclst -c clstname --cmu nodeid --giogrp --nodetype BIO -v
[ CLST: clstname ]
[ CMU: nodeid ]
[ NODETYPE: BIO ]
NODE NODETYPE STATUS REASON PWR_STATUS ARCH_STATUS SRV_STATUS
0xFF010001 BIO,CN Disable Manual os-running ICC_Disable 
PLE(o),SRD(o),NRD(o),FEFS(o),PWRD(o)
...
0xFF180001 BIO,CN Disable Manual os-running ICC_Disable 
PLE(o),SRD(o),NRD(o),FEFS(o),PWRD(o)
```
clstname: Cluster name

nodeid: Node ID of the node to be maintained

When you run the packstmgr command, you specify a range with the --bootgrp option. In the above example, run the command line as follows.

# paclstmgr -c clstname --bootgrp 0xFF01-0xFF18 --hard-mainte

clstname: Cluster name

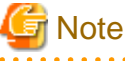

Depending on the hardware failure, the target node may not be able to stop normally. Use the force-off option of the papwrctl command.

6. Confirming hardware maintenance mode

Using the pashowclst command, confirm state transitions to "Disable" in the STATUS column, "off" in the REASON column, and "ICC\_Stopped" in the ARCH\_STATUS column by the nodes in the target CMU.

```
# pashowclst -c clstname --cmu nodeid -v
[ CLST: clstname ]
[ CMU: nodeid ]
NODE NODETYPE STATUS REASON PWR_STATUS ARCH_STATUS SRV_STATUS
0xFF010005 CN Disable HardMaintenance off ICC_Stopped
0xFF01000D CN Disable HardMaintenance off ICC_Stopped
```
clstname: Cluster name nodeid: Node ID within the maintenance target CMU

7. Confirming power status

Use the papwrctl command to confirm that the PWR\_STATUS, ICC, and CMU columns of the nodes in the CMU being maintained are transitioned to "off".

# papwrctl -c clstname --cmu nodeid all-status NODE PWR\_STATUS ICC CMU BoB

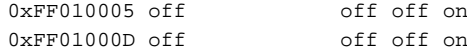

[By using another node to re-execute running jobs]

1. Notifying the end users of maintenance

Notify the end users about isolating the target nodes from job operation for the purpose of maintenance.

**Note** 

Suppose that the maintenance target CMU contains a global I/O node and the active global I/O node in the GIO group is powered off, so the active node does not exist in the group. In this situation, notify the end user that nodes in the GIO group should be isolated from job operation.

Check the global I/O nodes in the target GIO group as follows.

```
# pashowclst -c clstname --cmu nodeid --giogrp --nodetype GIO -v
[ CLST: clstname ]
[ CMU: nodeid ]
[ NODETYPE: GIO ]
NODE NODETYPE STATUS REASON PWR_STATUS ARCH_STATUS SRV_STATUS
gionodeid1 GIO,CN Running - os-running ICC_Running 
PLE(o),NRD(o),FEFSSR(o),FEFS(o),PWRD(o)
gionodeid2 GIO,CN Stopped - off ICC_Running -
```
clstname: Cluster name nodeid: Node ID of the maintenance target node gionodeid1: Node ID of a global I/O node in the same CMU as the maintenance target node gionodeid2: Node ID of a global I/O node in the GIO group 

2. Transitioning to hardware maintenance mode

Using the --hard-mainte option in the paclstmgr command, transition the nodes in the range for maintenance work to hardware maintenance mode. If you also specify the -k option at this time, the command immediately suspends running jobs and jobs using the interconnect, and re-executes them on another node.

# paclstmgr -c clstname --cmu nodeid --hard-mainte -k

clstname: Cluster name

nodeid: Node ID within the maintenance target CMU

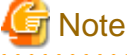

- Suppose that the maintenance target CMU contains a global I/O node and the active global I/O node in the GIO group is powered off, so the active node does not exist in the group. In this situation, the nodes in the GIO group are automatically isolated from operation when the paclstmgr command with the -hard-mainte and -k options transitions the maintenance targets to hardware maintenance mode. (The nodes that are not maintenance targets can use the interconnect and are not powered off.)

- Depending on the hardware failure, the target node may not be able to stop normally. Use the force-off option of the papwrctl command.
- 3. Confirming hardware maintenance mode

Using the pashowclst command, confirm state transitions to "Disable" in the STATUS column, "off" in the REASON column, and "ICC\_Stopped" in the ARCH\_STATUS column by the nodes in the target CMU.

```
# pashowclst -c clstname --cmu nodeid -v
```

```
[ CLST: clstname ]
```
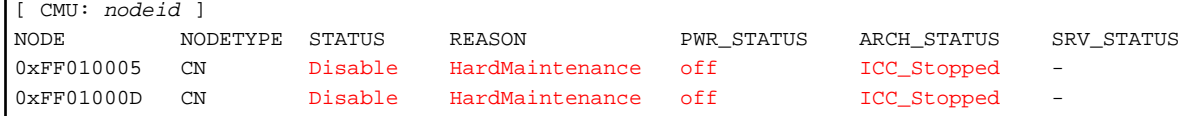

4. Confirming power status

Use the papwrctl command to confirm that the PWR\_STATUS, ICC, and CMU columns of the nodes in the CMU being maintained are transitioned to "off".

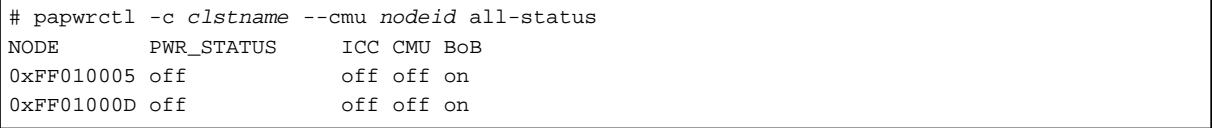

clstname: Cluster name

nodeid: Node ID within the maintenance target CMU

5. Turning on the location LED of the target BoB

To locate the target BoB for maintenance work by a Fujitsu customer engineer (CE), use the paledctl command to turn on the location LED of the BoB targeted for maintenance.

# paledctl -c clstname --bootgrp bootgid on

clstname: Cluster name bootgid: Boot group ID

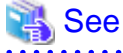

For details on the paledctl command, see "Controlling the Location LED" in the "Job Operation Software Administrator's Guide for System Management."

[By setting a deadline schedule]

. . . . . . . . . . . . . . .

1. Notifying the end users of maintenance

Notify the end users about setting a deadline schedule on the target nodes for maintenance.

**Note** 

Suppose that the maintenance target CMU contains a global I/O node and the active global I/O node in the GIO group is powered off, so the active node does not exist in the group. In this situation, notify the end user that a deadline schedule should be set for the nodes in the GIO group.

Check the global I/O nodes in the target GIO group as follows.

```
# pashowclst -c clstname --cmu nodeid --giogrp --nodetype GIO -v
[ CLST: clstname ]
[ CMU: nodeid ]
[ NODETYPE: GIO ]
NODE NODETYPE STATUS REASON PWR_STATUS ARCH_STATUS SRV_STATUS
gionodeid1 GIO,CN Running - os-running ICC_Running 
PLE(o),NRD(o),FEFSSR(o),FEFS(o),PWRD(o)
gionodeid2 GIO, CN Stopped - off ICC Running
```

```
clstname: Cluster name
```
nodeid: Node ID of the maintenance target node gionodeid1: Node ID of a global I/O node in the same CMU as the maintenance target node gionodeid2: Node ID of a global I/O node in the GIO group

2. Setting a deadline schedule

Set a deadline schedule on the nodes in the range for maintenance work. For details on how to set a deadline schedule, see "Cluster deadline scheduling management" in the "Job Operation Software Administrator's Guide for Job Management."

3. Checking the status of the deadline schedule

Using the pashowclst command, confirm state transitions to "DeadlineSchedule" in the REASON column by the CMU nodes in the range for maintenance work.

```
# pashowclst -c clstname --cmu nodeid -v
[ CLST: clstname ]
[ CMU: nodeid ]
NODE NODETYPE STATUS REASON PWR_STATUS ARCH_STATUS SRV_STATUS
0xFF010005 CN Running DeadlineSchedule os-running ICC_Running 
PLE(o),NRD(o),FEFS(o),PWRD(o)
0xFF01000D CN Running DeadlineSchedule os-running ICC_Running 
PLE(o),NRD(o),FEFS(o),PWRD(o)
```
clstname: Cluster name

nodeid: Node ID within the maintenance target CMU

Subsequently, the nodes will enter the period of the set deadline schedule. Then, confirm state transitions to "Disable" in the STATUS column, "DeadlineSchedule" in the REASON column, and "ICC\_Disable" in the ARCH\_STATUS column by the compute nodes in the range for maintenance work.

4. Turning on the location LED of the target BoB

To locate the target BoB for maintenance work by a Fujitsu customer engineer (CE), use the paledctl command to turn on the location LED of the BoB targeted for maintenance.

# paledctl -c clstname --bootgrp bootgid on

clstname: Cluster name bootgid: Boot group ID

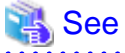

For details on the paledctl command, see "Controlling the Location LED" in the "Job Operation Software Administrator's Guide for System Management." 

5. Transitioning to hardware maintenance mode

Using the --hard-mainte option in the paclstmgr command, transition the nodes in the target CMU to hardware maintenance mode.

# paclstmgr -c clstname --cmu nodeid --hard-mainte

clstname: Cluster name

. . . . . . . . . . . . . . . . . . .

nodeid: Node ID within the maintenance target CMU

6. Confirming hardware maintenance mode

Using the pashowclst command, confirm state transitions to "Disable" in the STATUS column, "off" in the REASON column, and "ICC\_Stopped" in the ARCH\_STATUS column by the nodes in the target CMU.

```
# pashowclst -c clstname --cmu nodeid -v
[ CLST: clstname ]
[ CMU: nodeid ]
NODE NODETYPE STATUS REASON PWR_STATUS ARCH_STATUS SRV_STATUS
0xFF010005 CN Disable HardMaintenance off ICC_Stopped
0xFF01000D CN Disable HardMaintenance off ICC_Stopped
```
<span id="page-30-0"></span>7. Confirming power status

Use the papwrctl command to confirm that the PWR\_STATUS, ICC, and CMU columns of the nodes in the CMU being maintained are transitioned to "off".

```
# papwrctl -c clstname --cmu nodeid all-status
NODE PWR_STATUS ICC CMU BoB
0xFF010005 off off off on
0xFF01000D off off off on
```
clstname: Cluster name

nodeid: Node ID within the maintenance target CMU

### 2.2.2.2 Hardware Maintenance Work

For maintenance on hardware, contact a Fujitsu customer engineer (CE) or the Fujitsu Support Desk.

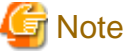

Check the status with the pashowclst command, If the REASON column shows "ResetRequest" for the maintenance target node, this task is unnecessary because parts replacement work by a Fujitsu customer engineer (CE) is not required. Perform the procedure "2.2.2.3 Incorporating Into Operation" to restart the nodes.

### 2.2.2.3 Incorporating Into Operation

After completing maintenance work on a CMU, incorporate the nodes in the CMU into operation.

1. Turning off the location LED of the target BoB

If you turned on the location LED of the target BoB in "[2.2.2.1 Isolating From Operation and Powering Off](#page-24-0)," turn them off with the paledctl command.

# paledctl -c clstname --bootgrp bootgid off

clstname: Cluster name bootgid: Boot group ID

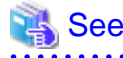

<u>. . . . . . . . . . . .</u>

For details on the paledctl command, see "Controlling the Location LED" in the "Job Operation Software Administrator's Guide for System Management."

2. Releasing hardware maintenance mode

Release hardware maintenance mode on the nodes in the target CMU, and power them on.

When releasing hardware maintenance mode, leave the target nodes isolated from operation (Disable state). In step 3 below, you will be checking whether the nodes in the target CMU can be incorporated into operation.

Specify the --disable and --ic options in addition to the --recover option in the paclstmgr command to release hardware maintenance mode.

At this time, the command also simultaneously powers on the nodes in the target CMU.

# paclstmgr -c clstname --cmu nodeid --recover --disable --ic

# **Note**

- If you performed maintenance in units of GIO group, specify a range in the --bootgrp option.

# paclstmgr -c clstname --bootgrp 0xFF01-0xFF18 --recover --disable --ic

clstname: Cluster name

- If hardware maintenance in units of CMU, be sure to recovery in units of CMU. When you perform a recovery in units of BoB or node, the Tofu port does not link up and does not start normally.

3. Checking the status after releasing hardware maintenance mode

Using the pashowclst command, confirm that the STATUS column shows "Disable," REASON column shows "Manual," and ARCH\_STATUS column shows "ICC\_Disable" for the target node.

Services have started by this time.

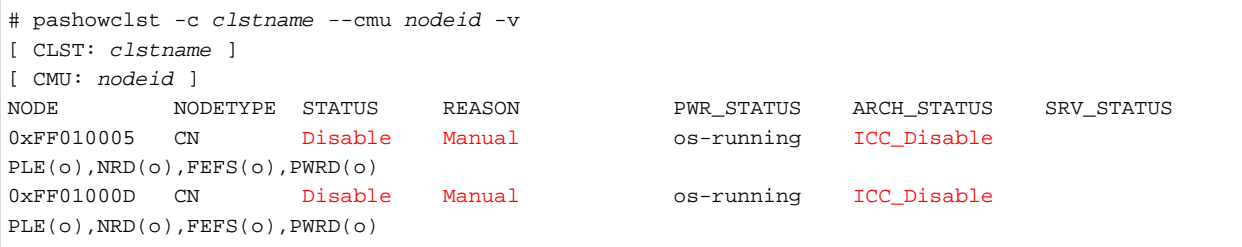

clstname: Cluster name

nodeid: Node ID within the maintenance target CMU

# Information

To release hardware maintenance mode while incorporating the target nodes into operation at the same time, specify only the - recover option in the paclstmgr command. After executing the command, proceed to step 6. 

4. Checking the software environment

From the software perspective, check whether the started nodes in the maintenance target CMU are ready to be incorporated into operation.

Execute the pachecker command to check the environment.

For details on the pachecker command, see "Checking the Software Environment" in the "Job Operation Software Administrator's Guide for System Management."

5. Incorporating into operation

Using the --enable option in the paclstmgr command, incorporate the nodes in the maintenance target CMU into operation.

# paclstmgr -c clstname --cmu nodeid --enable

nodeid: Node ID within the maintenance target CMU

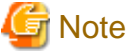

If you performed maintenance in units of GIO groups, execute the following command line:

# paclstmgr -c clstname --enable --cmu nodeid --giogrp

clstname: Cluster name

nodeid: Node ID of the maintenance target node

If you set a deadline schedule in "[By setting a deadline schedule]" in "Isolating From Operation and Powering Off," use the padeadline command to cancel the setting.

For details on how to cancel the setting, see "Cluster deadline scheduling management" in the "Job Operation Software Administrator's Guide for Job Management."

6. Checking the node status

Using the pashowclst command, confirm state transitions to "Running" in the STATUS column by the nodes in the target CMU.

clstname: Cluster name

```
# pashowclst -c clstname --cmu nodeid -v
[ CLST: clstname ] 
[ CMU: nodeid ]
NODE NODETYPE STATUS REASON PWR_STATUS ARCH_STATUS SRV_STATUS
0xFF010105 CN Running - os-running ICC_Running
PLE(o),NRD(o),FEFS(o),PWRD(o)
0xFF01000D CN Running - os-running ICC_Running 
PLE(o), NRD(o), FEFS(o), PWRD(o)
```
When all the services on a target node are running, the STATUS column shows "Running" for that node.

### **2.2.3 Maintenance in Units of BoBs**

Each boot I/O node is mounted to a BoB. To perform maintenance for the CMU of a boot I/O node, isolate the relevant BoB from operation. To perform maintenance for the FX server in units of BoBs, perform the procedures below. Perform this work on the active system management node.

### 2.2.3.1 Isolating From Operation and Powering Off

Isolate the maintenance target BoB from operation, transition it to hardware maintenance mode, and power it off. The following three methods are ways toward that end:

- By waiting for running jobs to end
- By using another node to re-execute running jobs
- By setting a deadline schedule

Perform the steps in one of the above methods before isolating the BoB from operation and transitioning it to hardware maintenance mode.

[By waiting for running jobs to end]

1. Notifying the end users of maintenance

Notify the end users about isolating the target nodes from job operation for the purpose of maintenance.

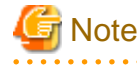

Suppose that the maintenance target BoB contains a global I/O node and the active global I/O node in the GIO group is powered off, so the active node does not exist in the group. In this situation, notify the end user that nodes in the GIO group should be isolated from job operation.

Check the global I/O nodes in the target GIO group as follows.

```
# pashowclst -c clstname --cmu nodeid --giogrp --nodetype GIO -v
[ CLST: clstname ]
[ CMU: nodeid ]
[ NODETYPE: GIO ]
NODE NODETYPE STATUS REASON PWR_STATUS ARCH_STATUS SRV_STATUS
gionodeid1 GIO,CN Running - os-running ICC_Running 
PLE(o),NRD(o),FEFSSR(o),FEFS(o),PWRD(o)
gionodeid2 GIO, CN Stopped - off ICC_Running
```

```
clstname: Cluster name
```
nodeid: Node ID of the maintenance target node  $gionodeid$ : Node ID of a global I/O node in the same CMU as the maintenance target node gionodeid2: Node ID of a global I/O node in the GIO group

2. Isolating the target BoB from operation

Maintenance in units of BoBs requires the maintenance target BoB to be powered off. For this reason, isolate the nodes in the BoB from operation (transition to the Disable state) by using the --disable option in the paclstmgr command.

# paclstmgr -c clstname --disable --bootgrp bootgid

clstname: Cluster name bootgid: Boot group ID

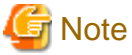

Suppose that the maintenance target BoB contains a global I/O node and the active global I/O node in the GIO group is powered off, so the active node does not exist in the group. In this situation, the nodes in the GIO group, not the BoB, must be isolated from operation.

To isolate the nodes in the GIO group from operation, execute the following on the command line.

# paclstmgr -c clstname --disable -n nodeid --giogrp

clstname: Cluster name nodeid: Node ID of the maintenance target 

3. Confirming isolation from operation

Using the pashowclst command, confirm state transitions to "Disable" in the STATUS column and "Manual" in the REASON column by the nodes isolated in step 2.

```
# pashowclst -c clstname --bootgrp bootgid -v
[ CLST: clstname ]
[ BOOTGRP: bootgid ]
NODE NODETYPE STATUS REASON PWR_STATUS ARCH_STATUS SRV_STATUS
0xFF010001 BIO,CN Disable Manual os-running ICC_Running 
PLE(o),SRD(o),NRD(o),FEFS(o),PWRD(o)
0xFF010002 SIO,CN Disable Manual os-running ICC_Running 
PLE(o),NRD(o),FEFSSR(o),FEFS(o),PWRD(o)
0xFF010003 GIO,CN Disable Manual os-running ICC_Running 
PLE(o),NRD(o),FEFSSR(o),FEFS(o),PWRD(o)
0xFF010004 CN Disable Manual os-running ICC_Running 
PLE(o),NRD(o),FEFS(o),PWRD(o)
0xFF010005 CN Disable Manual os-running ICC_Running 
PLE(o),NRD(o),FEFS(o),PWRD(o)
0xFF010006 CN Disable Manual os-running ICC_Running 
PLE(o),NRD(o),FEFS(o),PWRD(o)
...
```
clstname: Cluster name bootgid: Boot group ID

4. Isolating the target CMU from operation

Perform step 2 in "[By waiting for running jobs to end]" in "[2.2.2.1 Isolating From Operation and Powering Off](#page-24-0)" in "[2.2.2](#page-24-0) [Maintenance in Units of CMUs](#page-24-0)" to isolate the nodes in the maintenance target CMU from operation (transition to the Disable state).

Using the pashowclst command, confirm state transitions to "ICC\_Disable" in the ARCH\_STATUS column by the nodes in the maintenance target CMU.

```
# pashowclst -c clstname --bootgrp bootgid -v
[ CLST: clstname ]
[ BOOTGRP: bootgid ]
NODE NODETYPE STATUS REASON PWR_STATUS ARCH_STATUS SRV_STATUS
0xFF010001 BIO,CN Disable Manual os-running ICC_Disable 
PLE(o),SRD(o),NRD(o),FEFS(o),PWRD(o)
```

```
0xFF010002 SIO,CN Disable Manual os-running ICC_Running 
PLE(o),NRD(o),FEFSSR(o),FEFS(o),PWRD(o)
0xFF010003 GIO,CN Disable Manual os-running ICC_Running 
PLE(o),NRD(o),FEFSSR(o),FEFS(o),PWRD(o)
0xFF010004 CN Disable Manual os-running ICC_Running 
PLE(o),NRD(o),FEFS(o),PWRD(o)
0xFF010005 CN Disable Manual os-running ICC_Running 
PLE(o),NRD(o),FEFS(o),PWRD(o)
0xFF010006 CN Disable Manual os-running ICC_Running 
PLE(o),NRD(o),FEFS(o),PWRD(o)
...
```
clstname: Cluster name bootgid: Boot group ID

5. Turning on the location LED of the target BoB

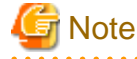

Check the status with the pashowclst command, If the REASON column shows "ResetRequest" for the maintenance target node, this task is unnecessary because parts replacement work by a Fujitsu customer engineer (CE) is not required. 

To locate the target BoB for maintenance work by a Fujitsu customer engineer (CE), use the paledctl command to turn on the location LED of the BoB targeted for maintenance.

# paledctl -c clstname --bootgrp bootgid on

clstname: Cluster name bootgid: Boot group ID

# See

For details on the paledctl command, see "Controlling the Location LED" in the "Job Operation Software Administrator's Guide for System Management."

6. Transitioning to hardware maintenance mode

Using the pashowclst command, confirm state transitions by the isolated nodes to "Disable" in the STATUS column. Then, transition the CMU of the target nodes to hardware maintenance mode by using the --hard-mainte option in the paclstmgr command.

# paclstmgr -c clstname --cmu nodeid --hard-mainte

clstname: Cluster name

. . . . . . . . . . . . . . . . . . .

nodeid: Node ID of the maintenance target

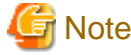

- This operation handles the power-off processing of the maintenance target BoB.
- Depending on the hardware failure, the target node may not be able to stop normally. Use the force-off option of the papwrctl command.
- a a a a a a a a a a
- 7. Confirming hardware maintenance mode

Using the pashowclst command, confirm state transitions to "Disable" in the STATUS column, "HardMaintenance" in the REASON column, "off" in the PWR\_STATUS column, and "ICC\_Stopped" in the ARCH\_STATUS column by the node specified in step 6.

Also confirm that the PWR\_STATUS column shows "off" for the nodes isolated in step 2.

```
# pashowclst -c clstname --bootgrp bootgid -v
[ CLST: clstname ]
[ BOOTGRP: bootgid ]
NODE NODETYPE STATUS REASON PWR_STATUS ARCH_STATUS SRV_STATUS
0xFF010001 BIO,CN Disable HardMaintenance off ICC_Stopped
0xFF010002 SIO,CN Disable Manual off off ICC_Running
0xFF010003 GIO, CN Disable Manual off ICC_Running
0xFF010004 CN Disable Manual off ICC_Running
0xFF010005 CN Disable Manual off ICC_Running -
0xFF010006 CN Disable Manual off ICC_Running
...
```
clstname: Cluster name bootgid: Boot group ID

8. Confirming power status

Use the papwrctl command to confirm that the PWR\_STATUS, ICC, and CMU columns of the nodes in the CMU being maintained are transitioned to "off".

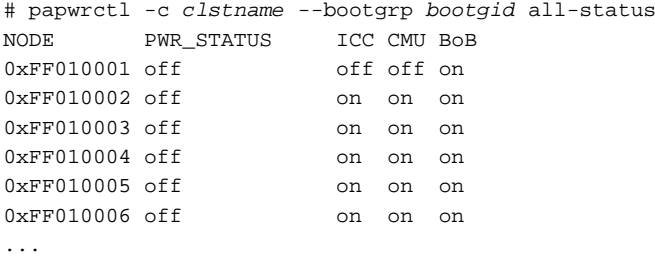

clstname: Cluster name bootgid: Boot group ID

[By using another node to re-execute running jobs]

1. Notifying the end users of maintenance

Notify the end users about isolating the target nodes from job operation for the purpose of maintenance.

**Note** 

Suppose that the maintenance target BoB contains a global I/O node and the active global I/O node in the GIO group is powered off, so the active node does not exist in the group. In this situation, notify the end user that nodes in the GIO group should be isolated from job operation.

Check the global I/O nodes in the target GIO group as follows.

```
# pashowclst -c clstname --cmu nodeid --giogrp --nodetype GIO -v
[ CLST: clstname ]
[ CMU: nodeid ]
[ NODETYPE: GIO ]
NODE NODETYPE STATUS REASON PWR_STATUS ARCH_STATUS SRV_STATUS
gionodeid1 GIO,CN Running - os-running ICC_Running 
PLE(o),NRD(o),FEFSSR(o),FEFS(o),PWRD(o)
gionodeid2 GIO,CN Stopped - off ICC_Running -
```
nodeid: Node ID of the maintenance target node

 $\phi$  gionodeid1: Node ID of a global I/O node in the same CMU as the maintenance target node gionodeid2: Node ID of a global I/O node in the GIO group

2. Transitioning to hardware maintenance mode

Using the --hard-mainte option in the paclstmgr command, transition the nodes in the range for maintenance work to hardware maintenance mode. If you also specify the -k option at this time, the command immediately suspends running jobs and jobs using the interconnect, and re-executes them on another node.
# paclstmgr -c clstname --cmu nodeid --hard-mainte -k

clstname: Cluster name nodeid: Node ID

# **Note**

- Suppose that the maintenance target BoB contains a global I/O node and the active global I/O node in the GIO group is powered off, so the active node does not exist in the group. The nodes in the GIO group are automatically isolated from operation when the paclstmgr command with the -hard-mainte and -k options transitions the maintenance target nodes to hardware maintenance mode. (The nodes that are not maintenance targets can use the interconnect. Also, excluding the BoB of the maintenance target nodes, BoBs are not powered off.)

- Depending on the hardware failure, the target node may not be able to stop normally. Use the force-off option of the papwrctl command.
- 
- 3. Confirming hardware maintenance mode

Using the pashowclst command, confirm state transitions to "Disable" in the STATUS column, "HardMaintenance" in the REASON column, "off" in the PWR\_STATUS column, and "ICC\_Stopped" in the ARCH\_STATUS column by the node specified in step 2.

Also confirm that the PWR\_STATUS column shows "off" for the nodes in the same BoB as the node specified in step 2.

The following example assumes the specified node ID in step 2 is 0xFF010001.

```
# pashowclst -c clstname --bootgrp 0xFF01 -v
[ CLST: clstname ]
[ BOOTGRP: 0xFF01 ]
NODE NODETYPE STATUS REASON PWR_STATUS ARCH_STATUS SRV_STATUS
0xFF010001 BIO,CN Disable HardMaintenance off ICC_Stopped
0xFF010002 SIO,CN Disable Manual off off ICC_Running
0xFF010003 GIO,CN Disable Manual off ICC_Running
0xFF010004 CN Disable Manual off ICC_Running -
0xFF010005 CN Disable Manual off ICC_Running
0xFF010006 CN Disable Manual off ICC_Running
...
```
clstname: Cluster name bootgid: Boot group ID

4. Confirming power status

Use the papwrctl command to confirm that the PWR\_STATUS, ICC, and CMU columns of the nodes in the CMU being maintained are transitioned to "off".

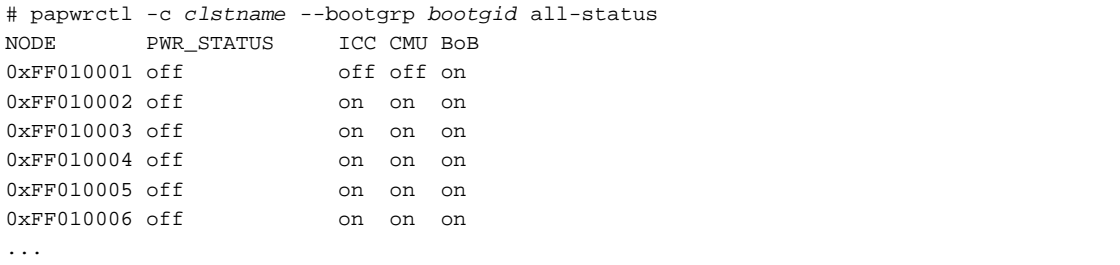

clstname: Cluster name bootgid: Boot group ID

5. Turning on the location LED of the target BoB

To locate the target BoB for maintenance work by a Fujitsu customer engineer (CE), use the paledctl command to turn on the location LED of the BoB targeted for maintenance.

# paledctl -c clstname --bootgrp bootgid on

clstname: Cluster name bootgid: Boot group ID

See

For details on the paledctl command, see "Controlling the Location LED" in the "Job Operation Software Administrator's Guide for System Management." . . . . . . . . . . . . . . . 

[By setting a deadline schedule]

1. Notifying the end users of maintenance

Notify the end users about setting a deadline schedule on the target nodes for maintenance.

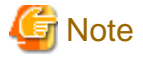

Suppose that the maintenance target BoB contains a global I/O node and the active global I/O node in the GIO group is powered off, so the active node does not exist in the group. In this situation, notify the end user that a deadline schedule should be set for the nodes in the GIO group.

Check the global I/O nodes in the target GIO group as follows.

```
# pashowclst -c clstname --cmu nodeid --giogrp --nodetype GIO -v
[ CLST: clstname ]
[ CMU: nodeid ]
[ NODETYPE: GIO ]
NODE NODETYPE STATUS REASON PWR_STATUS ARCH_STATUS SRV_STATUS
gionodeid1 GIO,CN Running - os-running ICC_Running 
PLE(o),NRD(o),FEFSSR(o),FEFS(o),PWRD(o)
gionodeid2 GIO,CN Stopped - off ICC_Running -
```
clstname: Cluster name

nodeid: Node ID of the maintenance target node gionodeid1: Node ID of a global I/O node in the same CMU as the maintenance target node gionodeid2: Node ID of a global I/O node in the GIO group 

2. Setting a deadline schedule

Set a deadline schedule on the nodes in the range for maintenance work. For details on how to set a deadline schedule, see "Cluster deadline scheduling management" in the "Job Operation Software Administrator's Guide for Job Management."

3. Checking the status of the deadline schedule

Using the pashowclst command, confirm state transitions to "DeadlineSchedule" in the REASON column by the BoB nodes in the range for maintenance work.

```
# pashowclst -c clstname --bootgrp bootgid -v
[ CLST: clstname ]
[ BOOTGRP: bootgid ]
NODE NODETYPE STATUS REASON PWR_STATUS ARCH_STATUS SRV_STATUS
0xFF010001 BIO,CN Running DeadlineSchedule os-running ICC_Running (*)
PLE(o),SRD(o),NRD(o),FEFS(o),PWRD(o)
0xFF010002 SIO,CN Running DeadlineSchedule os-running ICC_Running (*)
PLE(o),NRD(o),FEFSSR(o),FEFS(o),PWRD(o)
...
```
clstname: Cluster name bootgid: Boot group ID (\*) The places marked with "(\*)" show line feeds inserted due to space restrictions. Actually, the separated output appears on a single line.

Subsequently, the nodes will enter the period of the set deadline schedule. Then, confirm state transitions to "Disable" in the STATUS column and "DeadlineSchedule" in the REASON column by the BoB nodes in the range for maintenance work.

Also confirm state transitions by the maintenance target nodes to "ICC\_Disable" in the ARCH\_STATUS column.

4. Turning on the location LED of the target BoB

To locate the target BoB for maintenance work by a Fujitsu customer engineer (CE), use the paledctl command to turn on the location LED of the BoB targeted for maintenance.

# paledctl -c clstname --bootgrp bootgid on

clstname: Cluster name bootgid: Boot group ID

. . . . . . . . . . . . . . . . . . . .

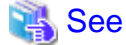

For details on the paledctl command, see "Controlling the Location LED" in the "Job Operation Software Administrator's Guide for System Management." 

5. Transitioning to hardware maintenance mode

Using the --hard-mainte option in the paclstmgr command, transition the nodes in the target CMU to hardware maintenance mode.

# paclstmgr -c clstname --cmu nodeid --hard-mainte

clstname: Cluster name nodeid: Node ID within the maintenance target CMU

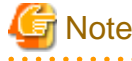

This operation handles the power-off processing of the maintenance target BoB.

6. Confirming hardware maintenance mode

Using the pashowclst command, confirm state transitions to "Disable" in the STATUS column, "off" in the REASON column, and "ICC\_Stopped" in the ARCH\_STATUS column by the nodes in the maintenance target CMU.

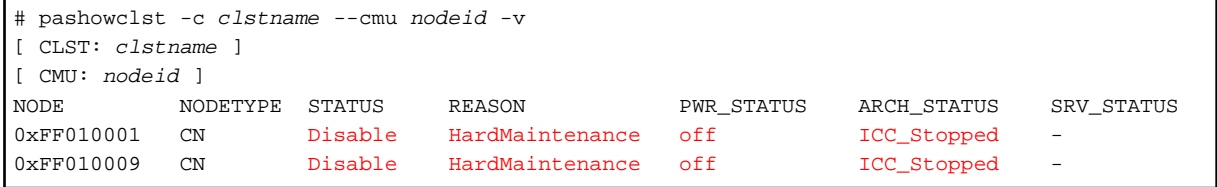

clstname: Cluster name

nodeid: Node ID within the maintenance target CMU

Using the pashowclst command, confirm state transitions to "Disable" in the STATUS column, "HardMaintenance" in the REASON column, "off" in the PWR\_STATUS column, and "ICC\_Stopped" in the ARCH\_STATUS column by the node specified in step 5.

Also confirm that the PWR\_STATUS column shows "off" for the nodes in the BoB of the node specified in step 5.

The following example assumes the specified node ID in step 5 is 0xFF010001.

```
# pashowclst -c clstname --bootgrp bootgid -v
[ CLST: clstname ]
[ BOOTGRP: bootgid ]
NODE NODETYPE STATUS REASON PWR_STATUS ARCH_STATUS SRV_STATUS
0xFF010001 BIO,CN Disable HardMaintenance off ICC_Stopped
0xFF010002 SIO,CN Disable DeadlineSchedule off ICC_Running -
```
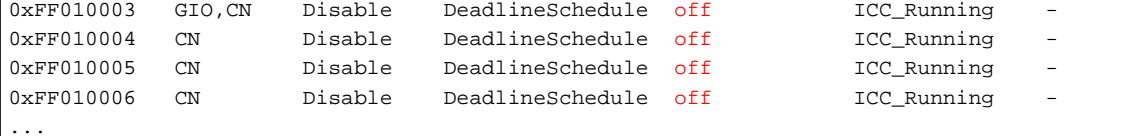

clstname: Cluster name bootgid: Boot group ID

7. Confirming power status

Use the papwrctl command to confirm that the PWR\_STATUS, ICC, and CMU columns of the nodes in the CMU being maintained are transitioned to "off".

```
# papwrctl -c clstname --bootgrp bootgid all-status
NODE PWR_STATUS ICC CMU BoB
0xFF010001 off off off on
0xFF010002 off on on on on
0xFF010003 off on on on on
0xFF010004 off on on on on
0xFF010005 off on on on on
0xFF010006 off on on on on
...
```
clstname: Cluster name bootgid: Boot group ID

### 2.2.3.2 Hardware Maintenance Work

For maintenance on hardware, contact a Fujitsu customer engineer (CE) or the Fujitsu Support Desk.

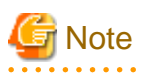

- Check the status with the pashowclst command, If the REASON column shows "ResetRequest" for the maintenance target node, this task is unnecessary because parts replacement work by a Fujitsu customer engineer (CE) is not required. Perform the procedure "2.2.3.3 Incorporating Into Operation" to restart the nodes.

- If the BMC was replaced, the replacement BMC must be configured for FX server control. After BMC replacement, perform the work as an SE in "FX server Control Setting" in the "Job Operation Software Administrator's Guide for System Management."

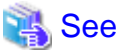

See

For hardware maintenance procedures related to rebuilding by restoring a disk image, see "[6.2 Backing Up and Restoring the FX server.](#page-106-0)" 

### 2.2.3.3 Incorporating Into Operation

After completing maintenance work on a CMU involving isolating a BoB from operation, incorporate the nodes in the CMU and BoB into operation.

1. Turning off the location LED of the maintenance target BoB

If you turned on the location LED of the maintenance target BoB in "[2.2.3.1 Isolating From Operation and Powering Off,](#page-32-0)" turn them off with the paledctl command.

# paledctl -c clstname --bootgrp bootgid off

clstname: Cluster name bootgid: Boot group ID

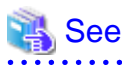

For details on the paledctl command, see "Controlling the Location LED" in the "Job Operation Software Administrator's Guide for System Management." 

2. Releasing hardware maintenance mode on the target CMU

Perform step 2 in "[2.2.2.3 Incorporating Into Operation](#page-30-0)" in ["2.2.2 Maintenance in Units of CMUs"](#page-24-0) to release hardware maintenance mode on the nodes in the maintenance target CMU.

At this time, the command also simultaneously starts the nodes in the target BoB. Including the nodes in the maintenance target CMU, the nodes in the target BoB are left isolated from operation.

3. Confirming that maintenance mode was released on the target CMU and the BoB nodes started

Confirm that maintenance mode has been released on the target CMU, the BoB nodes have started, and the nodes in the BoB including the target CMU have been left isolated from operation.

Services have started on the BoB nodes by this time.

```
# pashowclst -c clstname -v --bootgrp bootgid
[ CLST: clstname ] 
[ BOOTGRP: bootgid ]
NODE NODETYPE STATUS REASON PWR_STATUS ARCH_STATUS SRV_STATUS
0xFF010001 BIO,CN Disable Manual os-running ICC_Disable 
PLE(o),SRD(o),NRD(o),FEFS(o),PWRD(o)
0xFF010002 SIO,CN Disable Manual os-running ICC_Running 
PLE(o),NRD(o),FEFSSR(o),FEFS(o),PWRD(o)
0xFF010003 GIO,CN Disable Manual os-running ICC_Running 
PLE(o),NRD(o),FEFSSR(o),FEFS(o),PWRD(o)
0xFF010004 CN Disable Manual os-running ICC_Running 
PLE(o),NRD(o),FEFS(o),PWRD(o) 
0xFF010005 CN Disable Manual os-running ICC_Running
PLE(o),NRD(o),FEFS(o),PWRD(o)
0xFF010006 CN Disable Manual os-running ICC_Running 
PLE(o),NRD(o),FEFS(o),PWRD(o)
...
```
clstname: Cluster name bootgid: Boot group ID

4. Checking the software environment

From the software perspective, check whether the started nodes in the maintenance target CMU and BoB are ready to be incorporated into operation.

Execute the pachecker command to check the environment.

For details on the pachecker command, see "Checking the Software Environment" in the "Job Operation Software Administrator's Guide for System Management."

5. Incorporating the target BoB into operation

Using the --enable option in the paclstmgr command, incorporate the nodes in the maintenance target BoB into operation.

# paclstmgr -c clstname --bootgrp bootgid --enable

clstname: Cluster name bootgid: Boot group ID

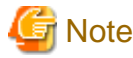

- 
- If you isolated the GIO group in "[2.2.3.1 Isolating From Operation and Powering Off,](#page-32-0)" incorporate the nodes in the GIO group into operation.

# paclstmgr -c clstname -n nodeid --giogrp --enable

<span id="page-41-0"></span>nodeid: Node ID of the maintenance target

- If you set a deadline schedule in "[By setting a deadline schedule]" in "[2.2.3.1 Isolating From Operation and Powering Off](#page-32-0)," use the padeadline command to cancel the setting.

For details on how to cancel the setting, see "Cluster deadline scheduling management" in the "Job Operation Software Administrator's Guide for Job Management."

6. Checking the node status

Using the pashowclst command, confirm state transitions to "Running" in the STATUS column and "ICC\_Running" in the ARCH\_STATUS column by the nodes in the target BoB. Also confirm state transitions to "os-running" in the PWR\_STATUS column by the nodes in the target BoB.

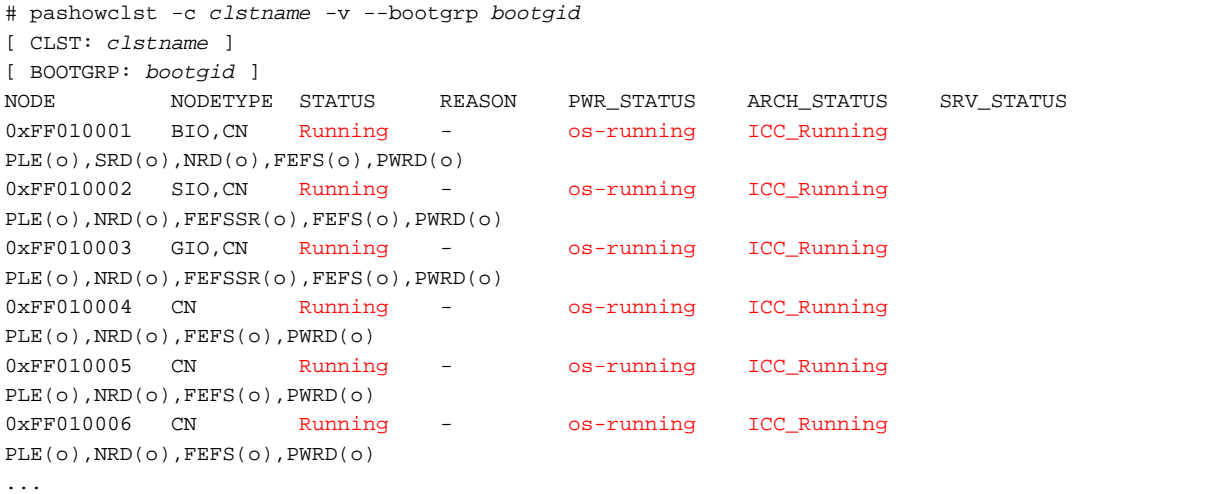

clstname: Cluster name bootgid: Boot group ID

When all the services on a target node are running, the STATUS column shows "Running" for that node.

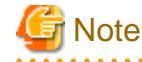

If FX server power control with the Job Operation Software is unavailable due to a BMC failure or the like, contact a Fujitsu customer engineer (CE) or the Fujitsu Support Desk.

### **2.2.4 Maintenance in Units of SIO Groups**

Each storage I/O node is mounted to an SIO group. To perform maintenance for the CMU of a storage I/O node, isolate the relevant SIO group from operation.

To perform maintenance for the FX server in units of SIO groups, perform the procedures below. Perform this work on the active system management node.

### 2.2.4.1 Isolating From Operation and Powering Off

Isolate the maintenance target SIO group from operation, transition it to hardware maintenance mode, and power it off.

The following three methods are ways toward that end:

- By waiting for running jobs to end
- By using another node to re-execute running jobs
- By setting a deadline schedule

Perform the steps in one of the above methods before isolating the SIO group from operation and transitioning it to hardware maintenance mode.

[By waiting for running jobs to end]

1. Checking the maintenance range

Specify the node ID of the maintenance target node in the -n option in the pashowclst command, and additionally specify the - siogrp option, to check the nodes in the same SIO group as the maintenance target.

```
# pashowclst -c clstname -n nodeid --siogrp
[ CLST: clstname ]
[ NODE: nodeid ]
NODE NODETYPE STATUS REASON PWR_STATUS ARCH_STATUS SRV_STATUS
0xFF010001 BIO,CN SoftError SrvDown os-running ICC_Running 
PLE(o),SRD(o),NRD(o),FEFS(a),PWRD(o)
0xFF010002 SIO,CN Disable Alarm off ICC_Running
0xFF010003 GIO,CN SoftError SrvDown os-running ICC_Running 
PLE(o),NRD(o),FEFSSR(o),FEFS(a),PWRD(o)
0xFF010004 CN SoftError SrvDown os-running ICC_Running 
PLE(o),NRD(o),FEFS(a),PWRD(o)
0xFF010005 CN SoftError SrvDown os-running ICC_Running 
PLE(o),NRD(o),FEFS(a),PWRD(o)
0xFF010006 CN SoftError SrvDown os-running ICC_Running 
PLE(o), NRD(o), FEFS(a), PWRD(o)
...
```
clstname: Cluster name

nodeid: Node ID of the maintenance target node

To perform maintenance in units of SIO groups, power off the listed nodes through the above operation.

2. Notifying the end users of maintenance

Notify the end users about isolating the target nodes from job operation for the purpose of maintenance.

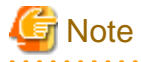

Suppose that a global I/O node is inside the range checked in step 1 and the active global I/O node in the GIO group is powered off, so the active node does not exist in the group. In this situation, notify the end user that nodes in the GIO group should be isolated from job operation.

Check the global I/O nodes in the target GIO group as follows.

```
# pashowclst -c clstname --cmu nodeid --giogrp --nodetype GIO -v
[ CLST: clstname ]
[ CMU: nodeid ]
[ NODETYPE: GIO ]
NODE NODETYPE STATUS REASON PWR_STATUS ARCH_STATUS SRV_STATUS
gionodeid1 GIO,CN Running - os-running ICC_Running 
PLE(o),NRD(o),FEFSSR(o),FEFS(o),PWRD(o)
gionodeid2 GIO,CN Stopped - off ICC_Running -
```
clstname: Cluster name

nodeid: Node ID of the maintenance target node  $gionodeid$ : Node ID of a global I/O node in the same CMU as the maintenance target node gionodeid2: Node ID of a global I/O node in the GIO group 

3. Isolating the target SIO group from operation

Maintenance in units of SIO groups requires the target SIO group to be powered off. For this reason, isolate nodes from operation (transition to the Disable state) by using the --disable option in the paclstmgr command.

# paclstmgr -c clstname --disable --cmu nodeid --siogrp

clstname: Cluster name

nodeid: Node ID of the maintenance target node

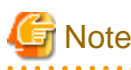

Suppose that a global I/O node is inside the range checked in step 1 and the active global I/O node in the GIO group is powered off, so the active node does not exist in the group. In this situation, the node in the GIO group, not the SIO group, must be isolated from operation.

To isolate the nodes in the GIO group from operation, execute the following on the command line.

# paclstmgr -c clstname --disable -n nodeid --giogrp

```
clstname: Cluster name
```
nodeid: Node ID of the maintenance target node 

4. Confirming isolation from operation

Using the pashowclst command, confirm state transitions to "Disable" in the STATUS column and "Manual" in the REASON column by the nodes in the maintenance target SIO group.

```
# pashowclst -c clstname -n nodeid --siogrp
[ CLST: clstname ]
[ NODE: nodeid ]
NODE NODETYPE STATUS REASON PWR_STATUS ARCH_STATUS SRV_STATUS
0xFF010001 BIO,CN Disable Manual os-running ICC_Running 
PLE(o),SRD(o),NRD(o),FEFS(a),PWRD(o)<br>0xFF010002 SIO,CN Disable Alarm
0xFF010002 SIO,CN Disable Alarm off - ICC_Running
0xFF010003 GIO,CN Disable Manual os-running ICC_Running 
PLE(o),NRD(o),FEFSSR(o),FEFS(a),PWRD(o)
0xFF010004 CN Disable Manual os-running ICC_Running 
PLE(o), NRD(o), FEFS(a), PWRD(o)
0xFF010005 CN Disable Manual os-running ICC_Running 
PLE(o),NRD(o),FEFS(a),PWRD(o)
0xFF010006 CN Disable Manual os-running ICC_Running 
PLE(o),NRD(o),FEFS(a),PWRD(o)
...
```
clstname: Cluster name

nodeid: Node ID of the maintenance target node

5. Isolating the target CMU from operation

Perform step 2 in "[By waiting for running jobs to end]" in "[2.2.2.1 Isolating From Operation and Powering Off](#page-24-0)" in "[2.2.2](#page-24-0) [Maintenance in Units of CMUs](#page-24-0)" to isolate the nodes in the maintenance target CMU from operation (transition to the Disable state).

Using the pashowclst command, confirm state transitions from the status confirmed in step 4 to "ICC\_Disable" in the ARCH\_STATUS column by the nodes in the maintenance target CMU.

```
# pashowclst -c clstname -n nodeid --siogrp
[ CLST: clstname ]
[ NODE: nodeid ]
NODE NODETYPE STATUS REASON PWR_STATUS ARCH_STATUS SRV_STATUS
0xFF010001 BIO,CN Disable Manual os-running ICC_Running 
PLE(o),SRD(o),NRD(o),FEFS(a),PWRD(o)
0xFF010002 SIO,CN Disable Manual off - ICC_Disable
0xFF010003 GIO,CN Disable Manual os-running ICC_Running 
PLE(o),NRD(o),FEFSSR(o),FEFS(a),PWRD(o)
0xFF010004 CN Disable Manual os-running ICC_Running 
\texttt{PLE}(\texttt{o}) , \texttt{NRD}(\texttt{o}) , \texttt{FEFS}(\texttt{a}) , \texttt{PWRD}(\texttt{o})0xFF010005 CN Disable Manual os-running ICC_Running 
PLE(o),NRD(o),FEFS(a),PWRD(o)
0xFF010006 CN Disable Manual os-running ICC_Running 
PLE(o),NRD(o),FEFS(a),PWRD(o)
...
```
clstname: Cluster name nodeid: Node ID of the maintenance target node

6. Turning on the location LED of the target BoB

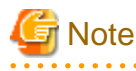

Check the status with the pashowclst command, If the REASON column shows "ResetRequest" for the maintenance target node, this task is unnecessary because parts replacement work by a Fujitsu customer engineer (CE) is not required. 

To locate the target BoB for maintenance work by a Fujitsu customer engineer (CE), use the paledctl command to turn on the location LED of the BoB targeted for maintenance.

# paledctl -c clstname --bootgrp bootgid on

clstname: Cluster name bootgid: Boot group ID

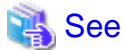

For details on the paledctl command, see "Controlling the Location LED" in the "Job Operation Software Administrator's Guide for System Management."

7. Transitioning to hardware maintenance mode

Using the pashowclst command, confirm state transitions to "Disable" in the STATUS column by the nodes in the maintenance target SIO group. Then, transition the CMU of the target nodes to hardware maintenance mode by using the --hard-mainte option in the paclstmgr command.

# paclstmgr -c clstname --hard-mainte --cmu nodeid

clstname: Cluster name

nodeid: Node ID of the maintenance target node

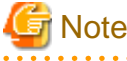

- This operation handles the power-off processing of the maintenance target SIO group.

- If you want to move the entire SIO group to hardware maintenance mode, switch to hardware maintenance mode with the - bootgrp option.

# paclstmgr -c clstname --bootgrp bootgid --hard-mainte

clstname: Cluster name bootgid: Boot group ID

- Depending on the hardware failure, the target node may not be able to stop normally. Use the force-off option of the papwrctl command.

8. Confirming hardware maintenance mode

Using the pashowclst command, confirm state transitions to "Disable" in the STATUS column, "HardMaintenance" in the REASON column, "off" in the PWR\_STATUS column, and "ICC\_Stopped" in the ARCH\_STATUS column by the nodes in the maintenance target CMU.

Also confirm that the PWR\_STATUS column shows "off" for the nodes you isolated in Step 3.

```
# pashowclst -c clstname -n nodeid --siogrp
[ CLST: clstname ]
[ NODE: nodeid ]
NODE NODETYPE STATUS REASON PWR_STATUS ARCH_STATUS SRV_STATUS
0xFF010001 BIO,CN Disable Manual off ICC_Running
```
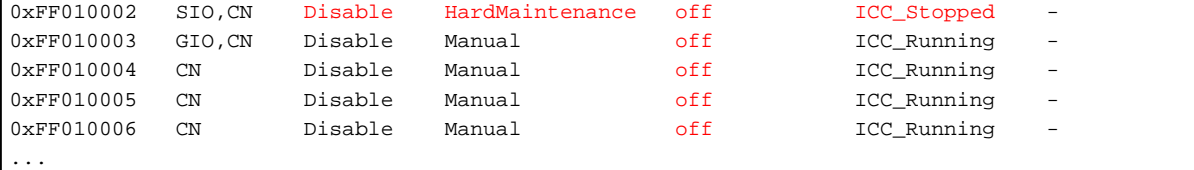

clstname: Cluster name

nodeid: Node ID of the maintenance target node

9. Confirming power status

Use the papwrctl command to confirm that the PWR\_STATUS, ICC, and CMU columns of the nodes in the CMU being maintained are transitioned to "off".

```
# papwrctl -c clstname --cmu nodeid --siogrp all-status
NODE PWR_STATUS ICC CMU BoB
0xFF010001 off on on on on
0xFF010002 off off off on
0xFF010003 off on on on on
0xFF010004 off on on on on
0xFF010005 off on on on on
0xFF010006 off on on on on
...
```
clstname: Cluster name

nodeid: Node ID within the maintenance target CMU

[By using another node to re-execute running jobs]

1. Checking the maintenance range

Perform step 1 in "[By waiting for running jobs to end]" to check the maintenance range.

2. Notifying the end users of maintenance

Notify the end users about isolating the target nodes from job operation for the purpose of maintenance.

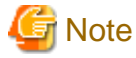

Suppose that a global I/O node is inside the range checked in step 1 and the active global I/O node in the GIO group is powered off, so the active node does not exist in the group. In this situation, the node in the GIO group, not the SIO group, must be isolated from operation.

Check the global I/O nodes in the target GIO group as follows.

```
# pashowclst -c clstname --cmu nodeid --giogrp --nodetype GIO -v
[ CLST: clstname ]
[ CMU: nodeid ]
[ NODETYPE: GIO ]
NODE NODETYPE STATUS REASON PWR_STATUS ARCH_STATUS SRV_STATUS
gionodeid1 GIO,CN Running - os-running ICC_Running 
PLE(o),NRD(o),FEFSSR(o),FEFS(o),PWRD(o)
gionodeid2 GIO,CN Stopped - off ICC_Running -
```
clstname: Cluster name

nodeid: Node ID of the maintenance target node

*gionodeid1*: Node ID of a global I/O node in the same CMU as the maintenance target node

gionodeid2: Node ID of a global I/O node in the GIO group

3. Transitioning to hardware maintenance mode

Using the --hard-mainte option in the paclstmgr command, transition the nodes in the range for maintenance work to hardware maintenance mode. If you also specify the -k option at this time, the command immediately suspends running jobs and jobs using the interconnect, and re-executes them on another node.

# paclstmgr -c clstname --cmu nodeid --hard-mainte -k

clstname: Cluster name

nodeid: Node ID of the maintenance target node

**Note** 

- This operation handles the power-off processing of the nodes in the maintenance target SIO group.
- Suppose that the maintenance target SIO group contains a global I/O node and the active global I/O node in the GIO group is powered off, so the active node does not exist in the group. In this situation, the nodes in the GIO group are automatically isolated from operation when the paclstmgr command with the -hard-mainte and -k options transitions the maintenance targets to hardware maintenance mode. (The nodes that are not maintenance targets can use the interconnect. Also, excluding the SIO group of the maintenance target nodes, SIO groups are not powered off.)

- Depending on the hardware failure, the target node may not be able to stop normally. Use the force-off option of the papwrctl command.

. . . . . . . . . . . . . . . . .

4. Confirming hardware maintenance mode

Using the pashowclst command, confirm state transitions to "Disable" in the STATUS column, "HardMaintenance" in the REASON column, "off" in the PWR\_STATUS column, and "ICC\_Stopped" in the ARCH\_STATUS column by the node specified in step 3.

. . . . . . . . . . . . . . . . . .

Also confirm that the PWR\_STATUS column shows "off" for the nodes in the SIO group of the node specified in step 1.

```
# pashowclst -c clstname -n nodeid --siogrp
[ CLST: clstname ]
[ NODE: nodeid ]
NODE NODETYPE STATUS REASON PWR_STATUS ARCH_STATUS SRV_STATUS
0xFF010001 BIO,CN Disable Manual off ICC_Running
0xFF010002 SIO,CN Disable HardMaintenance off ICC_Stopped
0xFF010003 GIO,CN Disable Manual off ICC_Running
0xFF010004 CN Disable Manual off ICC_Running
0xFF010005 CN Disable Manual off ICC_Running
0xFF010006 CN Disable Manual off ICC_Running
...
```
clstname: Cluster name

nodeid: Node ID of the maintenance target node

5. Confirming power status

Use the papwrctl command to confirm that the PWR\_STATUS, ICC, and CMU columns of the nodes in the CMU being maintained are transitioned to "off".

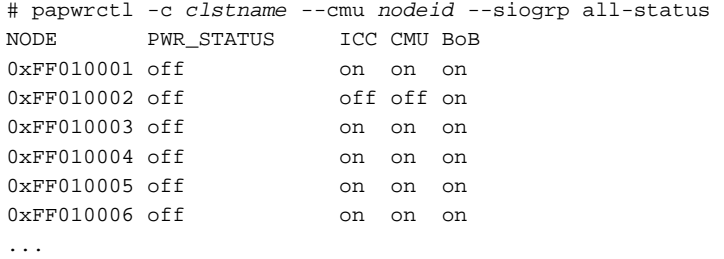

clstname: Cluster name nodeid: Node ID within the maintenance target CMU

6. Turning on the location LED of the target BoB

To locate the target BoB for maintenance work by a Fujitsu customer engineer (CE), use the paledctl command to turn on the location LED of the BoB targeted for maintenance.

# paledctl -c clstname --bootgrp bootgid on

clstname: Cluster name bootgid: Boot group ID

See

For details on the paledctl command, see "Controlling the Location LED" in the "Job Operation Software Administrator's Guide for System Management." . . . . . . . . . . . . . . . 

[By setting a deadline schedule]

1. Notifying the end users of maintenance

Notify the end users about setting a deadline schedule on the target nodes for maintenance.

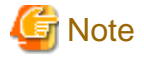

Suppose that a global I/O node is inside the range checked in step 1 and the active global I/O node in the GIO group is powered off, so the active node does not exist in the group. In this situation, notify the end user that a deadline schedule should be set for the nodes in the GIO group.

Check the global I/O nodes in the target GIO group as follows.

```
# pashowclst -c clstname --cmu nodeid --giogrp --nodetype GIO -v
[ CLST: clstname ]
[ CMU: nodeid ]
[ NODETYPE: GIO ]
NODE NODETYPE STATUS REASON PWR_STATUS ARCH_STATUS SRV_STATUS
gionodeid1 GIO,CN Running - os-running ICC_Running 
PLE(o),NRD(o),FEFSSR(o),FEFS(o),PWRD(o)
gionodeid2 GIO,CN Stopped - off ICC_Running
```
clstname: Cluster name

nodeid: Node ID of the maintenance target node gionodeid1: Node ID of a global I/O node in the same CMU as the maintenance target node gionodeid2: Node ID of a global I/O node in the GIO group 

2. Setting a deadline schedule

Set a deadline schedule on the nodes in the range for maintenance work.

For details on how to set a deadline schedule, see "Cluster deadline scheduling management" in the "Job Operation Software Administrator's Guide for Job Management."

3. Checking the status of the deadline schedule

Using the pashowclst command, confirm state transitions to "DeadlineSchedule" in the REASON column by the SIO group nodes in the range for maintenance work.

```
# pashowclst -c clstname -n nodeid --siogrp
[ CLST: clstname ]
[ NODE: nodeid ]
NODE NODETYPE STATUS REASON PWR_STATUS ARCH_STATUS SRV_STATUS
0xFF010001 BIO,CN Running DeadlineSchedule os-running ICC_Running<br>0xFF010002 SIO,CN Running DeadlineSchedule os-running ICC_Running
0xFF010002 SIO,CN Running DeadlineSchedule os-running ICC_Running<br>0xFF010003 GIO,CN Running DeadlineSchedule os-running ICC_Running
                       Running DeadlineSchedule os-running ICC_Running -
0xFF010004 CN Running DeadlineSchedule os-running ICC_Running -
0xFF010005 CN Running DeadlineSchedule os-running ICC_Running -
0xFF010006 CN Running DeadlineSchedule os-running ICC_Running -
...
```
clstname: Cluster name nodeid: Node ID of the maintenance target node

Subsequently, the nodes will enter the period of the set deadline schedule. Then, confirm state transitions to "Disable" in the STATUS column and "DeadlineSchedule" in the REASON column by the SIO group nodes in the range for maintenance work.

Also confirm state transitions by the target nodes to "ICC\_Disable" in the ARCH\_STATUS column.

4. Turning on the location LED of the target BoB

To locate the target BoB for maintenance work by a Fujitsu customer engineer (CE), use the paledctl command to turn on the location LED of the BoB targeted for maintenance.

# paledctl -c clstname --bootgrp bootgid on

clstname: Cluster name bootgid: Boot group ID

## See

For details on the paledctl command, see "Controlling the Location LED" in the "Job Operation Software Administrator's Guide for System Management."

5. Transitioning to hardware maintenance mode

Using the --hard-mainte option in the paclstmgr command, transition the nodes in the target CMU to hardware maintenance mode.

# paclstmgr -c clstname --cmu nodeid --hard-mainte

clstname: Cluster name nodeid: Node ID within the maintenance target CMU

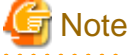

This operation handles the power-off processing of the maintenance target SIO group.

6. Confirming hardware maintenance mode

Using the pashowclst command, confirm state transitions to "Disable" in the STATUS column, "off" in the REASON column, and "ICC\_Stopped" in the ARCH\_STATUS column by the nodes in the maintenance target CMU.

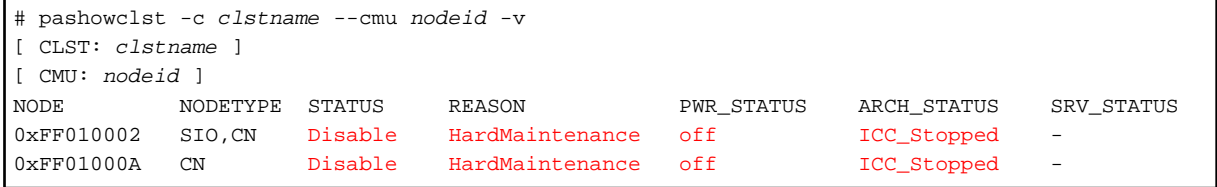

clstname: Cluster name

nodeid: Node ID within the maintenance target CMU

Using the pashowclst command, confirm state transitions to "Disable" in the STATUS column, "HardMaintenance" in the REASON column, "off" in the PWR\_STATUS column, and "ICC\_Stopped" in the ARCH\_STATUS column by the node specified in step 4.

Also confirm that the PWR\_STATUS column shows "off" for the nodes in the range specified in step 3.

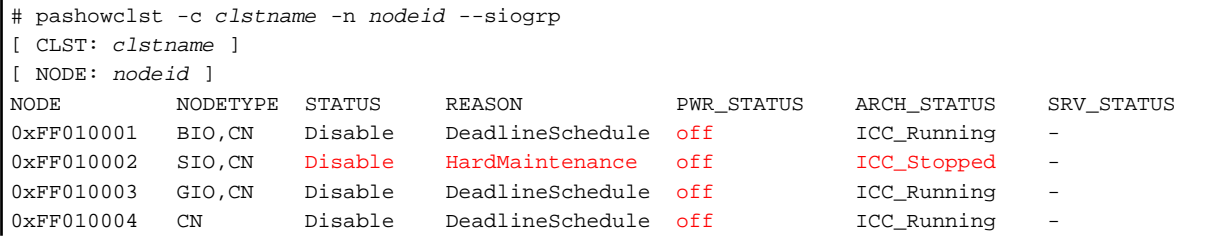

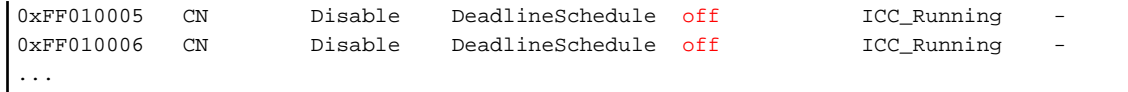

clstname: Cluster name nodeid: Node ID of the maintenance target node

7. Confirming power status

Use the papwrctl command to confirm that the PWR\_STATUS, ICC, and CMU columns of the nodes in the CMU being maintained are transitioned to "off".

```
# papwrctl -c clstname --cmu nodeid --siogrp all-status
NODE PWR_STATUS ICC CMU BoB
0xFF010001 off on on on on
0xFF010002 off off off on
0xFF010003 off on on on on
0xFF010004 off on on on on
0xFF010005 off on on on on
0xFF010006 off on on on on
...
```
clstname: Cluster name

nodeid: Node ID within the maintenance target CMU

### 2.2.4.2 Hardware Maintenance Work

For maintenance on hardware, contact a Fujitsu customer engineer (CE) or the Fujitsu Support Desk.

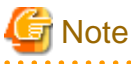

- Check the status with the pashowclst command, If the REASON column shows "ResetRequest" for the maintenance target node, this task is unnecessary because parts replacement work by a Fujitsu customer engineer (CE) is not required. Perform the procedure "2.2.4.3 Incorporating Into Operation" to restart the nodes.

- If the BMC was replaced, the replacement BMC must be configured for FX server control. After BMC replacement, perform the work as an SE in "Control Setting for FX server" in the "Job Operation Software Administrator's Guide for System Management."

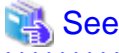

To rebuild a system by restoring a disk image because of hardware maintenance, see "[6.2 Backing Up and Restoring the FX server](#page-106-0)." 

### 2.2.4.3 Incorporating Into Operation

After completing maintenance work on a CMU involving isolating an SIO group from operation, incorporate the nodes in the CMU and SIO group into operation.

1. Turning off the location LEDs of the maintenance target SIO group

If you turned on the location LEDs of the maintenance target SIO group in "[2.2.4.1 Isolating From Operation and Powering Off,](#page-41-0)" turn them off with the paledctl command.

```
# paledctl -c clstname --bootgrp bootgid off
```
clstname: Cluster name bootgid: Boot group ID

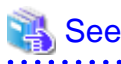

For details on the paledctl command, see "Controlling the Location LED" in the "Job Operation Software Administrator's Guide for System Management."

2. Releasing hardware maintenance mode on the target CMU

Perform step 2 in "[2.2.2.3 Incorporating Into Operation](#page-30-0)" in ["2.2.2 Maintenance in Units of CMUs"](#page-24-0) to release hardware maintenance mode on the nodes in the maintenance target CMU.

At this time, the command also simultaneously starts the nodes in the target SIO group. Including the nodes in the maintenance target CMU, the nodes in the target SIO group are left isolated from operation.

# **Note**

When the entire SIO group is moved to hardware maintenance mode, release hardware maintenance mode with the --bootgrp option.

# paclstmgr -c clstname --bootgrp bootgid --recover --disable --ic

clstname: Cluster name bootgid: Boot group ID

3. Confirming that maintenance mode was released on the target CMU and the SIO group nodes started

Confirm that maintenance mode has been released on the target CMU, the SIO group nodes have started, and the nodes in the SIO group including the target CMU have been left isolated from operation.

Services have started on the SIO group nodes by this time.

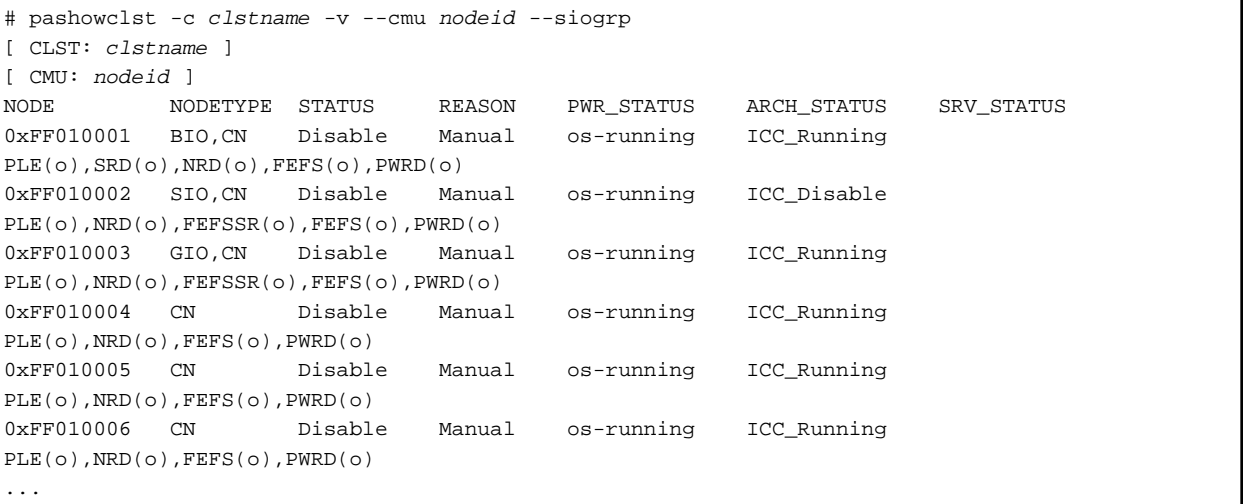

clstname: Cluster name

nodeid: Node ID of the maintenance target node

4. Checking the software environment

From the software perspective, check whether the started nodes in the maintenance target CMU and SIO group are ready to be incorporated into operation.

Execute the pachecker command to check the environment.

For details on the pachecker command, see "Checking the Software Environment" in the "Job Operation Software Administrator's Guide for System Management."

5. Incorporating the target SIO group into operation

Using the --enable option in the paclstmgr command, incorporate the nodes in the target SIO group into operation.

# paclstmgr -c clstname --cmu nodeid --siogrp --enable

<span id="page-51-0"></span>clstname: Cluster name nodeid: Node ID of the maintenance target node

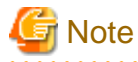

- If you isolated the GIO group in "[2.2.4.1 Isolating From Operation and Powering Off,](#page-41-0)" incorporate the nodes in the GIO group into operation.

# paclstmgr -c clstname -n nodeid --giogrp --enable

clstname: Cluster name nodeid: Node ID of the maintenance target node

- If you set a deadline schedule in "[By setting a deadline schedule]" in "[2.2.4.1 Isolating From Operation and Powering Off](#page-41-0)," use the padeadline command to cancel the setting. For details on how to cancel the setting, see "Cluster deadline scheduling management" in the "Job Operation Software

Administrator's Guide for Job Management."

6. Checking the node status

Using the pashowclst command, confirm state transitions to "Running" in the STATUS column and "ICC\_Running" in the ARCH\_STATUS column by the nodes in the target CMU. Also confirm state transitions to "os-running" in the PWR\_STATUS column by the nodes in the target SIO group.

```
# pashowclst -c clstname -n nodeid --siogrp
[ CLST: clstname ]
[ NODE: nodeid ]
NODE NODETYPE STATUS REASON PWR_STATUS ARCH_STATUS SRV_STATUS
0xFF010001 BIO,CN Running - os-running ICC_Running 
PLE(o),SRD(o),NRD(o),FEFS(o),PWRD(o)
0xFF010002 SIO,CN Running - os-running ICC_Running 
PLE(o),NRD(o),FEFSSR(o),FEFS(o),PWRD(o)
0xFF010003 GIO,CN Running - os-running ICC_Running 
PLE(o),NRD(o),FEFSSR(o),FEFS(o),PWRD(o)
0xFF010004 CN Running - os-running ICC_Running 
PLE(o),NRD(o),FEFS(o),PWRD(o)
0xFF010005 CN Running - os-running ICC_Running 
PLE(o),NRD(o),FEFS(o),PWRD(o)
0xFF010006 CN Running - os-running ICC_Running 
PLE(o),NRD(o),FEFS(o),PWRD(o)
...
```
clstname: Cluster name nodeid: Node ID of the maintenance target node

**Note** 

When all the services on a target node are running, the STATUS column shows "Running" for that node.

If FX server power control with the Job Operation Software is unavailable due to a BMC failure or the like, contact a Fujitsu customer engineer (CE) or the Fujitsu Support Desk.

# **2.3 Operations During PRIMERGY server Maintenance**

This section describes operations during hardware maintenance for PRIMERGY server.

### **2.3.1 Operations During Compute Node Maintenance**

For maintenance on a PRIMERGY server compute node, prevent jobs from being allocated to the node. After that, perform the maintenance

Perform this work on the active system management node.

### 2.3.1.1 Isolating From Operation and Powering Off

Isolate the target node from operation, transition it to hardware maintenance mode, and power it off. The following three methods are ways to complete the task:

- By waiting for running jobs to end
- By using another node to re-execute running jobs
- By setting a deadline schedule

Perform the steps in one of the above methods before isolating the node from operation and transitioning it to hardware maintenance mode.

[By waiting for running jobs to end]

1. Notifying the end users of maintenance

Notify the end users about isolating the target compute node from job operation for the purpose of maintenance.

2. Isolating the target node from operation

Using the --disable option in the paclstmgr command, isolate the maintenance target compute node from operation (transition to the Disable state). At this time, processing waits for the end of running jobs on the target compute node.

# paclstmgr -c clstname --disable -n nodeid1,nodeid2,...

```
clstname: Cluster name
```
nodeid1, nodeid2: Node IDs of maintenance target nodes

3. Confirming isolation from operation

Using the pashowclst command, confirm state transitions to "Disable" in the STATUS column and "Manual" in the REASON column by the maintenance target compute node.

```
# pashowclst -c clstname -n nodeid1,nodeid2,...
[ CLST: clstname ]
[ NODE: nodeid1 ]
NODE NODETYPE STATUS REASON PWR_STATUS ARCH_STATUS SRV_STATUS
nodeid1 CN Disable Manual on
PLE(o),NRD(o),FEFS(o),PWRD(o)
[ NODE: nodeid2 ] 
NODE NODETYPE STATUS REASON PWR_STATUS ARCH_STATUS SRV_STATUS
nodeid2 CN Disable Manual on
PLE(o), NRD(o), FEFS(o), PWRD(o)
...
```
clstname: Cluster name

nodeid1, nodeid2: Node IDs of maintenance target nodes

4. Transitioning to hardware maintenance mode

Using the --hard-mainte option in the paclstmgr command, transition the node to hardware maintenance mode.

```
# paclstmgr -c clstname --hard-mainte -n nodeid1,nodeid2,...
```
clstname: Cluster name nodeid1, nodeid2: Node IDs of maintenance target nodes

5. Confirming hardware maintenance mode

Confirm that the numbers shown under COMPLETE and TOTAL for the hardware maintenance status by the pashowclst command are equal values.

```
# pashowclst -c clstname -n nodeid1,nodeid2,... --hard-mainte 
[ CLST: clstname ]
[ NODE: nodeid1 ]
NODE COMPLETE TOTAL
```

```
nodeid1 1 1
[ NODE: nodeid2 ]
NODE COMPLETE TOTAL
nodeid2 1 1
...
```
clstname: Cluster name nodeid1, nodeid2: Node IDs of maintenance target nodes

[By using another node to re-execute running jobs]

1. Notifying the end users of maintenance

Notify the end users about isolating the target compute nodes from job operation for the purpose of maintenance.

2. Transitioning to hardware maintenance mode

Using the --hard-mainte option in the paclstmgr command, transition the nodes in the range for maintenance work to hardware maintenance mode. If you also specify the -k option at this time, the command immediately suspends running jobs and jobs using the interconnect, and re-executes them on another node.

# paclstmgr -c clstname --hard-mainte -k -n nodeid1, nodeid2,...

```
clstname: Cluster name
```
nodeid1, nodeid2: Node IDs of maintenance target nodes

3. Confirming hardware maintenance mode

Confirm that the numbers shown under COMPLETE and TOTAL for the hardware maintenance status by the pashowclst command are equal values.

```
# pashowclst -c clstname -n nodeid1,nodeid2,... --hard-mainte 
[ CLST: clstname ]
[ NODE: nodeid1 ]
NODE COMPLETE TOTAL
nodeid1 1 1
[ NODE: nodeid2 ]
NODE COMPLETE TOTAL
nodeid2 \quad 1 1
...
```
clstname: Cluster name nodeid1, nodeid2: Node IDs of maintenance target nodes

#### [By setting a deadline schedule]

1. Notifying the end users of maintenance

Notify the end users about the setting of a deadline schedule on the target compute nodes for maintenance.

2. Setting a deadline schedule

Set a deadline schedule on the nodes in the range for maintenance work. For details on how to set a deadline schedule, see "Cluster deadline scheduling management" in the "Job Operation Software Administrator's Guide for Job Management."

3. Confirming isolation from operation

Using the pashowclst command, confirm state transitions to "DeadlineSchedule" in the REASON column by the nodes in the range for maintenance work.

The following example checks the status of specific nodes.

```
# pashowclst -c clstname -n nodeid1,nodeid2,...
[ CLST: clstname ]
[ NODE: nodeid1 ]
NODE NODETYPE STATUS REASON PWR_STATUS ARCH_STATUS SRV_STATUS
nodeid1 CN Running DeadlineSchedule on
PLE(o),NRD(o),FEFS(o),PWRD(o)
```

```
[ NODE: nodeid2 ] 
NODE NODETYPE STATUS REASON PWR_STATUS ARCH_STATUS SRV_STATUS
nodeid2 CN Running DeadlineSchedule on
PLE(o), NRD(o), FEFS(o), PWRD(o)
...
```
clstname: Cluster name

nodeid1, nodeid2: Node IDs of maintenance target nodes

Subsequently, the nodes will enter the period of the set deadline schedule. Then, confirm state transitions to "Disable" in the STATUS column and "DeadlineSchedule" in the REASON column by the compute nodes in the range for maintenance work.

4. Transitioning to hardware maintenance mode

Using the pashowclst command, confirm state transitions by the isolated nodes to "Disable" in the STATUS column. Then, transition the target nodes to hardware maintenance mode by using the --hard-mainte option in the paclstmgr command.

# paclstmgr -c clstname --hard-mainte -n nodeid1, nodeid2, ...

clstname: Cluster name

nodeid1, nodeid2: Node IDs of maintenance target nodes

5. Confirming hardware maintenance mode

Confirm that the numbers shown under COMPLETE and TOTAL for the hardware maintenance status by the pashowclst command are equal values.

```
# pashowclst -c clstname -n nodeid1,nodeid2,... --hard-mainte 
[ CLST: clstname ]
[ NODE: nodeid1 ]
NODE COMPLETE TOTAL
nodeid1 1 1
[ NODE: nodeid2 ]
NODE COMPLETE TOTAL
nodeid2 \quad 1 1
...
```
clstname: Cluster name nodeid1, nodeid2: Node IDs of maintenance target nodes

### 2.3.1.2 Hardware Maintenance Work

For maintenance on hardware, contact a Fujitsu customer engineer (CE) or the Fujitsu Support Desk.

### 2.3.1.3 Incorporating Into Operation

After completing maintenance work on a node, incorporate the node into operation.

1. Releasing hardware maintenance mode on the target node

Release hardware maintenance mode on the target node, and power it on.

When releasing hardware maintenance mode, leave the target node isolated from operation (Disable state). In step 3 below, you will be checking whether the node can be incorporated into operation.

Specify the --disable option in addition to the --recover option in the paclstmgr command to release hardware maintenance mode.

At this time, the command also simultaneously powers on the target nodes.

# paclstmgr -c clstname -n nodeid1,nodeid2, ... --recover --disable

clstname: Cluster name

nodeid1, nodeid2: Node IDs of maintenance target nodes

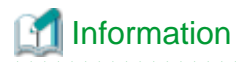

- If you set a deadline schedule, the node is automatically incorporated into operation upon reaching the set end date and time after hardware maintenance mode is released. However, even after hardware maintenance mode is released, the compute node may remain in the Disable state, so it will not be immediately incorporated into operation.

To immediately incorporate the node into operation without waiting for the set end date and time, cancel the set deadline schedule.

- To incorporate the node into operation directly after hardware maintenance mode is released, specify only the --recover option in the paclstmgr command.

2. Confirming that hardware maintenance mode was released

Confirm that hardware maintenance mode has been released and that the node has started.

```
# pashowclst -c clstname -n nodeid1,nodeid2,...
[ CLST: clstname ]
[ NODE: nodeid1 ]
NODE NODETYPE STATUS REASON PWR_STATUS ARCH_STATUS SRV_STATUS
nodeid1 CN Disable Manual on - PLE(o),NRD(o),FEFS(o),PWRD(o)
[ NODE: nodeid2 ] 
NODE NODETYPE STATUS REASON PWR_STATUS ARCH_STATUS SRV_STATUS
nodeid2 CN Disable Manual on - PLE(o),NRD(o),FEFS(o),PWRD(o)
...
```
clstname: Cluster name

nodeid1, nodeid2: Node IDs of maintenance target nodes

3. Checking the software environment

From the software perspective, check whether the started node (the maintenance target) is ready to be incorporated into operation. Execute the pachecker command to check the environment.

For details on the pachecker command, see "Checking the Software Environment" in the "Job Operation Software Administrator's Guide for System Management."

4. Incorporating into operation

Using the --enable option in the paclstmgr command, incorporate the target node into operation.

# paclstmgr -c clstname -n nodeid1,nodeid2, ... --enable

clstname: Cluster name nodeid1, nodeid2: Node IDs of maintenance target nodes

5. Checking the node status

Using the pashowclst command, confirm a state transition by the target node to "Running" in the STATUS column.

```
# pashowclst -c clstname -n nodeid1,nodeid2,...
[ CLST: clstname ]
[ NODE: nodeid1 ]
NODE NODETYPE STATUS REASON PWR_STATUS ARCH_STATUS SRV_STATUS
nodeid1 CN Running - on - PLE(o),NRD(o),FEFS(o),PWRD(o)
[ NODE: nodeid2 ] 
NODE NODETYPE STATUS REASON PWR_STATUS ARCH_STATUS SRV_STATUS
nodeid2 CN Running - on - PLE(o),NRD(o),FEFS(o),PWRD(o)
...
```
clstname: Cluster name

nodeid1, nodeid2: Node IDs of maintenance target nodes

When all the services on a target node are running, the STATUS column shows "Running" for that node.

### <span id="page-56-0"></span>**2.3.2 Operations During System Management Node Maintenance**

Hardware maintenance on the system management node in a redundant configuration is performed on the standby system management node.

Even if the system management node also serves as the storage cluster management node, use this procedure for maintenance.

Perform this work on the active system management node.

- 1. Preparation
	- a. Checking whether the node is active or standby

Check whether the maintenance target system management node is the active node or standby node.

Check the display by the pashowclst command. In the STATUS column, "(A)" indicates an active node, and "(S)" indicates a standby node.

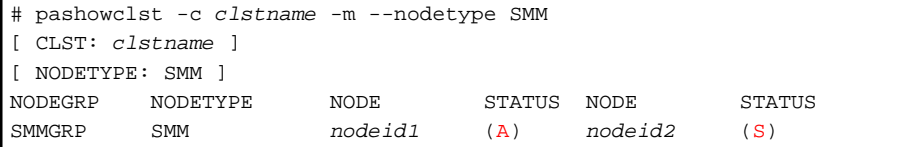

clstname: Cluster name

nodeid1, nodeid2: Node IDs of the system management node

b. Switching from the active node to the standby node

If the maintenance target node is the active node, switch it to the standby node by using the --failover option in the paclstmgr command.

```
# paclstmgr -c clstname --failover nodeid1
```
clstname: Cluster name

nodeid1: Node ID of the active node

c. After the switching, confirm that the status is as shown below.

```
# pashowclst -c clstname -m --nodetype SMM
[ CLST: clstname ]
[ NODETYPE: SMM ]
NODEGRP NODETYPE NODE STATUS NODE STATUS
SMMGRP SMM nodeid1 (S) nodeid2 (A)
```
clstname: Cluster name

nodeid1, nodeid2: Node IDs of the system management node

d. Transitioning to hardware maintenance mode

After step b is done, the active node becomes the standby node. Therefore, log in the new active node to perform the following steps.

Using the --hard-mainte option in the paclstmgr command, transition the maintenance target node (which was switched to the standby node) to hardware maintenance mode, and power it off.

# paclstmgr -c clstname -n nodeid1 --hard-mainte

clstname: Cluster name

nodeid1: Node ID of the maintenance target node

Using the pashowclst command, confirm the transition to hardware maintenance mode. Confirm that STATUS column shows "Disable", REASON column shows "HardMaintenance", and PWR\_STATUS column shows "off".

```
# pashowclst -c clstname -n nodeid1
[ CLST: clstname ]
[ NODE: nodeid1 ]
NODE NODETYPE STATUS REASON PWR_STATUS ARCH_STATUS
```
<span id="page-57-0"></span>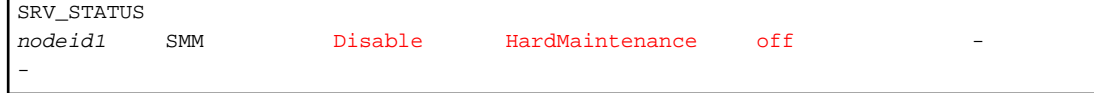

clstname: Cluster name nodeid1: Node ID of the maintenance target node

2. Performing hardware maintenance work

For maintenance on hardware, contact a Fujitsu customer engineer (CE) or the Fujitsu Support Desk.

3. Incorporating into operation

Using the --recover option in the paclstmgr command, release hardware maintenance mode on the target node, and incorporate it into operation. The command simultaneously powers on the target node.

# paclstmgr -c clstname -n nodeid1 --recover

```
clstname: Cluster name
nodeid1: Node ID of the maintenance target node
```
Using the pashowclst command, confirm the incorporation into operation. Confirm that STATUS column shows "Running".

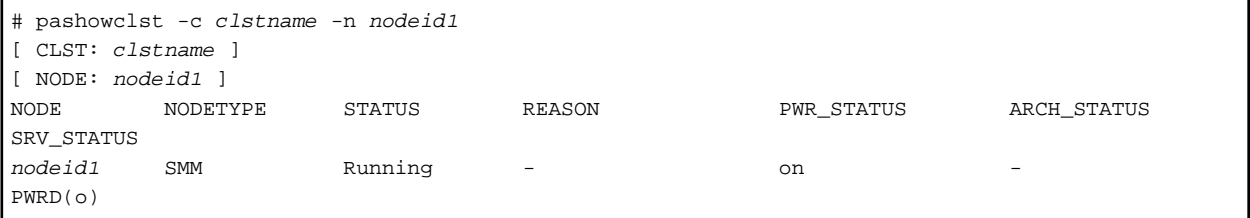

clstname: Cluster name

nodeid1: Node ID of the maintenance target node

# Information

To return the nodes to their original active or standby states before the work began, perform the following step again: "b. Switching the active node to the standby node" in "1. Preparation."

### **2.3.3 Operations During Management Node Maintenance**

Hardware maintenance on a management node (compute cluster management node, compute cluster management sub node, or storage cluster management node) in a redundant configuration is performed on the standby node.

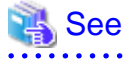

If the storage cluster management node also serves as the system management node, perform maintenance with the procedure described in ["2.3.2 Operations During System Management Node Maintenance](#page-56-0) ." 

Perform this work on the active system management node.

- 1. Preparation
	- a. Checking whether the node is active or standby

Check whether the maintenance target node is the active node or standby node. Check the display by the pashowclst command. In the STATUS column, "(A)" indicates an active node, and "(S)" indicates a standby node.

```
# pashowclst -c clstname -m --nodetype nodetype
```

```
[ CLST: clstname ]
```

```
[ NODETYPE: nodetype ]
```
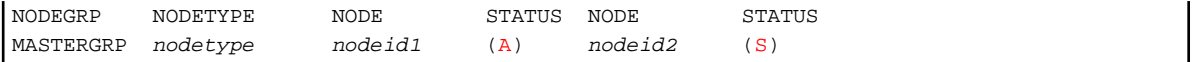

clstname: Cluster name nodetype: Target node type nodeid1, nodeid2: Node IDs of the target management node

b. Switching from the active node to the standby node

If the maintenance target node is the active node, switch it to the standby node by using the --failover option in the paclstmgr command.

# paclstmgr -c clstname --failover nodeid1

clstname: Cluster name nodeid1: Node ID of the active node

After the switching, confirm that the status is as shown below.

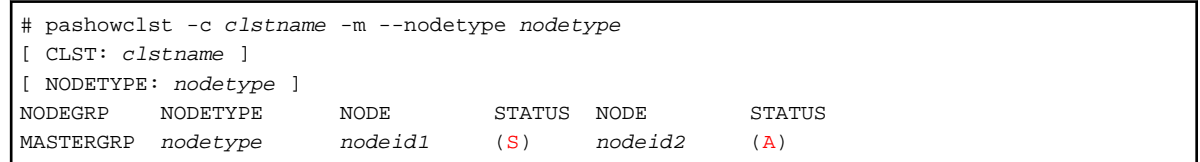

clstname: Cluster name nodetype: Target node type nodeid1, nodeid2: Node IDs of the target management node

c. Transitioning to hardware maintenance mode

Using the --hard-mainte option in the paclstmgr command, transition the maintenance target node (which was switched to the standby node) to hardware maintenance mode, and power it off.

# paclstmgr -c clstname -n nodeid1 --hard-mainte

clstname: Cluster name

nodeid1: Node ID of the maintenance target node

2. Performing hardware maintenance work

For maintenance on hardware, contact a Fujitsu customer engineer (CE) or the Fujitsu Support Desk.

3. Incorporating into operation

Using the --recover option in the paclstmgr command, release hardware maintenance mode on the target node, and incorporate it into operation. The command simultaneously powers on the target node.

# paclstmgr -c clstname -n nodeid1 --recover

clstname: Cluster name

nodeid1: Node ID of the maintenance target node

4. Checking the node status

Using the pashowclst command, confirm a state transition by the target node to "Running" in the STATUS column.

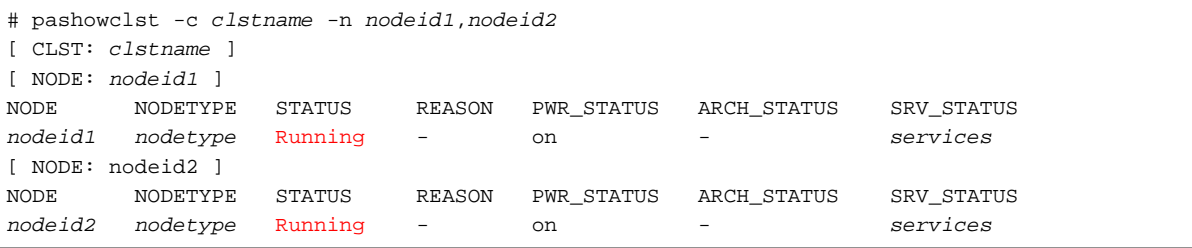

clstname: Cluster name

nodetype: Target node type

nodeid1, nodeid2: Node IDs of the maintenance target management node services: Run status of services on a target node

When all the services on a target node are running, the STATUS column shows "Running" for that node.

# **Information**

To return the nodes to their original active or standby states before the work began, perform the following step again: "b. Switching the active node to standby node" in "1. Preparation."

**2.3.4 Operations During Login Node Maintenance**

Hardware maintenance on a login node is performed after the node is powered off.

- 1. Preparation
	- a. Notifying the end users of maintenance

Even after a failure, the login node may continue operating by degrading the fault location. In such cases, in order to stop the login node, notify the end users so that they log out of the target login node by the scheduled stop time.

The following example executes the wall command on the login node to notify all the users on the node.

# wall "message"

Message: Notification message

b. Preventing new logins

As the scheduled stop time approaches, make the following setting to prevent new logins by end users.

# touch /etc/nologin

After this operation, only the root user can log in.

c. Transitioning to hardware maintenance mode

Execute the paclstmgr command with the --hard-mainte option on the active system management node to transition the login node to hardware maintenance mode and power it off.

# paclstmgr -c clstname -n nodeid --hard-mainte

clstname: Cluster name nodeid: Node ID of the target node

2. Performing hardware maintenance work

For maintenance on hardware, contact a Fujitsu customer engineer (CE) or the Fujitsu Support Desk.

3. Incorporating into operation

Using the --recover option in the paclstmgr command on the active system management node, release hardware maintenance mode on the target node, and incorporate it into operation. The command simultaneously powers on the target node.

# paclstmgr -c clstname -n nodeid --recover

clstname: Cluster name nodeid: Node ID of the target node

4. Checking the node status

Using the pashowclst command, confirm a state transition by the target node to "Running" in the STATUS column.

```
# pashowclst -c clstname -n nodeid
[ CLST: clstname ]
```

```
[ NODE: nodeid ]
```
<span id="page-60-0"></span>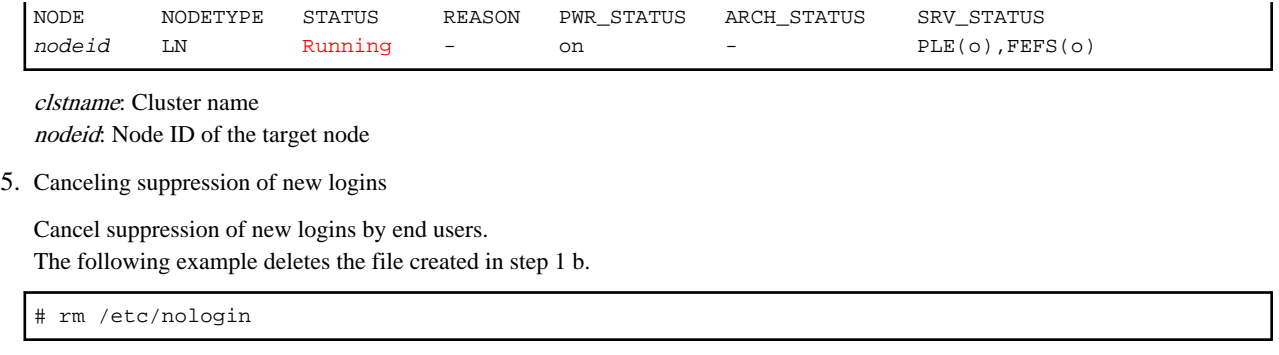

6. Notifying the end users of work completion

Notify the end users that the maintenance work has ended.

### **2.3.5 Operations During File Server Node Maintenance**

Hardware maintenance on a file server node (MGS node, MDS node, or OSS node) in a mutual standby configuration is performed after replication of the FEFSSR service to the paired node in the mutual standby configuration.

Perform this work on the active system management node.

- 1. Preparation
	- a. Replicating the FEFSSR service

Using the --failover option in the paclstmgr command, replicate the FEFSSR service to the paired node in the mutual standby configuration.

# paclstmgr -c clstname --failover nodeid1

clstname: Cluster name

nodeid1: Node ID of the maintenance target node

(\*) The node ID displayed at this time (nodeid2) is the destination node for the replicated service.

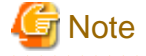

The MGS and MDS nodes may be configured redundantly as pairs of active and standby nodes. Replicate the FEFSSR service only if the maintenance target node is the active node.

For the procedure for checking whether the maintenance target is the active or standby MGS/MDS node, see "Switching a Node" in the "Job Operation Software Administrator's Guide for System Management."

b. Checking the status of the FEFSSR service

Using the pashowclst command, confirm that replication of the FEFSSR service has completed. If the SRV\_STATUS column shows "w" for the FEFSSR service on the target node, the service has been replicated on the paired node in the mutual standby configuration. In other words, the target node has switched to standby.

```
# pashowclst -c clstname -n nodeid1
[ CLST: clstname ] 
[ NODE: nodeid1 ]
NODE NODETYPE STATUS REASON PWR_STATUS ARCH_STATUS SRV_STATUS
nodeid1 nodetype SoftError SrvDown on - - FEFSSR(w)
```
clstname: Cluster name nodeid1: Node ID of the maintenance target node nodetype: Target node type

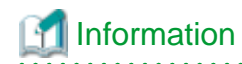

 $\mathbf{A} = \mathbf{A} \times \mathbf{A} \times \mathbf{A}$ 

If a fault is found in the target node before replication of the FEFSSR service, the node is forcibly stopped. In this case, execute the pashowclst command, and confirm that the node has stopped. If the PWR\_STATUS column shows "off" for the node, it has stopped.

You can also check the destination node for the replicated service to see whether or not the FEFSSR service has been replicated. If the SRV\_STATUS column shows "\*" for the FEFSSR service on that node, the node is operating with the replicated service.

```
# pashowclst -c clstname -n nodeid2
[ CLST: clstname ]
[ NODE: nodeid2 ]
NODE NODETYPE STATUS REASON PWR_STATUS ARCH_STATUS SRV_STATUS
nodeid2 nodetype Running - on - FEFSSR(*)
```
clstname: Cluster name nodeid2: Node ID of the service replication destination nodetype: Target node type

c. Transitioning to hardware maintenance mode

Using the --hard-mainte option in the paclstmgr command, transition the replication source node for the FEFSSR service to hardware maintenance mode, and power it off.

```
# paclstmgr -c clstname --hard-mainte -n nodeid1
```

```
clstname: Cluster name
nodeid1: Node ID of the maintenance target node
```
#### 2. Performing hardware maintenance

For maintenance on hardware, contact a Fujitsu customer engineer (CE) or the Fujitsu Support Desk.

3. Incorporating into operation

Using the --recover option in the paclstmgr command, release hardware maintenance mode on the target node. The command simultaneously powers on the target node.

# paclstmgr -c clstname -n nodeid1 --recover

```
clstname: Cluster name
```
nodeid1: Node ID of the maintenance target node

The target node starts in the standby state. Check the output as follows.

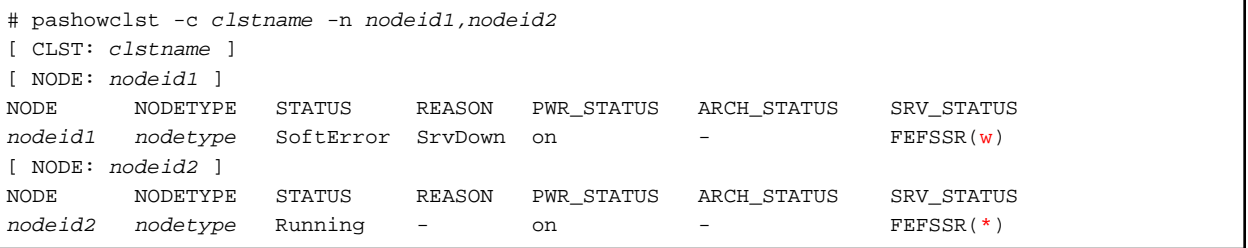

clstname: Cluster name nodeid1, nodeid2: Node IDs of the target file server node nodetype: Target node type

4. Recovering the replicated service

Assuming you replicated the service in the preparation, recover the service on the node not currently running the service, by using the --failback option in the paclstmgr command.

# paclstmgr -c clstname --failback nodeid1

nodetype: Target node type

5. Checking the node status

Using the pashowclst command, confirm state transitions to "Running" in the STATUS column by the target node and to "o" in the SRV\_STATUS column by the FEFSSR service.

```
# pashowclst -c clstname -n nodeid1,nodeid2
[ CLST: clstname ]
[ NODE: nodeid1 ]
NODE NODETYPE STATUS REASON PWR_STATUS ARCH_STATUS SRV_STATUS
nodeid1 nodetype Running - on - - FEFSSR(o)
[ NODE: nodeid2 ]
NODE NODETYPE STATUS REASON PWR_STATUS ARCH_STATUS SRV_STATUS
nodeid2 nodetype Running - on - FEFSSR(o)
```
clstname: Cluster name nodeid1, nodeid2: Node IDs of the target file server node nodetype: Target node type

When all the services on a target node are running, the STATUS column shows "Running" for that node.

### **2.3.6 Operations During Multiuse Node Maintenance**

Hardware maintenance on a multiuse node is performed after the node is powered off.

Perform this work on the active system management node.

1. Transitioning to hardware maintenance mode

Using the --hard-mainte option in the paclstmgr command, transition the target node to hardware maintenance mode, and power it off.

# paclstmgr -c clstname -n nodeid --hard-mainte

clstname: Cluster name nodeid: Node ID of the target node

2. Performing hardware maintenance work

For maintenance on hardware, contact a Fujitsu customer engineer (CE) or the Fujitsu Support Desk.

3. Incorporating into operation

Using the --recover option in the paclstmgr command, release hardware maintenance mode on the target node, and incorporate it into operation. The command simultaneously powers on the target node.

# paclstmgr -c clstname -n nodeid --recover

clstname: Cluster name nodeid: Node ID of the target node

4. Checking the node status

Using the pashowclst command, confirm a state transition by the target node to "Running" in the STATUS column.

```
# pashowclst -c clstname -n nodeid
[ CLST: clstname ]
[ NODE: nodeid ]
NODE NODETYPE STATUS REASON PWR_STATUS ARCH_STATUS SRV_STATUS
nodeid nodetype Running - on
```
clstname: Cluster name

nodeid: Node ID of the target node

nodetype: Node type name of the target node

## **2.4 Operations During InfiniBand Maintenance**

InfiniBand maintenance consists of the following:

- HCA maintenance
- IB cable maintenance
- IB switch maintenance

For the above-described maintenance, power off the connected nodes. After that, perform the hardware maintenance.

Perform this work on the active system management node.

Procedures for hardware maintenance vary depending on the node type of the maintenance target.

Perform the work in "[2.3.2 Operations During System Management Node Maintenance](#page-56-0) ," ["2.3.3 Operations During Management Node](#page-57-0) [Maintenance,](#page-57-0)" and "[2.3.5 Operations During File Server Node Maintenance"](#page-60-0) as the maintenance procedures for the system management node, management nodes, and file server nodes, respectively.

For nodes other than the above, perform the following procedure.

1. Isolating from operation

If the maintenance target node is a compute node, isolate it from operation.

# paclstmgr -c clstname -n nodeid --disable

clstname: Cluster name nodeid: Node ID of the target node

2. Transitioning to hardware maintenance mode

Using the --hard-mainte option in the paclstmgr command, transition the maintenance target node to hardware maintenance mode, and power it off.

# paclstmgr -c clstname -n nodeid --hard-mainte

clstname: Cluster name nodeid: Node ID of the target node

3. Performing hardware maintenance work

For maintenance on hardware, contact a Fujitsu customer engineer (CE) or the Fujitsu Support Desk.

4. Incorporating into operation

Using the --recover option in the paclstmgr command, release hardware maintenance mode on the target node, and incorporate it into operation. The command simultaneously powers on the target node.

# paclstmgr -c clstname -n nodeid --recover

clstname: Cluster name nodeid: Node ID of the target node

5. Checking the node status

Using the pashowclst command, confirm a state transition by the target node to "Running" in the STATUS column.

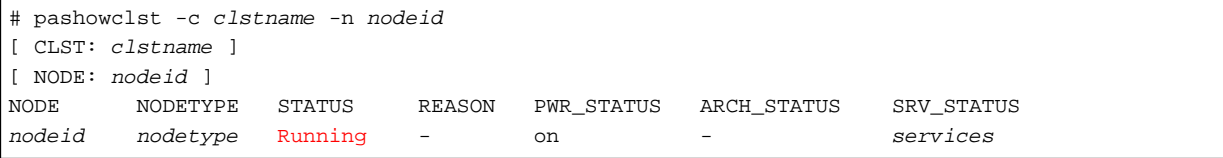

clstname: Cluster name

nodetype: Node type name of the target node

nodeid: Node ID of the target node

services: Run status of services on the target node

# **2.5 Operations During Network Device Maintenance**

Network maintenance consists of the following:

- Reboot of network devices
- Replace of network devices
- Firmware updates for network devices

These maintenance procedures determine the scope of the impact of network devices maintenance and address affected nodes before performing network maintenance.

### **2.5.1 Maintaince of the Management Network**

If you perform maintenance on the management network, you will not be able to communicate using the management network. Therefore, the job operation software does not operate normally. The nodes affected by the maintenance of the management network must be addressed by the job operation software to minimize the impact.

In particular, you should use caution when performing maintenance that prevents communication between the system management node or between the compute cluster management node and each node in the cluster.

If you perform maintenance on the management network while the job operation software service is running, the system monitoring function might detect a software error.

The node to be handled differs depending on the range of influence of the maintenance of the network device. Determine the scope of impact on nodes that will be unable to communicate using the management network due to network device maintenance.

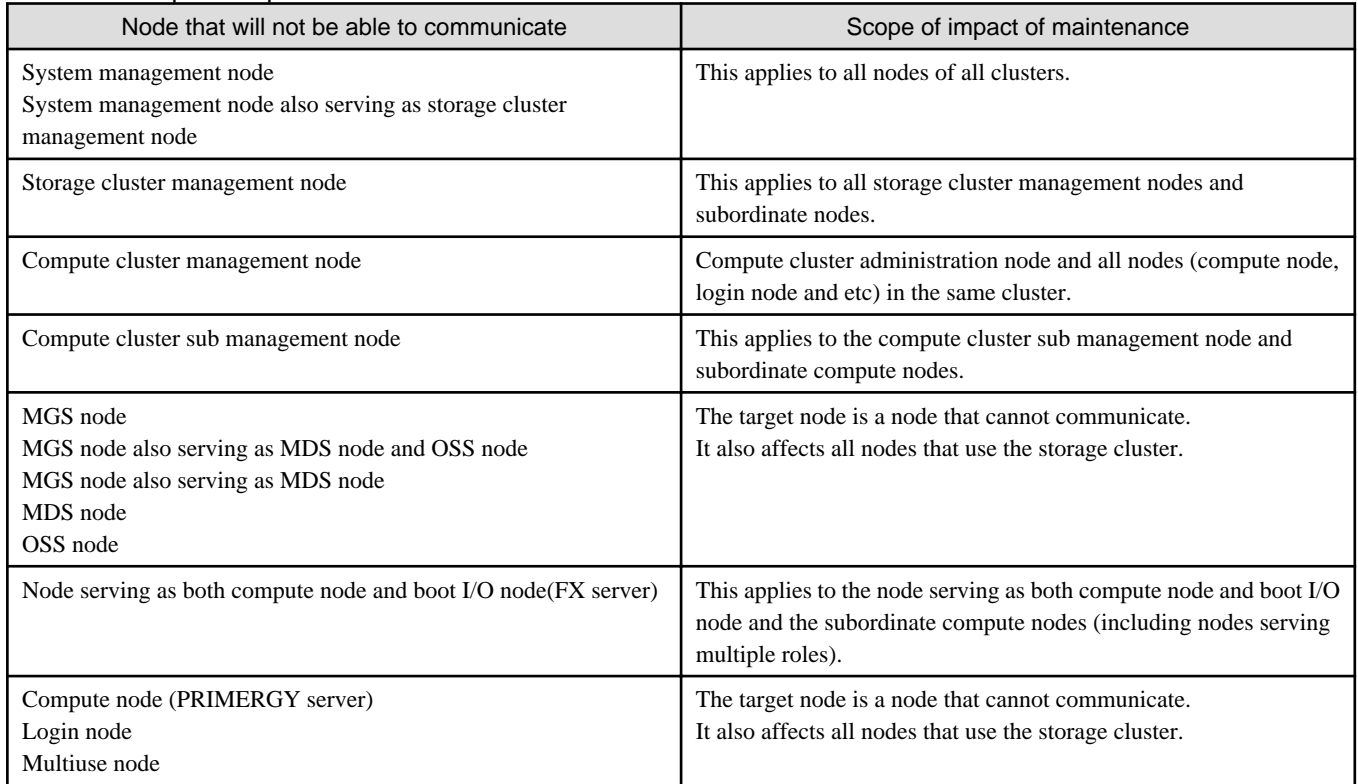

#### Table 2.5 Scope of impact of network device maintenance

After identifying the node to be maintained using the list above, refer to the procedure below for each node type to be maintained.

- For maintenance in which communication failure occurs for a short time (within 1 minute)

It is assuming that network outages due to maintenance such as resetting network devices or replacing LAN cables will be completed in a short time.

If communication using the management network is not possible for a short time (1 minute or less), perform maintenance on the management network without taking action on the job operation software.

# Information

Even for maintenance that can cause a short (less than one minute) loss of communication, the system monitoring feature may detect a node down. If the system monitoring function detects a node down, transit the node to hardware maintenance mode and isolate the node from operation. Then incorporate the node into the operation.

Perform the work in "[2.3 Operations During PRIMERGY server Maintenance"](#page-51-0) as the maintenance procedures for PRIMERGY server.

Perform the work in ["2.2.3 Maintenance in Units of BoBs"](#page-32-0) as the maintenance procedures for FX server.

- For maintenance that causes a long communication loss

It is assumed that a network outage due to maintenance such as network device replacement or firmware update continues for a long time.

To minimize the impact of network maintenance, all affected nodes are moved to software maintenance mode in advance, and maintenance is performed after the service of job operation software is stopped.

For the software maintenance procedures, see "[Chapter 3 Software Maintenance](#page-66-0)."

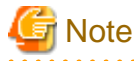

When moving to software maintenance mode, be sure to stop the job operation software service by specifying the option to stop the service.

## **2.5.2 Maintaince of the Control Network**

Control network maintenance has the following effects.

- Getting the power state of a node
- Power control (node power ON/OFF)
- console connection
- Acquisition of power status
- Collecting a dump file

When the system management node cannot communicate using the control network due to maintenance of the control network, all nodes except the operation system management node are shifted to the software maintenance mode and the service of the job operation software is stopped.

If maintenance of the control network does not affect the system management nodes, move only the affected nodes to software maintenance mode and stop the job operations software service.

For the software maintenance procedures, see "[Chapter 3 Software Maintenance](#page-66-0)."

# <span id="page-66-0"></span>**Chapter 3 Software Maintenance**

This chapter describes software maintenance with the Job Operation Software.

# **3.1 Software Maintenance Concept**

This section describes the concept of software maintenance, such as applying fix packages (called "packages" below) to correct problems and add functions or updating configuration files.

## **3.1.1 Maintenance Work Range**

The range of software maintenance varies depending on what is applied to correct a problem or add a function. For this reason, follow the provided instructions (README, etc.) for corrections in the effective range of maintenance.

The following work ranges for software maintenance conform to the effective range of corrections.

| Range                          | Description                                                                                                    |
|--------------------------------|----------------------------------------------------------------------------------------------------|
| Entire system                  | The range of maintenance in this case covers an entire system. Examples include system reinstallation.<br>Job operations must be stopped.                                                                                                    |
| Cluster                        | The range of maintenance in this case covers an entire cluster. Examples include maintenance on both<br>the active and standby compute cluster management nodes or storage cluster management nodes.<br>This also applies if the above-described nodes are not in redundant configuration.<br>Job operations must be stopped in the target cluster.<br>To perform maintenance on an entire storage cluster, job operations must be stopped in the compute<br>cluster used. This is because the compute cluster is also affected. |
| Node group                     | The range of maintenance in this case is confined to a node group. Examples include maintenance on<br>both the active and standby compute cluster sub management nodes.<br>With the target node group isolated from operation, you can perform partial maintenance while job<br>operations continue.                                                                                                    |
| SIO group                      | The range of maintenance in this case is confined to the nodes in an SIO group. Examples include<br>maintenance for a storage I/O node.<br>With the target SIO group isolated from operation, you can perform partial maintenance while job<br>operations continue.                                                                                                    |
| GIO group                      | The range of maintenance in this case is confined to the nodes in a GIO group. Examples include<br>maintenance for a global I/O node.<br>With the target GIO group isolated from operation, you can perform partial maintenance while job<br>operations continue.                                                                                                    |
| Boot group                     | The range of maintenance in this case is confined to the nodes in a boot group. Examples include<br>maintenance for a boot I/O node.<br>With the target boot group isolated from operation, you can perform partial maintenance while job<br>operations continue.                                                                                                    |
| Resource group                 | Maintenance in this case is in units of resource groups, considering the performance effect on jobs.<br>With the nodes belonging to the maintenance target resource group isolated from operation, you can<br>perform partial maintenance while job operations continue.                                                                                                    |
| File system                    | Maintenance in this case is done on MGS, MDS, and OSS nodes.<br>The maintenance target file system is stopped and unmounted.<br>You can perform partial maintenance while job operations continue by using a file system other than the<br>maintenance target.                                                                                                    |
| Node (redundant configuration) | Maintenance in this case is done on nodes (system management node, compute cluster management<br>node, compute cluster sub management node, MGS node, MDS node, OSS node) in a redundant<br>configuration.<br>By performing maintenance on the standby node, you allow job operations to continue during the                                                                                                    |

Table 3.1 Software Maintenance Work Units

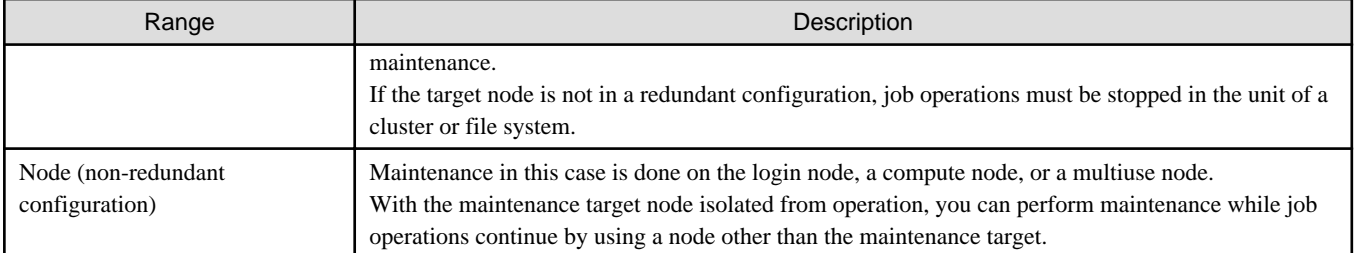

# **Information**

"Rolling Update" refers to performing partial maintenance on some compute nodes while continuing job operation within the cluster without stop the system or the entire cluster.

For the availability of rolling updates, see "3.1.2 Applying Packages Through Rolling Updates."

## **3.1.2 Applying Packages Through Rolling Updates**

The following prerequisites apply to rolling updates of fix packages for the Job Operation Software.

- Rolling updates are not permitted for upgrades to a higher version or level.
- Rolling updates are only permitted to use packages for the previous version.

For software maintenance that cannot be done with a rolling update, the software maintenance work unit is a cluster as shown in "[3.1.1](#page-66-0) [Maintenance Work Range.](#page-66-0)"

The conditions for using a rolling update are written under Description in the packages provided for the Job Operation Software. Use the -qpi option in the rpm command to see the Description entry in a package.

```
# rpm -qpi FJSVpxpsm.xxxx.rpm
...(*)
Description :
The Technical Computing Suite System Management Foundation is a program for monitoring and control the 
job scheduling system.
This package contains the monitoring daemon (pxmonitor) and some control commands.
Version coexistence: possible
  Previous version: 3.0.0 and over
  Same version range: node(redundant)
After updating: service restart
Relation package: none
```
xxxx: Character string representing the version number and architecture

(\*) The displayed information includes the package name and version.

#### Version coexistence

Whether a mixture of versions in the same environment is permitted (possible: yes, impossible: no). If this item shows "possible," the package can be applied through a rolling update.

#### Previous version

Previous version number.

The package can be applied through a rolling update only when updating from the version number written here. If the [Version coexistence] item shows "impossible," this item is not displayed.

Use the -qi option in the rpm command to check the version number of the currently applied package.

Same version range

Permitted range for a mixture of versions.

The package is applied through a rolling update according to the unit written here. If the [Version coexistence] item shows "impossible," this item is not displayed.

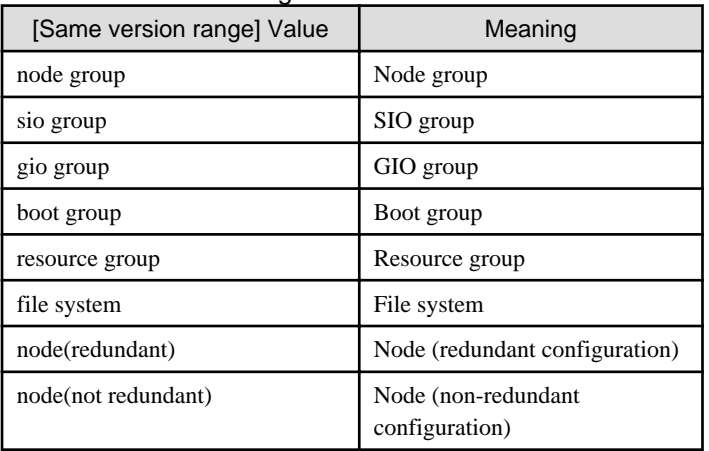

#### Table 3.2 Possible Ranges for a Mixture of Versions

#### After updating

Necessity of a restart after package application. After this package is applied, one of the following operations is required.

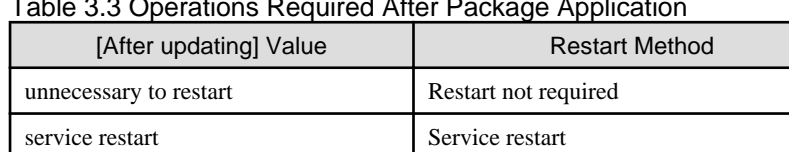

#### Table 3.3 Operations Required After Package Application

reboot Node restart (Cold reboot)

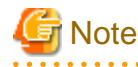

cold reboot

To apply multiple packages that have different values shown at [After updating], implement either of the restart methods closest to the bottom of the above table. For example, if [After updating] shows "service restart" and "cold reboot" for two packages, the "cold reboot" package has priority over the "service restart" package when the packages are applied. For this reason, restart the node. When you restart the node, a service restart is unnecessary.

#### Relation package

. . . . . . . . . . . . . . . . .

Written name of the package that must be applied at the same time. If this item shows "none," no package must be applied at the same time.

# **3.2 Software Maintenance Workflow**

Perform software maintenance in the following procedure.

Figure 3.1 Software Maintenance Workflow

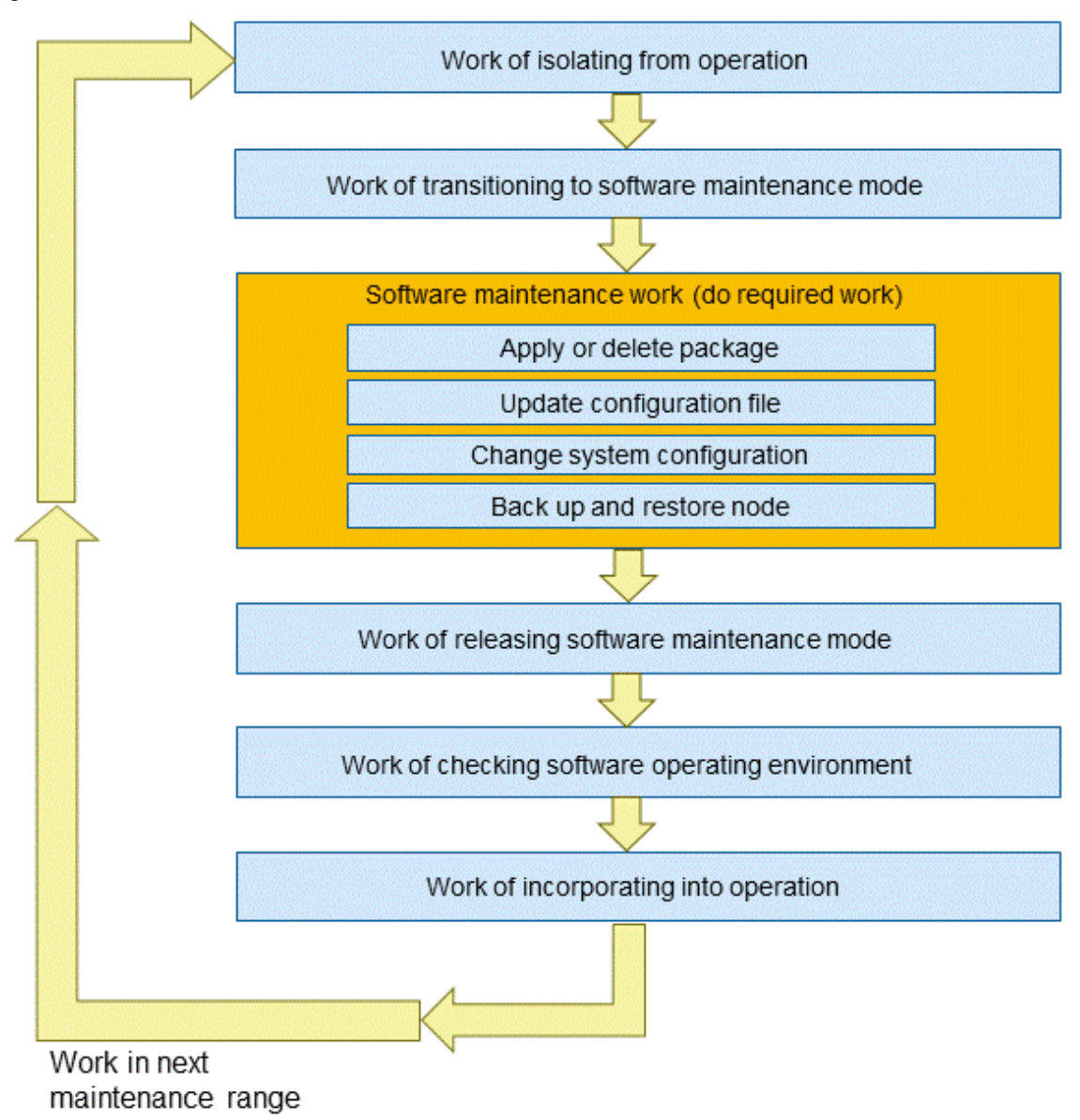

The next sections respectively describe the preparation for software maintenance, maintenance work, and post-maintenance work.

# **3.3 Preparation for Software Maintenance**

Before software maintenance, such as applying or deleting a package or updating a configuration file, the following work must be done so that maintenance can be done safely on the nodes in the range for maintenance work.

- Isolating from operation

Isolate the maintenance target nodes from operation by node type.

- Maintenance on a compute node

If the maintenance target is a compute node, the nodes in the range for maintenance work have to be in a state where they are not executing jobs. Perform the work in "[3.3.1.1 Isolating a Compute Node From Operation .](#page-70-0)"

- Maintenance on a management node

If the maintenance target is a redundantly configured management node (compute cluster management node, compute cluster management sub node, or storage cluster management node), set the node to standby. Perform the work in ["3.3.1.2 Isolating](#page-72-0) [Redundantly Configured Nodes From Operation.](#page-72-0)"

<span id="page-70-0"></span>When maintaining the active node and standby node at the same time, disable the failover function. If the failover function is not suppressed, an error may be detected when recovering from the software maintenance mode.

For information about disabling the automatic failover, see "Setting Automatic Failover" in the "Job Operation Software Administrator's Guide for System Management".

- Maintenance on a file server node or a file system

If the maintenance target is a redundantly configured file server node or file system, replicate the node. Perform the work in ["3.3.1.3](#page-73-0) [Isolating a File Server Node From Operation.](#page-73-0)"

When maintaining the active node and standby node at the same time, disable the failover function. If the failover function is not suppressed, an error may be detected when recovering from the software maintenance mode.

For information about disabling the automatic failover, see "Setting Automatic Failover" in the "Job Operation Software Administrator's Guide for System Management."

- Maintenance on the login node or a multiuse node

The work of isolation from operation is unnecessary. Perform the work in ["3.3.2 Transitioning to Software Maintenance Mode](#page-74-0)" directly.

- Transitioning to software maintenance mode

Transition the maintenance target node to software maintenance mode and stop the Job Operation Software service on the node so that it is ready for maintenance work. Perform the work in ["3.3.2 Transitioning to Software Maintenance Mode.](#page-74-0)"

- Stopping the FEFS service

To perform FEFS maintenance in the range for maintenance work or to restart a node that uses FEFS, stop the FEFS service so that neither FEFS maintenance nor the file system is affected. Perform the work in ["3.3.3 Stopping the FEFS Service .](#page-77-0)"

- Starting TFTP and HTTP services

If you perform maintenance work (Apply or remove packages, back up or restore nodes, rebuild nodes) using the installation function, perform ["3.3.4 Starting TFTP and HTTP Services](#page-78-0)."

Perform the work in "Isolating from operation," "Transitioning to software maintenance mode," and "Stopping the FEFS service" in this order.

If the maintenance range includes the system management node, isolate the nodes in the cluster from operation, and transition them to software maintenance mode. Then, transition the system management node to software maintenance mode.

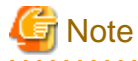

If you perform the work in a different order than described above, the system may possibly stop operating. Perform the work in the above procedures in the order described.

This section describes procedures for preparing for software maintenance.

Perform the work on the active system management node, unless otherwise noted.

### **3.3.1 Isolating From Operation**

To perform software maintenance, isolate the maintenance target node from operation to prepare for a transition to software maintenance mode. For the range of the maintenance work, see ["3.1.1 Maintenance Work Range.](#page-66-0)"

Perform the procedures described below for the respective ranges of maintenance to transition to software maintenance mode.

### 3.3.1.1 Isolating a Compute Node From Operation

If the maintenance range includes a compute node, the nodes in the range for maintenance work have to be in a state where they are not executing jobs.

The following three methods are ways toward that end:

- By waiting for running jobs to end

- By using another node to re-execute running jobs
- By setting a deadline schedule

Perform the steps in one of the above methods before isolating the maintenance target node from operation.

[By waiting for running jobs to end]

Wait for the running job to end.

Perform this work on the active system management node.

1. Notifying the end users of maintenance

Notify the end users about isolating the target nodes from job operation for the purpose of maintenance.

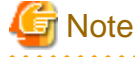

If the maintenance target nodes contain a global I/O node, and the maintenance operation causes a global I/O node that is running to no longer exist in the GIO group, notify the end user that the node in the GIO group should be isolated from job operation. Check the global I/O nodes in the target GIO group as follows.

```
# pashowclst -c clstname -n nodeid --giogrp --nodetype GIO -v
[ CLST: clstname ]
[ CMU: nodeid ]
[ NODETYPE: GIO ]
NODE NODETYPE STATUS REASON PWR_STATUS ARCH_STATUS SRV_STATUS
gionodeid1 GIO,CN Running - os-running ICC_Running 
PLE(o),NRD(o),FEFSSR(o),FEFS(o),PWRD(o)
gionodeid2 GIO, CN Stopped - off ICC_Running
```

```
clstname: Cluster name
```
nodeid: Node ID of the maintenance target node gionodeid1, gionodeid2: Node ID of a global I/O node within the same GIO group of the maintenance target node . . . . . . . . . .

2. Isolating the nodes in the range for maintenance work from operation

Using the --disable option in the paclstmgr command, isolate the nodes in the range for maintenance work from operation. Wait until the end of the jobs running at this time.

The following example checks the status of specific nodes.

# paclstmgr -c clstname -n nodeid1,nodeid2,... --disable

#### clstname: Cluster name

nodeid1, nodeid2: Node IDs of maintenance target nodes

For details on the nodes in the range for maintenance work, see ["3.1.1 Maintenance Work Range.](#page-66-0)"

**Note** 

If the maintenance target nodes contain a global I/O node, and the maintenance operation causes a global I/O node that is running to no longer exist in the GIO group, isolate the nodes in the GIO group of the maintenance target node from job operation. To isolate the nodes in the GIO group from job operation, execute the following on the command line.

# paclstmgr -c clstname --disable -n nodeid --giogrp

```
clstname: Cluster name
```
nodeid: Node ID of the maintenance target node

3. Confirming the isolation from operation

Using the -v option in the pashowclst command, confirm state transitions to "Disable" in the STATUS column and "Manual" in the REASON column by the nodes in the range for maintenance work.
# pashowclst -c clstname -v

clstname: Cluster name

[By using another node to re-execute running jobs]

Suspend the running job, and re-execute it on another node.

1. Notifying the end users of maintenance

Notify the end users about isolating the target nodes from job operation for the purpose of maintenance.

Since this procedure both isolates a node from operation and transitions it to software maintenance mode, see "[3.3.2 Transitioning to](#page-74-0) [Software Maintenance Mode.](#page-74-0)"

#### [By setting a job deadline schedule]

1. Notifying the end users of maintenance

Notify the end users about setting a deadline schedule on the target nodes for the purpose of maintenance.

2. Setting a deadline schedule

Set a deadline schedule on the nodes in the range for maintenance work. For details on how to set a deadline schedule, see "Cluster deadline scheduling management" in the "Job Operation Software Administrator's Guide for Job Management."

3. Checking the status of the deadline schedule

Using the pashowclst command on the system management node, confirm state transitions to "Running" in the STATUS column and "DeadlineSchedule" in the REASON column by the nodes in the range for maintenance work.

The following example checks the status of specific nodes.

```
# pashowclst -c clstname -n nodeid1,nodeid2,...
[ CLST: clstname ]
[ NODE: nodeid1 ]
NODE NODETYPE STATUS REASON PWR_STATUS ARCH_STATUS SRV_STATUS
nodeid1 CN Running DeadlineSchedule on
PLE(o),NRD(o),FEFS(o),PWRD(o)
[ NODE: nodeid2 ] 
NODE NODETYPE STATUS REASON PWR_STATUS ARCH_STATUS SRV_STATUS
nodeid2 CN Running DeadlineSchedule on
PLE(o),NRD(o),FEFS(o),PWRD(o)
...
```
clstname: Cluster name

nodeid1, nodeid2: Node IDs of maintenance target nodes

Subsequently, the nodes will enter the period of the set deadline schedule. Then, confirm state transitions to "Disable" in the STATUS column and "DeadlineSchedule" in the REASON column by the compute nodes in the range for maintenance work.

### 3.3.1.2 Isolating Redundantly Configured Nodes From Operation

Management nodes (compute cluster management node, compute cluster management sub node, and storage cluster management node) may be in a redundant configuration. If the maintenance target is the active management node in that configuration, you need to switch it with the standby node so that maintenance is performed on the standby node.

If the target is a storage cluster management node that also serves as a system management node, see "[3.3.2.2 Transitioning the System](#page-76-0) [Management Node to Software Maintenance Mode](#page-76-0)."

Perform this work on the active system management node.

1. Checking whether the node is active or standby

Check whether the maintenance target node is the active node or standby node.

Check the display by the pashowclst command. In the STATUS column, "(A)" indicates an active node, and "(S)" indicates a standby node.

```
# pashowclst -c clstname -m --nodetype nodetype
[ CLST: clstname ]
[ NODETYPE: nodetype ]
NODEGRP NODETYPE NODE STATUS NODE STATUS
MASTERGRP nodetype nodeid1 (A) nodeid2 (S)
```
clstname: Cluster name nodetype: Node type of the maintenance target node nodeid1, nodeid2: Node IDs of redundantly configured nodes

2. Switching from the active node to the standby node

If the maintenance target node is the active node, switch it to the standby node by using the --failover option in the paclstmgr command.

# paclstmgr -c clstname --failover nodeid1

```
clstname: Cluster name
```
nodeid1: Node ID of a redundantly configured node

After the switching, confirm that the status is as shown below.

```
# pashowclst -c clstname -m --nodetype nodetype
[ CLST: clstname ]
[ NODETYPE: nodetype ]
NODEGRP NODETYPE NODE STATUS NODE STATUS
MASTERGRP nodetype nodeid1 (S) nodeid2 (A)
```
clstname: Cluster name

nodetype: Node type of the maintenance target node nodeid1, nodeid2: Node IDs of redundantly configured nodes

## 3.3.1.3 Isolating a File Server Node From Operation

Replicate the FEFSSR service on a file server node (MGS node, MDS node, OSS node) in a mutual standby configuration to the paired node in the configuration.

Perform this work on the active system management node.

1. Replicating the FEFSSR service

Using the --failover option in the paclstmgr command, replicate the FEFSSR service on the maintenance target node to the paired node in the mutual standby configuration.

# paclstmgr -c clstname --failover nodeid1

clstname: Cluster name

nodeid1: Node ID of a redundantly configured node

(\*) The node ID displayed at this time (nodeid2) is the destination node for the replicated service.

Confirm that the end code of the paclstmgr command is 0.

2. Checking the status of the FEFSSR service (in a multi-rack configuration)

Using the -v option in the pashowclst command, confirm that replication of the FEFSSR service has completed. If the SRV\_STATUS column shows "w" for the FEFSSR service on the target node, the service has been replicated on the paired node in the mutual standby configuration. In other words, the target node has switched to standby.

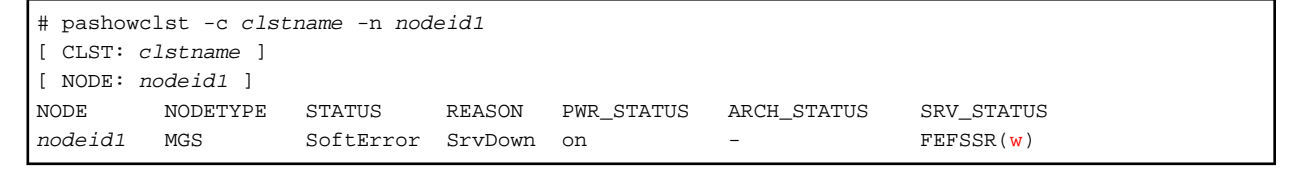

<span id="page-74-0"></span>clstname: Cluster name nodeid1: Node ID of a redundantly configured node

# Information

If a fault is found in the target node before replication of the FEFSSR service, the node is forcibly stopped. In this case, execute the pashowclst command with the -v option, and confirm that the node has stopped. If the PWR\_STATUS column shows "off" for the node, it has stopped.

# **Note**

The MGS and MDS nodes may be configured redundantly as pairs of active and standby nodes. Replicate the FEFSSR service only if the maintenance target node is the active node.

For the procedure for checking whether the maintenance target is the active or standby MGS/MDS node, see "Switching a Node" in the "Job Operation Software Administrator's Guide for System Management."

You can also check the destination node for the replicated service to see whether or not the FEFSSR service has been replicated. If the SRV\_STATUS column shows "\*" for the FEFSSR service on that node, the node is operating with the replicated service.

```
# pashowclst -c clstname -n nodeid2
[ CLST: clstname ]
[ NODE: nodeid2 ]
NODE NODETYPE STATUS REASON PWR_STATUS ARCH_STATUS SRV_STATUS
nodeid2 MGS Running - on - FEFSSR(*)
```
clstname: Cluster name

nodeid2: Node ID of a redundantly configured node

## **3.3.2 Transitioning to Software Maintenance Mode**

Transition the maintenance target node to software maintenance mode, and stop the Job Operation Software service on the node to enable maintenance operations there.

If the maintenance range includes the system management node, first transition the nodes in the cluster to software maintenance mode, and then transition the system management node to software maintenance mode.

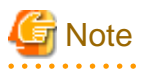

The FX server internally frees the target node's job memory during the transition to software maintenance mode. At the time of a software maintenance, be sure to specify the --soft-mainte option for paclstmgr and confirm that you are in software maintenance mode.

 $2.2.2.2.2.2.2$ 

If you restart with the papwrctl command or the like in the software maintenance mode state, the service starts, and the job memory is acquired. If you do not release the software maintenance mode state and want to apply a patch to the kernel and then reboot, and then continue another patch application, execute the paclstmgr command again with the --soft-mainte option after the reboot to free up job memory.

## 3.3.2.1 Transitioning the Nodes in a Cluster to Software Maintenance Mode

This section shows the procedure for transitioning the nodes in a cluster to software maintenance mode. Perform this work on the active system management node.

1. Transitioning to software maintenance mode

Using the --soft-mainte option in the paclstmgr command, transition the target nodes to software maintenance mode.

# paclstmgr -c clstname -n nodeid1,nodeid2,... --soft-mainte --service-stop

clstname: Cluster name nodeid1, nodeid2: Node IDs of maintenance target nodes

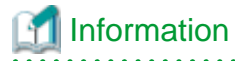

- Depending on the maintenance tasks, such as applying some packages, you may be able to perform maintenance without stopping the Job Operation Software service. If so, specify the --no-service-stop option in the --soft-mainte option in the paclstmgr command so that you can perform maintenance without stopping the Job Operation Software service.

To determine the necessity of restarting the service when applying a Job Operation Software package, see "[3.1.2 Applying](#page-67-0) [Packages Through Rolling Updates](#page-67-0)."

- To perform the work in [By using another node to re-execute running jobs] in ["3.3.1.1 Isolating a Compute Node From](#page-70-0) [Operation ,](#page-70-0)" specify the -k option in addition to those in the command line shown above.

2. Confirming software maintenance mode

Using the pashowclst command, confirm state transitions to "Disable" in the STATUS column and "SoftMaintenance" in the REASON column by the maintenance target nodes.

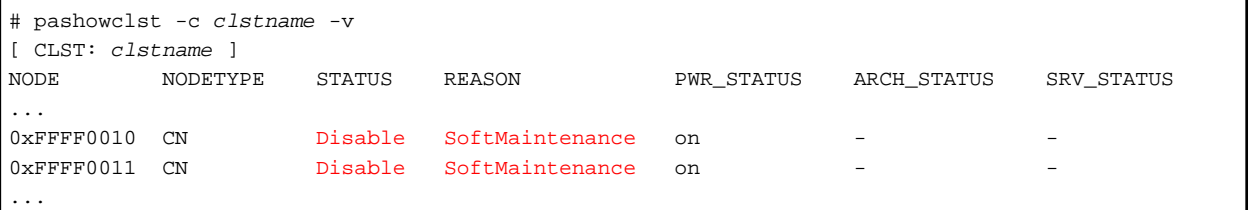

clstname: Cluster name

# Information

If you specified the --no-service-stop option in step 1, the Job Operation Software service does not stop, so the SRV\_STATUS column shows that the service is running.

```
# pashowclst -c clstname -v
[ CLST: clstname ]
NODE NODETYPE STATUS REASON PWR_STATUS ARCH_STATUS SRV_STATUS
...
0xFFFF0010 CN Disable SoftMaintenance on
PLE(o),NRD(o),FEFS(o),PWRD(o)
0xFFFF0011 CN Disable SoftMaintenance on
PLE(o),NRD(o),FEFS(o),PWRD(o)
...
```
clstname: Cluster name

3. Checking the job memory free status (FX server only)

Check that the job memory is freed, and that the memory limit is unlimited.

This procedure is not required for PRIMERGY servers.

The following is how to check.

- Checking the job memory status

Check that the job memory is released at the compute node.

```
# pmexe -c clstname scope --nodetype CN --stdout \
--compare "cat /proc/self/status | grep Mems_allowed_list"
```
clstname: Cluster name

scope: Range options for limiting the range

<span id="page-76-0"></span>Check the job memory free status according to the displayed information. In this case, the following information is displayed:

- Mems\_allowed\_list: 4-7 Job memory is released correctly
- Mems\_allowed\_list: 0-3 Job memory is not released correctly
- Checking memory limits

Check that the compute node has unlimited memory.

```
# pmexe -c clstname scope --nodetype CN --stdout \
--compare "cat /sys/fs/cgroup/memory/user.slice/memory.limit_in_bytes"
```

```
clstname: Cluster name
```
scope: Range options for limiting the range

Check the memory limit status according to the displayed information. In this case, the following information is displayed:

- 9223372036854710272 Memory limit is unlimited
- Other than 9223372036854710272 Memory limit is in effect

If the job memory is not released correctly or the memory limit is not unlimited, restart the OS and confirm that the Job Operation Software service has started, and transit software maintenance mode (Use the paclstmgr command with the --soft-mainte option).

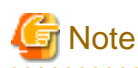

If a node in the range for maintenance work has a user-defined service, transition the node to software maintenance mode, and then manually stop the user-defined service. For details on user-defined services, see "Settings of the User-Defined Service" in the "Job Operation Software Administrator's Guide for System Management."

## 3.3.2.2 Transitioning the System Management Node to Software Maintenance Mode

. . . . . . . . . . . .

When you perform maintenance on the system management node, the maintenance range described in "[3.1.1 Maintenance Work Range](#page-66-0)" may be the following:

- System
- Cluster
- Node (redundant configuration)

Perform this work on the active system management node.

#### **[If the system management node is redundant]**

System management node maintenance is performed on the standby node.

1. Transitioning to software maintenance mode

Using the --soft-mainte option in the paclstmgr command, transition the target node to software maintenance mode.

# paclstmgr -c clstname -n nodeid --soft-mainte --service-stop

clstname: Cluster name nodeid: Node ID of the target node <span id="page-77-0"></span>Information

Depending on the maintenance tasks, including applying some packages, you may be able to perform maintenance without stopping the Job Operation Software service. If so, specify the --no-service-stop option in the --soft-mainte option in the paclstmgr command so that you can perform maintenance without stopping the Job Operation Software service.

To determine the necessity of restarting the service when applying a Job Operation Software package, see "[3.1.2 Applying Packages](#page-67-0) [Through Rolling Updates](#page-67-0)."

2. Confirming software maintenance mode

Using the pashowclst command, confirm state transitions to "Disable" in the STATUS column and "SoftMaintenance" in the REASON column by the standby system management node.

```
# pashowclst -c clstname -n 0x00000002
[ CLST: clstname ]
[ NODE: 0x00000002 ]
NODE NODETYPE STATUS REASON PWR_STATUS ARCH_STATUS SRV_STATUS
0x00000002 SMM Disable SoftMaintenance on
```
clstname: Cluster name

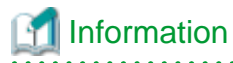

If you specified the --no-service-stop option in step 1, the Job Operation Software service does not stop, so the SRV\_STATUS column shows that the service is running.

```
# pashowclst -c clstname -n 0x00000002
[ CLST: clstname ]
[ NODE: 0x00000002 ]
NODE NODETYPE STATUS REASON PWR_STATUS ARCH_STATUS SRV_STATUS
0x00000002 SMM Disable SoftMaintenance on - PWRD(o)
```
clstname: Cluster name . . . . . . . . . . . . . . . . . .

#### **[If the system management node is not redundant]**

Stop job operations in the entire system, and then perform the following procedure.

1. Stopping the Job Operation Software service of the system management node

System managed node cannot be transitioning to software maintenance mode. Stop the Job Operation Software services on the system management node with the paclstmgr command --service option.

# paclstmgr -c clstname -n nodeid --service stop

clstname: Cluster name nodeid: Node ID of the target node

## **3.3.3 Stopping the FEFS Service**

Perform the steps shown below when applying the following packages:

- FEFS client package
- FEFS server package

If you are not applying any of the above packages, these steps are unnecessary.

Execute the fefs\_sync command to stop the FEFS service on the nodes in the range for maintenance work. Perform the following work as required. The steps performed will vary depending on the applied package.

<span id="page-78-0"></span> See For details on the fefs sync command, see the FEFS User's Guide. 

Perform this work on the active system management node.

- When applying the FEFS client package

Stop the FEFS service on the maintenance target nodes in the compute cluster or multiuse cluster in order to apply the FEFS client package. If you are not applying the FEFS client package, this step is unnecessary.

Using the --stop option in the fefs\_sync command, stop the service on the nodes in the range for maintenance work.

# fefs\_sync --stop --compute=clstname --nodelist=filename

clstname: Compute or multiuse cluster name filename: File listing node IDs

- When applying the FEFS server package

To perform maintenance in the unit of a file system as described in ["3.1.1 Maintenance Work Range,](#page-66-0)" perform these steps because the file system must be stopped for maintenance. If you are not applying the FEFS server package, these steps are unnecessary.

Execute the fefs sync command to unmount the maintenance target file system.

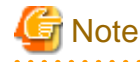

When stopping the file system, notify users so that they do not execute jobs using this file system.

Using the --umount option in the fefs\_sync command, unmount the maintenance target file system.

```
# fefs_sync --umount --compute=clstname --fsname=fsname1
# fefs_sync --umount --compute=clstname --fsname=fsname2
...
```
clstname: Compute or multiuse cluster name

fsname1, fsname2: Names of the maintenance target file systems

Stop the FEFS service and FEFSSR service on the maintenance target nodes.

Using the --stop option in the fefs\_sync command, stop the services on the nodes in the range for maintenance work.

# fefs\_sync --stop --storage=clstname --nodelist=filename

clstname: Storage cluster name filename: File listing node IDs

## **3.3.4 Starting TFTP and HTTP Services**

Performe this procedure to apply or remove packages, back up or restore a node, or rebuild a node. If not, this procedure is not required.

# pmexe -c clstname --nodetype SMM, CCS "systemctl start httpd" # pmexe -c clstname --nodetype SMM, CCS "systemctl start xinetd" # pmexe -c clstname --nodetype SMM,CCS "systemctl enable httpd" # pmexe -c clstname --nodetype SMM,CCS "systemctl enable xinetd"

clstname: Compute cluster name

## **3.4 Software Maintenance Work**

Perform software maintenance work.

To perform the work listed below, see the corresponding sections.

Table 3.4 Software Maintenance

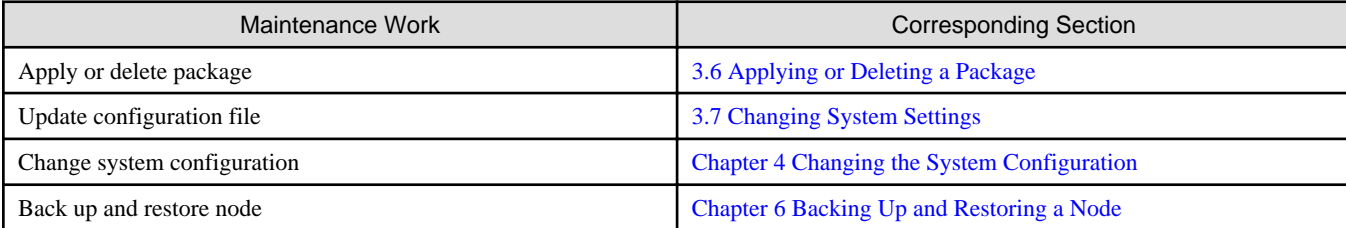

## **3.5 Incorporating Into Operation After Software Maintenance**

The maintenance target has been isolated from operation in the preparation for software maintenance. After software maintenance, incorporate it into operation.

This section describes procedures for incorporating the maintenance target into operation.

Perform the work on the active system management node, unless otherwise noted.

## **3.5.1 Stopping TFTP and HTTP Services**

If you performed the procedure in "[3.3.4 Starting TFTP and HTTP Services](#page-78-0)" before performing any maintenance, stop the TFTP and HTTP services by performing the following work.

```
# pmexe -c clstname --nodetype SMM, CCS "systemctl stop httpd"
# pmexe -c clstname --nodetype SMM,CCS "systemctl stop xinetd"
# pmexe -c clstname --nodetype SMM,CCS "systemctl disable httpd"
# pmexe -c clstname --nodetype SMM,CCS "systemctl disable xinetd"
```
clstname: Compute cluster name

## **3.5.2 Starting the FEFS Service**

Start the FEFS service on nodes in the range of the maintenance done.

If you performed the procedure in ["3.3.3 Stopping the FEFS Service "](#page-77-0) before maintenance work, recover FEFS by performing the following work.

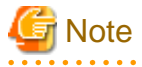

- If the [After updating] item of the applied package shows "reboot" or "cold reboot," this step is unnecessary. Proceed to "[3.5.3 Returning From Software Maintenance Mode](#page-80-0)" to recover the maintenance target nodes.
- If you applied the FEFS server package and the FEFS client package at the same time, perform [When the FEFS server package has been applied], then [When the FEFS client package has been applied] to start the FEFS service.

Perform this work on the active system management node.

- When the FEFS server package has been applied

If you performed maintenance on a file server node, perform these steps to recover the node.

Start the FEFSSR service on the maintenance target nodes.

Using the --start option in the fefs\_sync command, start the service on the nodes in the range for maintenance work. The following example executes the fefs\_sync command on specific nodes.

# fefs\_sync --start --storage=clstname --nodeid=nodeid1,nodeid2,...

clstname: Cluster name

nodeid1, nodeid2: Node IDs

Execute the following commands to mount the maintenance target file systems.

Using the --mount option in the fefs\_sync command, mount the maintenance target file systems. The following example executes the fefs\_sync command on a specific boot group.

```
# fefs_sync --mount --compute=clstname --fsname=fsname1
# fefs_sync --mount --compute=clstname --fsname=fsname2
...
```
clstname: Cluster name

fsname1, fsname2: Names of the maintenance target file systems

- When the FEFS client package has been applied

Start the FEFS service and FEFSSR service on the maintenance target nodes. Using the --start option in the fefs\_sync command, start the services on the nodes in the range for maintenance work.

The following example executes the fefs\_sync command on a specific boot group.

# fefs\_sync --start --compute=clstname --bootgrp bootgid

clstname: Cluster name bootgid: Boot group ID

## **3.5.3 Returning From Software Maintenance Mode**

## 3.5.3.1 Recovering the System Management Node

#### **[If the system management node is redundant]**

If the maintenance targets include the system management node, recover the standby system management node from software maintenance mode.

Using the --recover option in the paclstmgr command, incorporate the maintenance targets into operation.

At this time, select a node recovery method by specifying an additional option according to the necessity of restarting the maintenance targets.

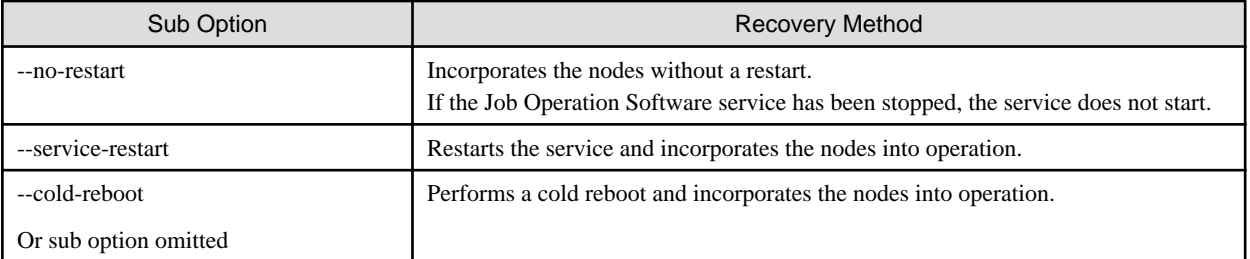

#### Table 3.5 Sub Options of the --recover Option

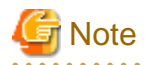

If the Job Operation Software service was stopped during a transition to software maintenance mode, do not specify the --no-restart option. Otherwise, the maintenance mode is released while the Job Operation Software service stays stopped.

Perform this work on the active system management node.

The following example incorporates the standby system management node *nodeid* into operation through a cold reboot.

# paclstmgr -c clstname -n nodeid --recover --cold-reboot

clstname: Cluster name nodeid: Node ID

Using the pashowclst command, confirm a state transition by the target node to "Running" in the STATUS column.

```
# pashowclst -c clstname -v --nodetype SMM
[ CLST: clstname ]
[ NODETYPE: SMM ]
NODE NODETYPE STATUS REASON PWR_STATUS ARCH_STATUS SRV_STATUS
```
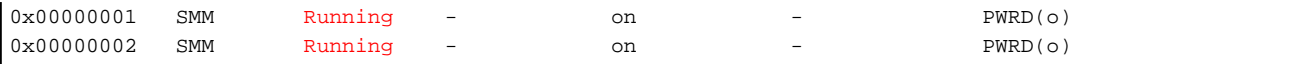

clstname: Cluster name

When all the services on a target node are running, the STATUS column shows "Running" for the node.

#### **[If the system management node is not redundant]**

Since the system management function command cannot be used when the Job Operation Software service is stopped, restart the OS with the shutdown command.

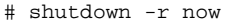

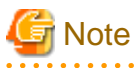

if the system uses a single node serving as all of the system management node, compute cluster management node, and login node, the Job Operation Software service on all compute nodes in the cluster must be restarted for recovery.

See "How to Restart the Node Serving as All of System Management Node, Compute Cluster Management Node, and Login Node" in "Chapter 3 Maintenance Work Problems" of the manual "Job Operation Software Troubleshooting" to restart the Job Operation Software service on all compute nodes in the cluster and incorporate compute nodes into operation.

## 3.5.3.2 Recovering the Nodes in a Cluster

Return the nodes in the cluster back from software maintenance mode. If the maintenance targets include a storage cluster, perform work in the following order:

- 1. Storage cluster
- 2. Compute cluster and multiuse cluster

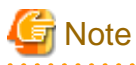

Using the pashowclst command, confirm that the STATUS column shows "Running" for all the nodes in the storage cluster, before recovering the compute cluster.

Using the --recover option in the paclstmgr command, incorporate the maintenance targets into operation.

At this time, select a node recovery method by specifying an additional option according to the necessity of restarting the maintenance targets.

#### Table 3.6 Sub Options of the --recover Option

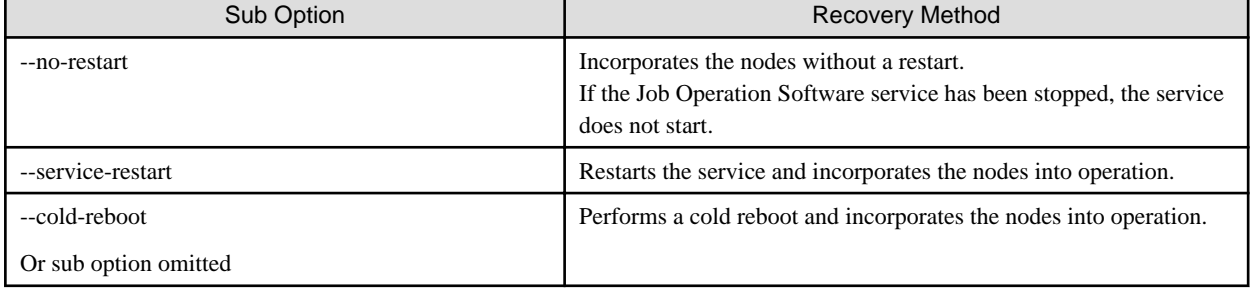

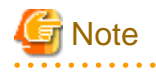

- If the Job Operation Software service was stopped during a transition to software maintenance mode, do not specify the --no-restart option. Otherwise, the maintenance mode is released while the Job Operation Software service stays stopped.

- Each sub-option of the --recover option behaves differently if the specified range of nodes includes nodes that are not in software maintenance mode.

See "Recovering a Node" in the "Job Operation Software Administrator's Guide for System Management."

Before incorporating the target nodes into operation, use the software environment check function to confirm that the nodes are ready for operation.

The following example shows steps up to the step of incorporating all the nodes in a cluster into operation.

Perform this work on the active system management node.

1. Releasing software maintenance mode

Release software maintenance mode on the maintenance target nodes, and power on the nodes or restart services.

When releasing software maintenance mode, keep compute nodes isolated from operation (Disable state). In step 3 below, you will be checking whether the nodes in the target CMU can be incorporated into operation.

Specify the --disable option in addition to the --recover option in the paclstmgr command to release software maintenance mode.

The following example starts the entire cluster through a cold reboot.

The cluster starts at this time with compute nodes remaining in the Disable state.

# paclstmgr -c clstname -a --recover --cold-reboot --disable

clstname: Cluster name

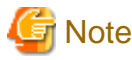

If you performed maintenance in units of GIO group, execute the following command line.

# paclstmgr -c clstname -n nodeid --giogrp --recover --cold-reboot --disable

clstname: Cluster name nodeid: Node ID of the maintenance target node 

2. Confirming recovery from software maintenance mode

Confirm that software maintenance mode has been released and that the nodes are powered on or services have restarted. For the nodes, confirm that the pashowclst command shows "Disable" in the STATUS column and "Manual" in the REASON column.

. . . . . . . . . . . . . . . .

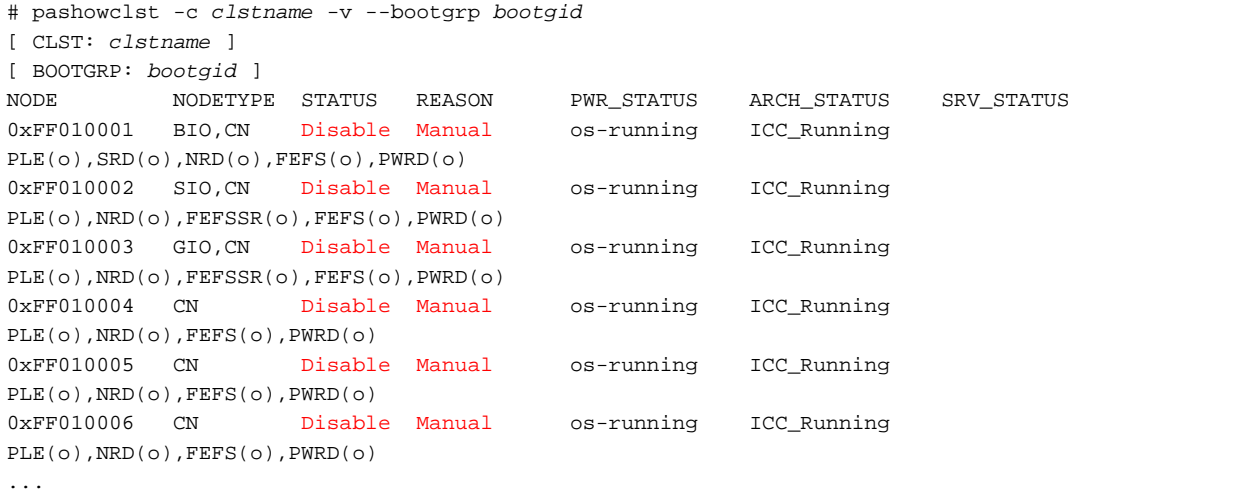

clstname: Cluster name bootgid: Boot group ID 3. Checking the software environment

From the software perspective, check whether the started nodes (the maintenance targets) are ready to be incorporated into operation. Execute the pachecker command to check the environment.

For details on the pachecker command, see "Checking the Software Environment" in the "Job Operation Software Administrator's Guide for System Management."

4. Incorporating into operation

Using the --enable option in the paclstmgr command, incorporate the targets into operation. The targets are the compute nodes in the Disable state at this point in time.

The following example incorporates a specific boot group into operation.

# paclstmgr -c clstname --bootgrp bootgid --enable

clstname: Cluster name bootgid: Boot group ID

**Note** 

If you performed maintenance in units of GIO group, execute the following command line.

# paclstmgr -c clstname --enable -n nodeid --giogrp

clstname: Cluster name nodeid: Node ID within the maintenance target CMU 

5. Checking the status

Using the pashowclst command, confirm state transitions by the target nodes to "Running" in the STATUS column.

The following example checks the status of a specific boot group.

```
# pashowclst -c clstname -v --bootgrp bootgid
[ CLST: clstname ] 
[ BOOTGRP: bootgid ]
NODE NODETYPE STATUS REASON PWR_STATUS ARCH_STATUS SRV_STATUS
0xFF010001 BIO,CN Running - os-running ICC_Running 
PLE(o),SRD(o),NRD(o),FEFS(o),PWRD(o)
0xFF010002 SIO,CN Running - os-running ICC_Running 
PLE(o),NRD(o),FEFSSR(o),FEFS(o),PWRD(o)
0xFF010003 GIO,CN Running - os-running ICC_Running 
PLE(o),NRD(o),FEFSSR(o),FEFS(o),PWRD(o)
0xFF010004 CN Running - os-running ICC_Running 
PLE(o),NRD(o),FEFS(o),PWRD(o)
0xFF010005 CN Running - os-running ICC_Running
PLE(o),NRD(o),FEFS(o),PWRD(o)
0xFF010006 CN Running - os-running ICC_Running 
PLE(o),NRD(o),FEFS(o),PWRD(o)
...
```
clstname: Cluster name bootgid: Boot group ID

When all the services on a target node are running, the STATUS column shows "Running" for the node.

To perform a rolling update on the nodes in a redundant configuration, recover the node where maintenance was done so that it is the active node again, and then perform maintenance on the node in the next maintenance range.

Perform work from ["3.3 Preparation for Software Maintenance](#page-69-0)" on the node in the next maintenance range.

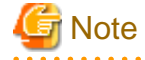

If the failover function is suppressed, enable the failover function.

<span id="page-84-0"></span>For information about enabling failover, see "Setting Automatic Failover" in the "Job Operation Software Administrator's Guide for System Management."

## **3.5.4 Failback the System**

If you replicated the FEFSSR service in "[3.3.1.3 Isolating a File Server Node From Operation](#page-73-0)", perform the following steps to failback the system.

1. Recovering the replicated service

Recover the service on the node not currently running the service, by using the --failback option in the paclstmgr command.

```
# paclstmgr -c clstname --failback nodeid1
```
nodeid1: Node ID of the target node

2. Checking the node status

Using the pashowclst command, confirm state transitions to "Running" in the STATUS column by the target node and to "o" in the SRV\_STATUS column by the FEFSSR service.

```
# pashowclst -c clstname -n nodeid1,nodeid2
[ CLST: clstname ]
[ NODE: nodeid1 ]
NODE NODETYPE STATUS REASON PWR_STATUS ARCH_STATUS SRV_STATUS
nodeid1 nodetype Running - on - - FEFSSR(o)
[ NODE: nodeid2 ]
NODE NODETYPE STATUS REASON PWR_STATUS ARCH_STATUS SRV_STATUS
nodeid2 nodetype Running - on - FEFSSR(o)
```
clstname: Cluster name nodeid1, nodeid2: Node IDs of the target file server node nodetype: Target node type

When all the services on a target node are running, the STATUS column shows "Running" for that node.

## **3.6 Applying or Deleting a Package**

This section describes procedures for applying and deleting a package.

# Information

This procedure uses the yum command as an example. If you want to use another package manager, follow the instructions for using that package manager.

## **3.6.1 Applying a Package**

Use a repository created by the installation function to apply a package. This section describes procedures for registering a package with a repository and applying the package.

## 3.6.1.1 Registering a Package

Register a package with a repository created by the installation function. Perform this work on the active system management node.

1. Confirming the path to the package storage directory

Using the repo subcommand in the pxinst command, confirm the repository for registering packages.

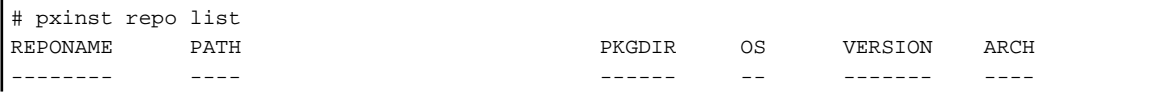

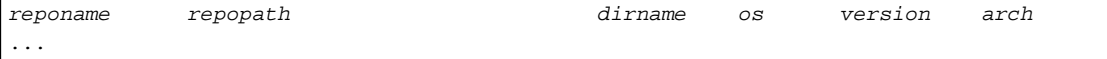

reponame: Repository name repopath: Path to the repository dirname: Directory where packages are located in the repository os: OS type version: OS version arch: Architecture

Check the line showing the repository used by nodes to apply packages. "repopath/dirname" is the storage path of the packages.

Information

Depending on the OS version, PKGDIR displays multiple directories separated by commas.

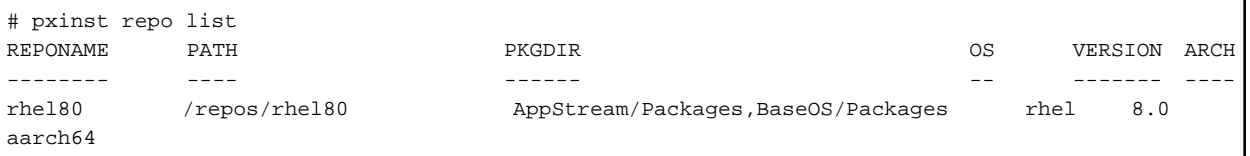

. . . . . . . . . . . . . . . . . .

In the sample output above, either "/ repos/rsel 80/AppStream/Packages" or "/ repos/rsel 80/BaseOS/Packages" is the path where the package is stored.

When a job operation software package or a user adds a package, store it in the directory shown at the top "/ repos/rsel 80/AppStream/ Packages".

If you are adding an OS update package, store it in the distributor's public repository.

2. Adding a package

Place the package in the directory confirmed in step 1.

# cp pkgname repopath/dirname

pkgname: Package name

repopath: Path of the repository

dirname: Directory where stores packages in a repository

#### [Procedure for Update the module definition file]

If you add an OS update package of RedHat to the AppStream/Packages directory of the RHEL 8 repository, you also need to update the module definition file as well as add the package.

Before updating the module definition file, create a local mirror of the Red Hat repository on the subscripted server.

Extract the module definition file from the file on the local mirror of the Red Hat repository and place it in the target repository on the system management node.

The following example expands the module definition file on the subscripted server and places it in the target repository on the system management node.

# ssh server\_ip zcat mirror\_path/repodata/\*-modules.yaml.gz > repopath/pxinst/ modules\_AppStream.yaml

server\_ip: IP address of the subscripted server mirror\_path: Local mirror path of the AppStream repository repopath: Repository path of the system management node

<span id="page-86-0"></span>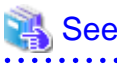

For subscription servers, see "Appendix C Preparing Subscripted Servers" in "Job Operation Software Setup Guide."

. . . . . . . . . . . . . . . . .

3. Updating the repository

Use the repo subcommand in the pxinst command to update the repository. This operation updates the metadata of the repository.

# pxinst repo update -R reponame [INFO] INST 0800 pxinst repo completed successfully.(update repository)

reponame: Repository name

4. Synchronizing the repository

Reflect the changes in the repository to the standby system management node and compute cluster sub management node. If the system does not have the standby system management node and compute cluster sub management node, this operation is unnecessary.

```
# pxinst sync repo
...
[INFO] INST 1805 pxinst File replication completed.
```
## 3.6.1.2 Deleting Cached Information

Before applying a package to the target node, use the pmexe command to delete cached information that is stored by package manager on the node.

Perform this work on the system management node.

If the target includes an FX server, use the --chroot option and run the command on the boot I/O node, chroot into the NFS area that the compute node mounts.

The following is an example of deleting cache information.

```
# pmexe --chroot -c clstname scope "yum clean all"
[INFO] PSM 5082 pmexe The execution result file was output.(resultfile)
```
clstname: Cluster name

scope: Range options for limiting the range

resultfile: Execution result file

Check the execution result file to verify that no errors are output in the command results for each node.

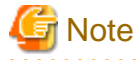

Because the diskless node of the FX server NFS-mounts the space on the boot I/O node as rootfs, rpmdb can become corrupted when you run commands that manipulate rpmdb, such as the rpm or yum commands.

To reduce the possibility of rpmdb corruption, if you want to run commands that manipulate rpmdb, such as the rpm or yum commands, use the pmexe command with the --chroot option.

Also, because the pachecker command references rpmdb internally, do not run the pachecker command while running commands that manipulate rpmdb, such as the rpm or yum commands.

## 3.6.1.3 Stopping the Compute Node

If the target includes an FX server, use the papwrctl command to power off the compute node. After stopping the destination node, specify the -v option of the pashowclst command to confirm that the PWR\_STATUS column for the destination node is set to "off".

# papwrctl -c clstname scope --model FT --nodetype CN --excludetype BIO off

<span id="page-87-0"></span>clstname: Cluster name scope: Range options for limiting the range

## 3.6.1.4 Applying a Package

Use the pmexe command to apply a package on the target node.

Perform this work on the system management node.

If the target includes an FX server, use the --chroot option and run the command on the boot I/O node, chroot into the NFS area that the compute node mounts.

The following example applies the FJSVpxinst package.

# pmexe --chroot -c clstname scope "yum install FJSVpxinst -y" [INFO] PSM 5082 pmexe The execution result file was output.(resultfile)

clstname: Cluster name

scope: Range options for limiting the range

resultfile: Execution result file

Check the execution result file to verify that no errors are output in the command results for each node.

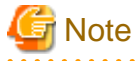

Because the diskless node of the FX server NFS-mounts the space on the boot I/O node as rootfs, rpmdb can become corrupted when you run commands that manipulate rpmdb, such as the rpm or yum commands.

To reduce the possibility of rpmdb corruption, if you want to run commands that manipulate rpmdb, such as the rpm or yum commands, use the pmexe command with the --chroot option.

Also, because the pachecker command references rpmdb internally, do not run the pachecker command while running commands that manipulate rpmdb, such as the rpm or yum commands.

### 3.6.1.5 Starting the Compute Node

If the target includes an FX server, use the papwrctl command to power on the compute node. After starting the destination node, specify the -v option of the pashowclst command to confirm that the PWR\_STATUS column for the destination node is set to "os-running".

# papwrctl -c clstname scope --model FT --nodetype CN --excludetype BIO on

clstname: Cluster name scope: Range options for limiting the range

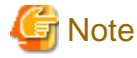

If you want to continue software maintenance, use the paclstmgr command to instruct the compute node to go back to the software maintenance state and stop the service.

This is to stop again services and job memory settings that were restarted by node startup.

```
# paclstmgr -c clstname scope --model FT --nodetype CN --excludetype BIO --soft-mainte --service-stop 
-k
```
clstname: Cluster name

scope: Range options for limiting the range

## **3.6.2 Updating a Package**

Use a repository created by the installation function to update a package.

This section describes procedures for registering a package with a repository and updating the package.

## 3.6.2.1 Registering a Package

Perform the procedures in ["3.6.1.1 Registering a Package"](#page-84-0).

### 3.6.2.2 Deleting Cached Information

Perform the procedures in ["3.6.1.2 Deleting Cached Information](#page-86-0)".

### 3.6.2.3 Stopping the Compute Node

Perform the procedures in ["3.6.1.3 Stopping the Compute Node"](#page-86-0).

### 3.6.2.4 Updating a Package

Use the pmexe command to update a package on the target node.

Perform this work on the system management node.

If the target includes an FX server, use the --chroot option and run the command on the boot I/O node, chroot into the NFS area that the compute node mounts.

The following example updates the FJSVpxinst package.

```
# pmexe --chroot -c clstname scope "yum update FJSVpxinst -y"
[INFO] PSM 5082 pmexe The execution result file was output.(resultfile)
```
clstname: Cluster name

scope: Range options for limiting the range resultfile: Execution result file

Check the execution result file to verify that no errors are output in the command results for each node.

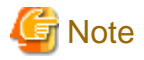

Because the diskless node of the FX server NFS-mounts the space on the boot I/O node as rootfs, rpmdb can become corrupted when you run commands that manipulate rpmdb, such as the rpm or yum commands.

To reduce the possibility of rpmdb corruption, if you want to run commands that manipulate rpmdb, such as the rpm or yum commands, use the pmexe command with the --chroot option.

Also, because the pachecker command references rpmdb internally, do not run the pachecker command while running commands that manipulate rpmdb, such as the rpm or yum commands.

# Note

If you update the FJSVpxinst package or update the kernel-related OS update package from Red Hat, you must re-create the initrd (initial RAM disk for OS installation) that is required to install the OS. Perform the following procedures.

1. Creating an initrd

Re-create the initrd for all repositories that have updated the package.

For the procedure, see "Creating the initrd [SMM]" in "Job Operation Software Setup Guide."

2. Configuring ServerView Suite

Re-import the kernel modules and supplied software provided by the ServerView Suite required by the PRIMERGY server. Perform this procedure only if you configured ServerView Suite for the PRIMERGY server repository during deployment. For the procedure, see "Configuring ServerView Suite [SMM]" in "Job Operation Software Setup Guide."

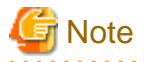

If you update the kernel package on FX server, you must update the link to the kernel used by the diskless node with the link to the new kernel before rebooting the system.

Perform the following steps:

# pmexe -c clstname --nodetype BIO scope "/opt/FJSVxos/setting/link\_for\_nio.sh"

clstname: Cluster name

scope: Range options for limiting the range

### 3.6.2.5 Starting the Compute Node

Perform the procedures in ["3.6.1.5 Starting the Compute Node"](#page-87-0).

## **3.6.3 Deleting a Package**

This section describes procedures for deleting a package from the target node and deleting a package located in a repository.

### 3.6.3.1 Stopping the Compute Node

Perform the procedures in ["3.6.1.3 Stopping the Compute Node"](#page-86-0).

### 3.6.3.2 Deleting a package

Use the pmexe command to delete a package applied to the target node.

If the target includes an FX server, use the --chroot option and run the command on the boot I/O node, chroot into the NFS area that the compute node mounts.

The following example deletes the FJSVpxinst package.

```
# pmexe --chroot -c clstname scope "yum remove FJSVpxinst -y"
[INFO] PSM 5082 pmexe The execution result file was output.(resultfile)
```
clstname: Cluster name

scope: Range options for limiting the range

resultfile: Execution result file

Check the execution result file to verify that no errors are output in the command results for each node.

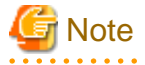

Because the diskless node of the FX server NFS-mounts the space on the boot I/O node as rootfs, rpmdb can become corrupted when you run commands that manipulate rpmdb, such as the rpm or yum commands.

To reduce the possibility of rpmdb corruption, if you want to run commands that manipulate rpmdb, such as the rpm or yum commands, use the pmexe command with the --chroot option.

Also, because the pachecker command references rpmdb internally, do not run the pachecker command while running commands that manipulate rpmdb, such as the rpm or yum commands.

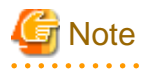

If you delete the kernel package on FX server, you must update the link to the kernel used by the diskless node with the link to the current kernel before rebooting the system.

Perform the following steps:

# pmexe -c clstname --nodetype BIO scope "/opt/FJSVxos/setting/link\_for\_nio.sh"

clstname: Cluster name

scope: Range options for limiting the range

## <span id="page-90-0"></span>3.6.3.3 Starting the Compute Node

Perform the procedures in ["3.6.1.5 Starting the Compute Node"](#page-87-0).

## 3.6.3.4 Deleting the package from a repository

As required, delete a stored package in the repository.

1. Confirming the directory where the package is located Using the repo subcommand in the pxinst command, confirm the repository for registering packages.

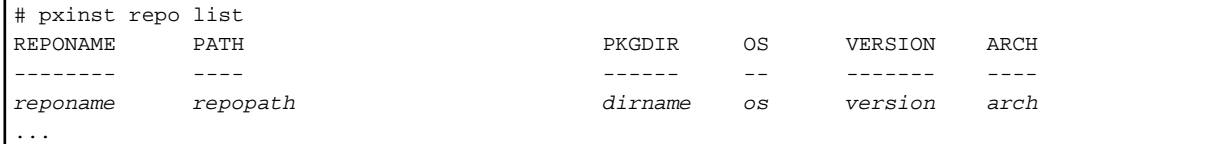

reponame: Repository name repopath: Path to the repository dirname: Directory where the package is located in the repository os: OS type version: OS version arch: Architecture

You will be deleting the package from the node. Check the line showing the repository used by the node. "repopath/dirname" is the directory where the package is located.

2. Deleting the package

Delete the package from the directory located in step 1.

# rm repopath/dirname/pkgname

repopath: Path to the repository dirname: Directory where the package is located in the repository pkgname: Package name

3. Updating the repository

Use the repo subcommand in the pxinst command to update the repository. This operation updates the metadata of the repository.

```
# pxinst repo update -R reponame
[INFO] INST 0800 pxinst repo completed successfully.(update repository)
```
reponame: Repository name

4. Synchronizing the repository

Reflect the changes in the repository to the standby system management node and compute cluster sub management node. If the system does not have the standby system management node and compute cluster sub management node, this operation is unnecessary.

```
# pxinst sync repo
[INFO] INST 1805 pxinst File replication completed.
```
## **3.6.4 Downgrading a Package**

This section describes procedures for downgrading a package on the target node and deleting the package from the repository.

### 3.6.4.1 Stopping the Compute Node

Perform the procedures in ["3.6.1.3 Stopping the Compute Node"](#page-86-0).

## 3.6.4.2 Downgrading a Package

Use the pmexe command to downgrade a package applied to the target node.

Perform this work on the system management node.

If the target includes an FX server, use the --chroot option and run the command on the boot I/O node, chroot into the NFS area that the compute node mounts.

The following example downgrades the FJSVpxinst package.

```
# pmexe --chroot -c clstname scope "yum downgrade FJSVpxinst -y"
[INFO] PSM 5082 pmexe The execution result file was output.(resultfile)
```
clstname: Cluster name

scope: Range options for limiting the range resultfile: Execution result file Check the execution result file to verify that no errors are output in the command results for each node.

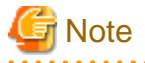

Because the diskless node of the FX server NFS-mounts the space on the boot I/O node as rootfs, rpmdb can become corrupted when you run commands that manipulate rpmdb, such as the rpm or yum commands.

To reduce the possibility of rpmdb corruption, if you want to run commands that manipulate rpmdb, such as the rpm or yum commands, use the pmexe command with the --chroot option.

Also, because the pachecker command references rpmdb internally, do not run the pachecker command while running commands that manipulate rpmdb, such as the rpm or yum commands.

# **Note**

If you downgrade the kernel package on FX server, you must update the link to the kernel used by the diskless node with the link to the new kernel before rebooting the system.

Perform the following steps:

# pmexe -c clstname --nodetype BIO scope "/opt/FJSVxos/setting/link\_for\_nio.sh"

clstname: Cluster name scope: Range options for limiting the range

## 3.6.4.3 Starting the Compute Node

Perform the procedures in ["3.6.1.5 Starting the Compute Node"](#page-87-0).

## 3.6.4.4 Deleting the package from a repository

Delete the corresponding version of the package stored in the repository. If you do not delete the package from the repository, the downgraded package will be updated the next time you update the package.

Perform the procedure in "[3.6.3.4 Deleting the package from a repository](#page-90-0)".

## **3.6.5 OS Minor Version Update**

If you are updating a minor OS version on your system, delete an existing repository with a previous minor version and create a new repository and replace the one you want to use.

## 3.6.5.1 Create Repository

Replace the old minor version repository with the new minor version repository.

#### 1. Confirm Existing Repository

Using the repo subcommand in the pxinst command, confirm the repository for the OS for which you want to update minor versions.

```
# pxinst repo list
REPONAME PATH PKGDIR OS VERSION ARCH
-------- ---- ------ -- ------- ----
reponame repopath dirname os version arch
...
```
reponame: Repository name

repopath: Path to the repository

dirname: Directory where packages are located in the repository

os: OS type

version: OS version

arch: Architecture

Confirm the "reponame", "repopath", "dirname", and "arch" for the target repository.

2. Backing Up an Existing Repository

Back up the repository path repopath confirmed in step 1.

The backup destination bk\_path can be any directory.

## **Note**

If the backup destination is a production system managed node, pay attention to disk usage.

```
# mkdir -p bk_path/
# cp -pr repopath bk_path/
```
repopath: Path to the repository

bk\_path: Path to backup to

3. Deleting an Existing Repository

Using the repo subcommand in the pxinst command, delete the repository confirmed in step 1.

# pxinst repo delete -R reponame

reponame: Repository name confirmed in step 1

4. Creating a New Repository

Create a new OS minor version repository.

The new repository name specifies the repository name reponame from step 1.

#### [When the creation repository is used on a System management node]

# pxinst repo create -R reponame -S filepath --enable

reponame: Repository name confirmed in step 1

filepath: Path to the ISO image file for the new minor version of the OS

#### [If you do not want to use the creation repository on a System management node]

# pxinst repo create -R reponame -S filepath

reponame: Repository name confirmed in step 1

filepath: Path to the ISO image file for the new minor version of the OS

5. Packaging Registration for the Technical Computing Suite Package Kit

For the new repository created in step 4, extract the Technical Computing Suite package kit provided on the Technical Computing Suite DVD and copy the packages to the new repository.

```
# mkdir work/
# cd work/
# tar zxf packagekit_path
# find packagekit/ -name "*arch*.rpm" | grep "COMMON" | xargs -i cp {} repopath/dirname
# find packagekit/ -name "*arch*.rpm" | grep "kernel" | xargs -i cp {} repopath/dirname
# find packagekit/ -name "*noarch*.rpm" | grep "arch" | grep "COMMON" | xargs -i cp {} repopath/
dirname
# find packagekit/ -name "*noarch*.rpm" | grep "arch" | grep "kernel" | xargs -i cp {} repopath/
dirname
```
packagekit\_path: Path to the package kit

repopath: Path to the repository confirmed in step 1

dirname: Directory where packages are located in the repository confirmed in step 1

arch: Architecture confirmed in step 1

kernel: Number of kernel versions for GA version of old repository

## Information

Depending on the OS version, the dirname confirmed in step 1 may be more than one directory, for example, "AppStream/Packages, BaseOS/Packages".

```
In the above case, set "AppStream/Packages" to dirname.
```
6. Register the RPM package file for the Technical Computing Suite

Register RPM packages of cumulative patches for the Technical Computing Suite and any additional patches required to update OS minor versions in the new repository.

# cp pkgfile repopath/dirname

pkgfile: Technical Computing Suite RPM files

repopath: Path to the repository confirmed in step 1

dirname: Directory where packages are located in the repository confirmed in step 1

## Information

Depending on the OS version, the dirname confirmed in step 1 may be more than one directory, for example, "AppStream/Packages, BaseOS/Packages".

In the above case, set "AppStream/Packages" to dirname.

7. Updating the repository

Use the repo subcommand in the pxinst command to update the repository.

This operation updates the metadata of the repository.

```
# pxinst repo update -R reponame
[INFO] INST 0800 pxinst repo completed successfully.(update repository)
```
reponame: Repository name confirmed in step 1

8. Synchronizing the repository

Reflect the changes in the repository to the standby system management node and compute cluster sub management node.

If the system does not have the standby system management node and compute cluster sub management node, this operation is unnecessary.

```
# pxinst sync repo
...
[INFO] INST 1805 pxinst File replication completed.
```
## 3.6.5.2 Updating a Package

Update the package on the target node.

The procedure in this section reboots the target node multiple times for the package update.

1. Deleting Cached Information

Perform the procedures in ["3.6.1.2 Deleting Cached Information](#page-86-0)".

2. Stopping the Compute Node.

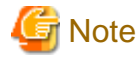

This step is necessary if the target includes an FX server.

Perform the procedures in ["3.6.1.3 Stopping the Compute Node"](#page-86-0).

3. Removing File System Related Packages

For Kernel updates, use the pmexe command to remove file related packages.

If the target includes an FX server, use the --chroot option and run the command on the boot I/O node, chroot into the NFS area that the compute node mounts.

. . . . . . . . . . . . . . . .

# pmexe --chroot -c clstname scope "yum -q remove -y FJSVfefs\*" [INFO] PSM 5082 pmexe The execution result file was output.(resultfile)

clstname: Cluster name scope: Range options for limiting the range resultfile: Execution result file

Check the execution result file to verify that no errors are output in the command results for each node.

4. Removing Interconnect Related Packages

Remove interconnect related packages.

#### [If the target node is an FX server]

If the target node is an FX server, these steps are unnecessary.

#### [If the target node is an PRIMERGY server]

If the target node is a PRIMERGY server, remove the OFED package.

Please refer to the OFED manual to remove the OFED package.

5. Stop the target node.

Stop the target node.

After stopping the destination node, specify the -v option of the pashowclst command to confirm that

the PWR\_STATUS column for the destination node is set to "off".

```
# papwrctl -c clstname scope off
[INFO] PSM 2081 papwrctl All power control was executed.
```
clstname: Cluster name scope: Range options for limiting the range 6. Boot the target node.

Boot the target node.

#### [If the target node is an FX server]

If the target node is an FX server, start only the boot I/O node.

```
# papwrctl -c clstname scope --nodetype BIO on
[INFO] PSM 2081 papwrctl All power control was executed.
```
clstname: Cluster name

scope: Range options for limiting the range

#### [If the target node is not an FX server]

If the target node is not an FX server, start the target node.

# papwrctl -c clstname scope on [INFO] PSM 2081 papwrctl All power control was executed.

#### clstname: Cluster name

scope: Range options for limiting the range

- 7. Stopping service on the target node
	- a. Checking before stopping the service on the target node

Before stopping the service on the target node, check that the Job Operation Software service has started on the target node.

Perform the following procedure.

- When a superior node (CCM/CCS) is in the Running state:

Using the -v option in the pashowclst command, confirm state transitions to "NRD(o)" in the SRV\_STATUS column by the maintenance target nodes.

# pashowclst -v

- When a superior node (CCM/CCS) is not in the Running state:

Using the pmexe command with the systemctl command, confirm the pxnrd service has a startup status of "running".

```
# pmexe -c clstname scope --nodetype CN --stdout \
 --compare "systemctl list-units --type=service | grep pxnrd"
```

```
clstname: Cluster name
```
scope: Range options for limiting the range

b. Stopping service on the target node

Transit the target node whose minor version is to be updated again to the software maintenance state.

This is to stop again services and job memory settings that were restarted by node startup.

Use the pasclstmagr command with --soft-mainte option for stopping the service.

#### [If the target node is an FX server]

If the target node is an FX server, only the boot I/O node is targeted

# paclstmgr -c clstname scope --nodetype BIO --soft-mainte --service-stop -k

```
clstname: Cluster name
```
scope: Range options for limiting the range

#### [If the target node is not an FX server]

If the target node is not an FX server, specify the target node.

# paclstmgr -c clstname scope --soft-mainte --service-stop -k

clstname: Cluster name scope: Range options for limiting the range

c. Confirming software maintenance mode

Using the pashowclst command, confirm state transitions to "Disable" in the STATUS column and "SoftMaintenance" in the REASON column by the maintenance target nodes.

```
# pashowclst -c clstname -v
[ CLST: clstname ]
NODE NODETYPE STATUS REASON PWR_STATUS ARCH_STATUS SRV_STATUS
...
0xFFFF0010 CN Disable SoftMaintenance on
0xFFFF0011 CN Disable SoftMaintenance on
...
```
clstname: Cluster name

d. Checking after stopping the service on the target node

Check that the job memory is freed, and that the memory limit is unlimited.

Perform the following procedure.

1. Checking the job memory status

Check that the job memory is released at the compute node.

```
# pmexe -c clstname scope --nodetype CN --stdout \
--compare "cat /proc/self/status | grep Mems_allowed_list"
```

```
clstname: Cluster name
```
scope: Range options for limiting the range

Check the job memory free status according to the displayed information. In this case, the following information is displayed:

- Mems\_allowed\_list: 4-7 Job memory is released correctly
- Mems\_allowed\_list: 0-3 Job memory is not released correctly
- 2. Checking memory limits

Check that the compute node has unlimited memory.

```
# pmexe -c clstname scope --nodetype CN --stdout \
--compare "cat /sys/fs/cgroup/memory/user.slice/memory.limit_in_bytes"
```
clstname: Cluster name

scope: Range options for limiting the range

Check the memory limit status according to the displayed information. In this case, the following information is displayed:

- 9223372036854710272 Memory limit is unlimited
- Other than 9223372036854710272 Memory limit is in effect

If the job memory is not released correctly or the memory limit is not unlimited, restart the OS and confirm that the Job Operation Software service has started, and transit software maintenance mode (Use the paclstmgr command with the --softmainte option).

8. Deleting Cached Information

Perform the procedures in ["3.6.1.2 Deleting Cached Information](#page-86-0)".

If the target is an FX server, the diskless node is down, but the task is to specify the --chroot option in the pmexe command, so the specified command runs on the boot I/O node.

#### 9. Minor version updates

Use the pmexe command to update the packages on the target node.

If the target node is an FX server, update the boot I/O node and the diskless node separately to

reduce the load on the boot I/O node.

#### [If the target node is an FX server]

If the target node is an FX server, use the --chroot option and run the command on the boot I/O node, chroot into the NFS area that the compute node mounts.

```
# pmexe --chroot -c clstname scope --nodetype BIO "yum update -y -q"
# pmexe --chroot -c clstname scope --nodetype CN --excludetype BIO "yum update -y -q"
```
clstname: Cluster name scope: Range options for limiting the range

#### [If the target node is not an FX server]

# pmexe -c clstname scope "yum update -y -q"

clstname: Cluster name scope: Range options for limiting the range

## **Note**

If many messages are output per node for commands executed by the pmexe command, the pmexe command execution does not run in parallel and takes a long time.

Because updating the OS minor version causes the yum command to output too many messages, specify the -q option to the yum command or redirect stdout and stderr to a file on each node to suppress messages output. If the yum command does not suppress messages output, it might take 10 hours or more for the pmexe command to return.

Do not specify the -d or -v option to the yum command.

#### 10. Configuring Diskless Nodes

Perform this procedure only if your FX server has been updated to a new OS minor version.

The link to the kernel used by the diskless node must be updated with the link to the new kernel before the system reboots.

Do the following.

```
# pmexe -c clstname --nodetype BIO scope "/opt/FJSVxos/setting/link_for_nio.sh"
[INFO] PSM 5082 pmexe The execution result file was output.(resultfile)
```
clstname: Cluster name

scope: Range options for limiting the range resultfile: Execution result file

Check the execution result file to verify that no errors are output in the command results for each node.

11. Stop the target node.

Stop the target node as in step 5.

12. Boot the target node.

Boot the target node as in step 6.

13. Stopping service on the target node

Stop service on the target node as in step 7.

14. Deleting Cached Information

Perform the procedures in ["3.6.1.2 Deleting Cached Information](#page-86-0)".

15. Reapplying Interconnect Related Packages

Reapply the interconnect related package.

#### [If the target node is an FX server]

If the target node is an FX server, these steps are unnecessary.

#### [If the target node is an PRIMERGY server]

Reapply the OFED package if the target node is a PRIMERGY server.

Refer to the OFED manual for applying the OFED package.

16. Applying File System Related Packages

Applies file system related packages.

#### [If the target node is a storage cluster]

```
# pmexe -c clstname scope --nodetype MGS,MDS,OSS "yum install -y FJSVfefs{-2,-debuginfo,-
modules,-osd,progs}*"
[INFO] PSM 5082 pmexe The execution result file was output.(resultfile)
```
clstname: Cluster name scope: Range options for limiting the range resultfile: Execution result file

Check the execution result file to verify that no errors are output in the command results for each node.

#### [If the target node is a compute cluster or a System management node]

```
# pmexe --chroot -c clstname scope "yum -q install -y FJSVfefs-client*"
[INFO] PSM 5082 pmexe The execution result file was output.(resultfile)
```
clstname: Cluster name scope: Range options for limiting the range resultfile: Execution result file

Check the execution result file to verify that no errors are output in the command results for each node.

17. Starting the Compute Node.

## **Note**

```
This step is necessary if the target includes an FX server.
```
Perform the procedures in ["3.6.1.5 Starting the Compute Node"](#page-87-0).

### 3.6.5.3 Creating initrd

Create an initrd for the new repository.

```
# pxinst initrd create -R reponame
[INFO] INST 0800 pxinst initrd completed successfully.(create initrd)
```
reponame: Name of the repository in which to create the initrd

## 3.6.5.4 Configuring ServerView Suite [SMM]

This procedure should only be performed if an OS minor version update has been made to the PRIMERGY server.

Populate the new repository with kernel modules and attachments provided by ServerView Suite.

For more information, see the Deployment Guide "Configuring ServerView Suite [SMM]".

<span id="page-99-0"></span>**Note** 

Specify the ServerView Suite that corresponds to the new OS minor version.

## 3.6.5.5 Recreating the rootfs Image on the PRIMERGY Server

This procedure is performed when the target node of the new repository is a PRIMERGY server.

# pxinst rootfs create -R reponame

reponame: New Repository Name

## 3.6.5.6 Recreating the rootfs Image on the FX Server

You create rootfs for the FX server by performing a network installation on the boot I/O node.

Therefore, create the rootfs image of the FX server when you rebuild the FX server.

# **3.7 Changing System Settings**

When changing a system configuration, such as to add a user account, you can use common settings within the system by using the batch operation command.

By using an example of adding a user, this section describes how the system reflects setting changes.

## **3.7.1 Adding a User**

To add a user account, you must create a user account with a same user ID and group ID on a range of target nodes in the system.

Perform this work on the system management node.

#### и Information

In order for the added user to run the job, the user must be added to the following scope.

#### Table 3.7 User added scope

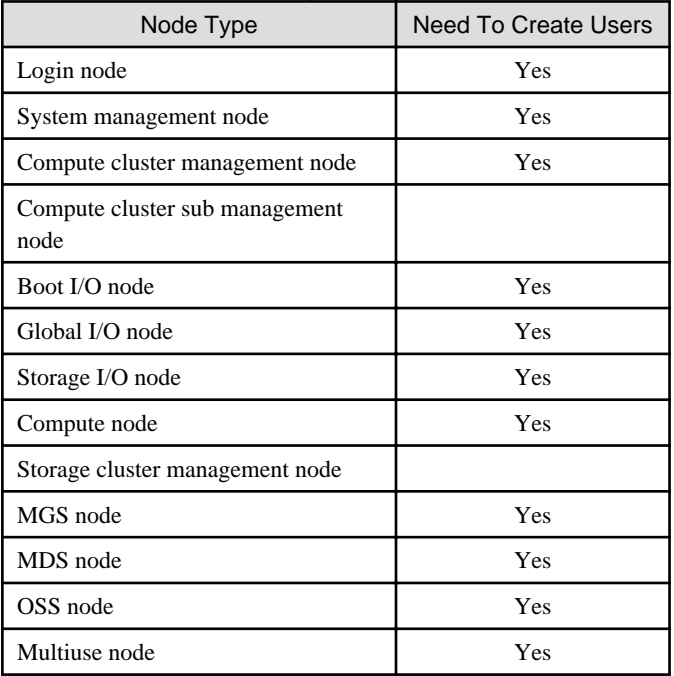

1. Creating a user account on nodes in the target range

Use the pmexe command to create a user account on nodes in the same range as for the added user. Same user must have the same user ID and the group ID, so use the -g and -u options to make user with the same user ID and the same group ID on the nodes in the scope.

```
# pmexe -c clstname_comp --nodetype SMM,LN,CCM,BIO,GIO,SIO,CN "useradd -g gid -u uid username"
[INFO] PSM 5082 pmexe The execution result file was output.(resultfile)
# pmexe -c clstname_str --nodetype MGS,MDS,OSS "useradd -g gid -u uid username"
[INFO] PSM 5082 pmexe The execution result file was output.(resultfile)
```
clstname\_comp: Compute cluster name clstname\_str: Storage cluster name gid: Group ID of the added user uid: User ID of the added user username: Name of the added user

2. Creating a password for the added user

Create a password for the added user on the login node.

# passwd username

username: Name of the added user

# <span id="page-101-0"></span>**Chapter 4 Changing the System Configuration**

See the "Job Operation Software Setup Guide" about adding and deleting clusters and adding and deleting nodes in a cluster.

# **Chapter 5 Collecting Investigation Materials**

If trouble occurs while the Job Operation Software is operating, the administrator needs to collect information for an investigation. This chapter describes how to collect information for an investigation.

The two types of investigation materials that must be collected are system information and dump files.

#### System information

The information collected by the administrator includes hardware and software configuration information, setting information, and log files.

#### Dump file

If a node goes down or the system hangs, the administrator collects a dump file to investigate the OS status.

The administrator is requested to collect information as described below and contact a Fujitsu customer engineer (CE) or the Fujitsu Support Desk.

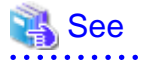

In the collecting materials, there are the method of collecting only the investigation materials of the node and component related to the trouble event and the method of collecting the investigation materials only of time zone to execute the job.

For these methods, see "Collection of Investigation Data by Specifying a Trouble Event" and "Collection of Investigation Data by Specifying a Job ID" in "Job Operation Software Administrator's Guide for System Management."

## **5.1 Nodes in Investigation Material Collection**

This section describes nodes from which investigation materials are collected.

The administrator is requested to collect investigation materials from the nodes listed below. However, a dump file normally is collected only from a node that went down or experienced a system hang.

- Nodes from which investigation materials must be collected
	- System management node
	- Compute cluster management node
- Nodes from which data collection depends on where trouble occurred (when the location can be identified)

In addition to the information from the above nodes, also collect information from the nodes where trouble occurred (when they can be identified) and the related nodes.

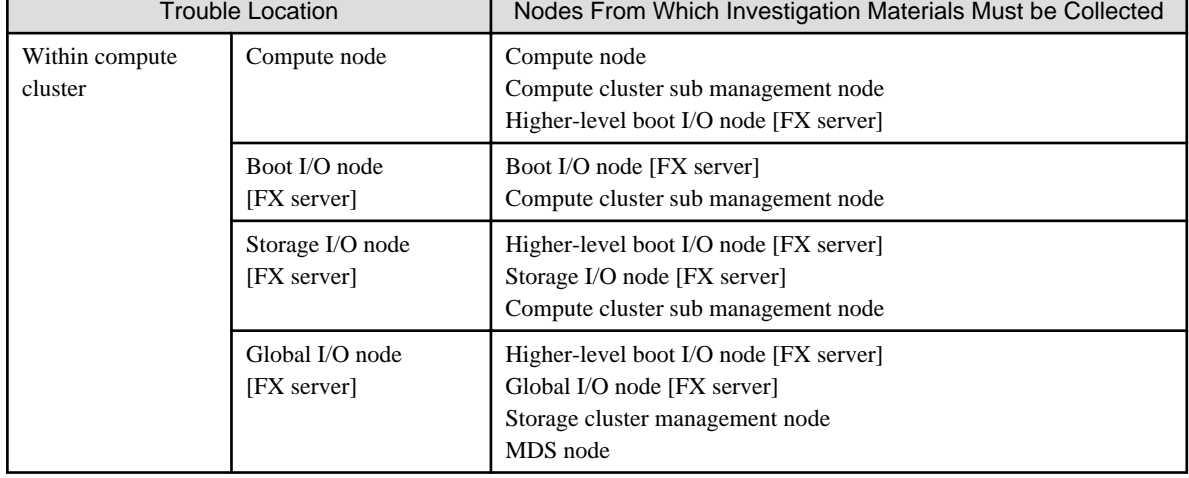

### Table 5.1 Nodes Where Trouble Occurs (When They Can be Identified) and Related Nodes

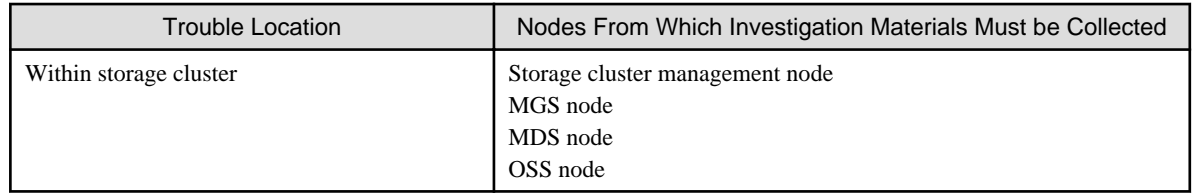

# **Note**

- If you are not able to identify the node where the trouble occurred, collect investigation materials from the system management node, compute cluster management node, and compute cluster sub management node.

. . . . . . . . . . . . . .

- Information possibly may be lost as time passes. Collect materials as soon as possible after trouble occurs.
- Depending on the results of an investigation with the collected information, further investigation materials may be required. In such cases, collect investigation materials as instructed by a Fujitsu customer engineer (CE) or the Fujitsu Support Desk.
- When trouble occurs on a node with FEFS installed, see the FEFS User's Guide and collect the required information.

## **5.2 How to Collect Investigation Materials**

This section describes how to collect investigation materials.

## **5.2.1 System Information**

The system information (command execution results and files) required for an investigation can be collected in batch as investigation materials by the pasnap command. Execute the command on the system management node to batch collect investigation materials.

# **Note**

For details on how to collect investigation materials by using the pasnap command, see "Investigation Data Collection" in the "Job Operation Software Administrator's Guide for System Management."

## **5.2.2 Dump File**

Dump files are collected automatically when a kernel panic occurs on a node or when system monitoring detects an OS failure. Also, to manually collect a dump file, use the papwrctl command from the active system management node to issue an instruction (init) to collect a dump from the target node.

The following example issues an instruction to collect a dump from the node whose node ID is 0xFFFF0005 in the cluster cluster1.

# papwrctl -c cluster1 -n 0xFFFF0005 init

The end code of the papwrctl command is 0 when the instruction to collect a dump is successful.

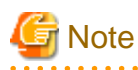

- To collect a dump file from the FX server boot I/O node, stop all the other nodes (nodes except this target node) in the BoB in advance. The dump file cannot be collected while the boot I/O node in a different, contiguous BoB relative to the target boot I/O node is stopped. This is because the FX server stores the dump file of the target boot I/O node on the boot I/O node in the different, contiguous BoB.

. . . . . . . . . . . . . . . . .

Here, the term "different, contiguous BoB" means the BoB with the adjacent boot group ID. The following example shows three boot group IDs with a cyclic relationship.

#### Figure 5.1 Example of the Relationship of Contiguous BoBs

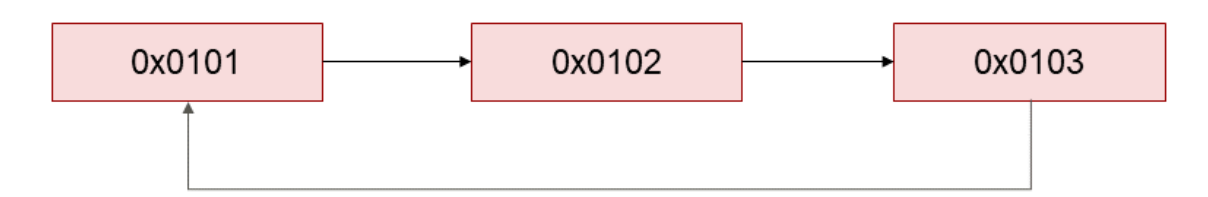

The following example shows contiguous boot I/O nodes.

| Target Boot I/O Node | Boot I/O Node in Contiguous BoB |
|----------------------|---------------------------------|
| 0x01010001           | 0x01020001                      |
| 0x01020001           | 0x01030001                      |
| 0x01030001           | 0x01010001                      |
| 0x01040001           | 0x01050001                      |
| 0x01050001           | 0x01060001                      |
| 0x01060001           | 0x01040001                      |

Table 5.2 Example of Contiguous Boot I/O Nodes

- When restarted after dump collection, the node enters the Running state (displayed in the STATUS column by the pashowclst command) and is incorporated into operation. However, before the restart a compute node that is a PRIMERGY sever, execute the paclstmgr --disable -n <*nodeid>* from the system management node. After the node restarts, execute the paclstmgr --recover command from the system management node to incorporate it into production. For details on how to check the node status, see "Displaying Operation Status of the System" in the "Job Operation Software Administrator's Guide for System Management." For details on how to recover the node, see "Recovering a Node" in the "Job Operation Software Administrator's Guide for System Management."
- If the power-controlled nodes include nodes in a redundant configuration, disable the failover function as required. For details on disabling the failover function, see "Setting Automatic Failover" in the "Job Operation Software Administrator's Guide for System Management."

You can manage collected dump files in batch by using the padumpmgr command on the active system management node.

Examples of use are shown below.

1. Showing a list of dump files

Using the --list option, the command can display the number of dump files and a list of the files. They are displayed by the command shown in the example below.

You can display details for each node by specifying the -v option.

The following example lists the number of dump files for each node in the cluster cluster1.

# padumpmgr --list -c cluster1 -v

2. Transferring dump files

Use the --get option to transfer dump files to the system management node.

When specifying the --get option, you need to also specify the transfer destination directory (in the -d option) for the dump files. The following example transfers the dump files for the boot group 0x0103 in the cluster cluster1.

# padumpmgr --get -c cluster1 -d /work/dump --bootgrp 0x0103

In the --dumpid option, you can specify the dump files that you want to transfer.

The following example transfers dump files (ID: 2, 3) from the node 0x01030004 in the cluster cluster1.

# padumpmgr --get -c cluster1 -d /work/dump/CN -n 0x01030004 --dumpid 2,3

## **Information**

The dump file and dump ID on the target node can be viewed by using the padumpmgr command specifyed the -v option to the --list option, or specifyed the -n or -f option to the --list option.

The following example runs the padumpmgr command with the boot group ID 0x0101.

```
# padumpmgr --list -c cluster1 --bootgrp 0x0101 -v
[ CLST: cluster1 ]
[ BOOTGRP: 0x0101 ]
NODE DUMPID DATE SIZE(M)
0x01010003 1 2018-08-25-13:43
0x01010004 2 2018-08-25-16:08
0x01010004 3 2018-08-27-10:14 -
...
```
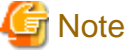

- The --get option only copies dump files to the transfer destination and does not delete them from the source nodes.
- The dump files cannot be transferred while the boot I/O node in a different, contiguous BoB relative to the target boot I/O node is stopped. In such cases, the following message is output at the dump file transfer time (when the padumpmgr command with the --get option is executed).

[WARN] PSM 5116 padumpmgr It failed in forwarding the dump (Details)

If this message is output, start the boot I/O node matching the above-described conditions, and then transfer the dump files again.

3. Deleting dump files

Use the --del option to delete dump files on each node.

The following example deletes dump files from the node whose node ID in 0xFFFF0010 in the cluster cluster1.

# padumpmgr --del -c cluster1 -n 0xFFFF0010

4. Updating a list of dump files

Normally, generating a dump file also automatically updates the list of dump files. However, if a fault occurs in the network between the system management node and other nodes, the list possibly may not be updated. At such times, use the --refresh option to update the list to the latest information.

The minimum unit for the information update is a cluster. The list cannot be updated in a range smaller than a cluster, such as the unit of a node or node group.

The following example executes the command for the cluster cluster1.

# padumpmgr --refresh -c cluster1

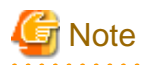

For FX server nodes, the --refresh option in the padumpmgr command cannot update the list of dump files. The system monitoring function automatically updates the list of dump files for FX server nodes.

# <span id="page-106-0"></span>**Chapter 6 Backing Up and Restoring a Node**

The Job Operation Software is equipped with the backup and restore functions in preparation for events such as a hard disk failure of a node. The functions back up the contents of a disk unit as a disk image and restores the backed-up disk image to the original node or another node.

For details on the backup and restore functions, see "Details of the Backup/Restore Function" in the "Job Operation Software Administrator's Guide for System Management."

This chapter describes procedures in a maintenance workflow for backing up and restoring a node.

## **6.1 Workflow**

The following figure shows the workflow for backing up and restoring a node.

Figure 6.1 Workflow for Backing Up and Restoring a Node

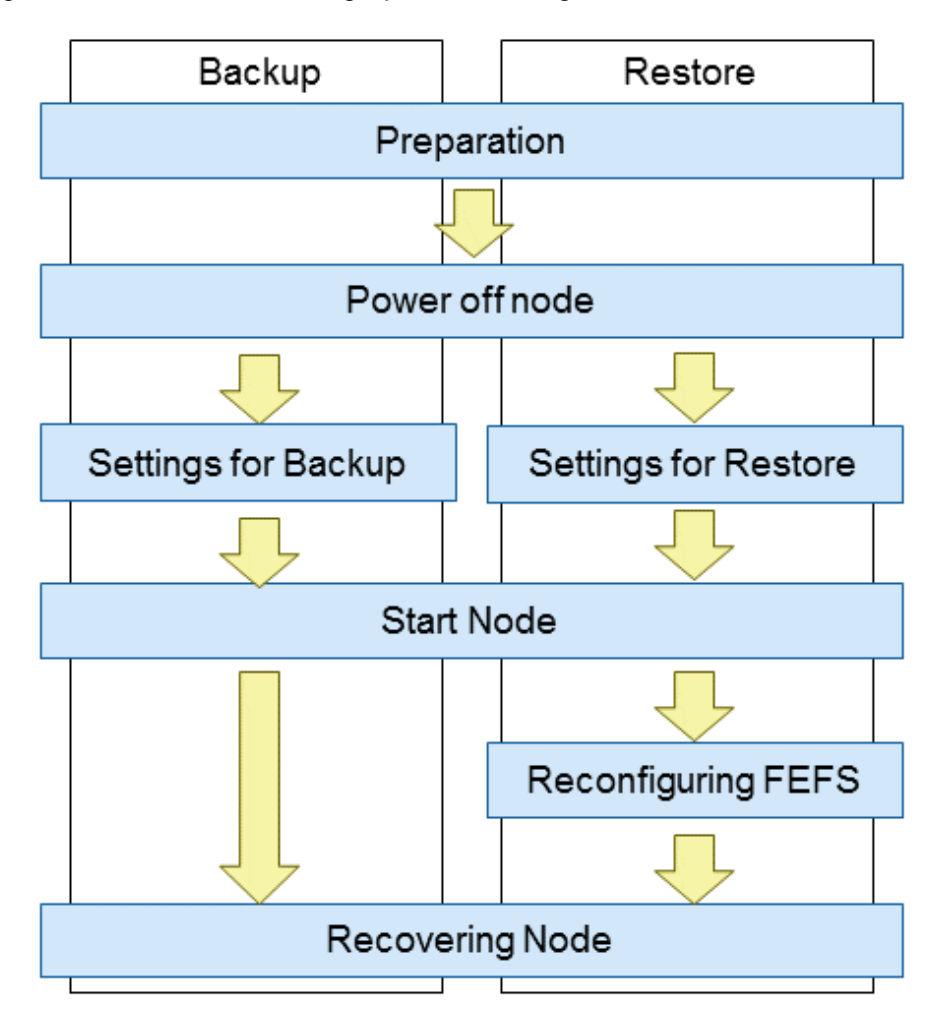

# **6.2 Backing Up and Restoring the FX server**

This section describes procedures for backing up and restoring the FX server.

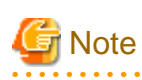

- Before starting work to back up and restore a BoB belonging to a node group, confirm that the active compute cluster sub management node is running normally. The procedures use the TFTP server of the compute cluster sub management node.

- The FX server's /etc/fstab is auto-configured on restore, so changes are not retained. If you have modified /etc/fstab, reconfigure it after the restore.

## **6.2.1 Backing Up and Restoring a BoB**

This section describes procedures for backing up and restoring an FX server BoB.

### 6.2.1.1 Preparation for Backup and Restore

1. Check required service status

Use the check subcommand of the pxinst command to verify that the required services are running. Verify that "Installer node [s]" and "Relay node [s] "is displayed as "OK."

The following is an example of a display when the service state of all nodes is normal.

# pxinst check -m ipaddr1, ipaddr2 Installer node[s]  $1/1$  [OK]  $Relay node[s]$   $1/1$   $[OK]$ [INFO] INST 1806 pxinst Service state check is complete.

ipaddr1: IP address of the active system management node (management network) ipaddr2: IP address of the active compute cluster sub management node (management network)

The following is an example of what you might see if you have a node with a bad service.

```
# pxinst check -m ipaddr1, ipaddr2
Installer node[s] 1/1 [OK]
Relay node[s] 0/1 [FAILED]
  Failed node[s]
   HOSTNAME SERVICE
   ipaddr2 tftp, http
[WARN] INST 1501 pxinst Abnormal node exist.
```
ipaddr1: IP address of the active system management node (management network) ipaddr2: IP address of the active compute cluster sub management node (management network)

If the service is stopped or there are nodes that cannot communicate, a warning message is displayed. In addition, information of the node with error is displayed as "Failed node [s]". In this case, the system administrator must start the service on the target node. If communication with the target node is not possible, an error message is displayed in the "SERVICE" field.

2. Transitioning to maintenance mode

To back up and restore the target nodes, transition the nodes to maintenance mode. For the procedure for transitioning to maintenance mode, see "[3.3 Preparation for Software Maintenance](#page-69-0)."

If the target nodes are already in maintenance mode, perform the next procedure because the preparation is complete.

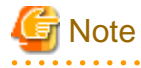

To perform the backup and restore procedures, the active system management node, the node for a saved disk image, and the nodes to be backed up and restored must satisfy the prerequisites of the backup and restore functions.

For the prerequisites of the backup and restore functions, see "Preconditions to Use the Backup/Restore Function" in the "Job Operation Software Administrator's Guide for System Management."

### 6.2.1.2 Backup Procedure

To back up the target BoB, execute the backup subcommand in the paclone command, and then restart the BoB. Perform this work on the active system management node.

1. Removing the FEFS setting for the boot group to be backed up

Use pmexe to remove the FEFS settings for the destination node.
# pmexe -c clstname --bootgrp bootgid --stdout fefsconfig --cleanup

clstname: Cluster name bootgid: Boot group ID

2. Powering off the target boot group

Use the papwrctl command to power off the target BoB.

# papwrctl -c clstname --bootgrp bootgid off

clstname: Cluster name bootgid: Boot group ID

3. Confirming that the power is off

Use the papwrctl command to confirm that all columns on the target node have transitioned to "off".

```
# papwrctl -c clstname --bootgrp bootgid all-status
NODE PWR_STATUS ICC CMU BoB
0xFF010001 off off off off
0xFF010002 off off off off
0xFF010003 off off off off off<br>0xFF010004 off off off off off
0xFF010004 off
0xFF010005 off off off off
0xFF010006 off off off off
...
```
clstname: Cluster name bootgid: Boot group ID

4. Configuring settings for backup

Specify the boot group ID of the target BoB, and execute the paclone command.

```
# paclone backup -c clstname --bootgrp bootgid -d imagedir
Do you really want to continue (y/n)? y <- (*)[INFO] INST 0801 paclone Created a configuration backup.(filepath)
[INFO] INST 3201 paclone Command succeeded.(backup)
```
clstname: Cluster name bootgid: Boot group ID imagedir: Disk image storage directory filepath: Path where the backup of the PXE configuration file is stored (\*) This prompts for confirmation before execution.

# **Note**

- The directory specified in the -d option must be set as an NFS public directory in advance. Also, read/write privileges must be granted to the root user.
- To specify a host name, the installation function must have completed registration of the node information.
- The PXE configuration file on the active system management node is overwritten when the paclone command is executed. When you rewrite the file, the unmodified PXE configuration file is stored in filepath shown in the following message.

[INFO] INST 0801 paclone Created a configuration backup.(filepath)

If you suspend the backup, place the above file stored at *filepath* in the path of the original PXE configuration file before performing step 6.

 $2.2.2.2.2.2.2.2.2.2.1$ 5. Synchronizing settings

> Synchronize the PXE settings, which were changed by the paclone command, with the standby system management node and compute cluster sub management node.

If the system does not have the standby system management node and compute cluster sub management node, this operation is unnecessary.

# pxinst sync all [INFO] INST 1805 pxinst File replication is complete.

## **Note**

If you want to suspend the backup after the settings are synchronized, place the pre-change configuration files stored in paclone in the path to the original PXE configuration files before performing step 6. After placing, synchronize settings again.

6. Checking the status

. . . . . . . . . . . . . . .

Use the status subcommand in the paclone command to check the backup status.

Confirm that the OPERATION column shows "Backup," STATUS column shows "NotStarted," and STATE column shows "Waiting" for the boot I/O node in the target BoB.

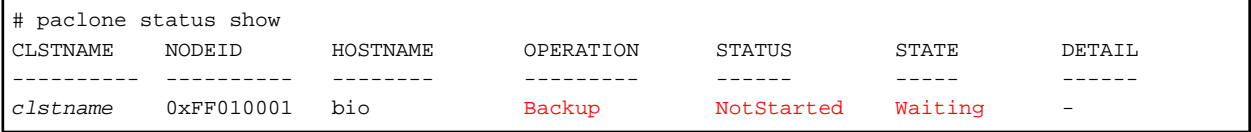

clstname: Cluster name

7. Starting the boot I/O node

Use the papwrctl command to start the boot I/O node. Start it with a PXE boot so that the backup operation begins. Specify "pxe" in the -boottype option.

# papwrctl -c clstname -n nodeid --boottype pxe on

clstname: Cluster name nodeid: Node ID of the boot I/O node

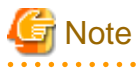

When you check the run status of nodes with the pashowclst command, the REASON column may show "HardMaintenance" for the target node. If so, specify the --force-all option in the papwrctl command to start the node.

# papwrctl -c clstname -n nodeid --force-all --boottype pxe on

clstname: Cluster name nodeid: Node ID of the boot I/O node

8. Confirming backup completion

Use the status subcommand in the paclone command to check the backup status.

Confirm that the STATUS column shows "Completed" and STATE column shows "Succeeded" for the boot I/O node in the target BoB.

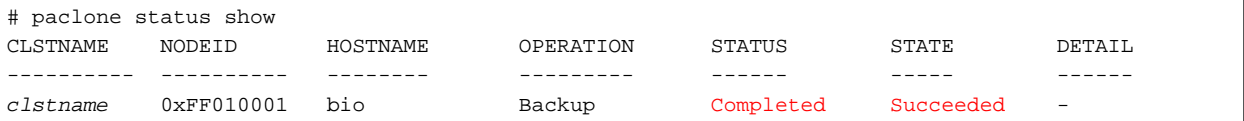

clstname: Cluster name

9. Starting the nodes in the boot group

Use the papwrctl command to start the nodes in the boot group.

# papwrctl -c clstname --bootgrp bootgid --excludetype BIO on

clstname: Cluster name bootgid: Boot group ID

10. Reconfiguring FEFS

This procedure requires that the nodes in BoB have been booted. Using the pashowclst command with -v option, confirm the PWR\_STATUS column of node in the target BoB is "os-running".

Execute the fefsconfig command on the active system management node to configure FEFS on the restored nodes.

# pmexe -c clstname --bootgrp bootgid --stdout --compare "/usr/sbin/fefsconfig --setup"

clstname: Cluster name bootgid: Boot group ID

11. Starting the FEFS Service

Start the FEFS service on the node being backed up by running the fefs\_sync command on the production system managed node. Execute the fefs sync command on the active system management node and then start the FEFS service on the node to be backed up.

# fefs\_sync --start --compute=clstname --bootgrp bootgid

clstname: Cluster name bootgid: Boot group ID

#### 6.2.1.3 Restore Procedure

To restore the target BoB, execute the restore subcommand in the paclone command, and then restart the BoB. Perform this work on the active system management node.

1. Powering off the target nodes

Use the papwrctl command to power off the target BoB (boot group).

# papwrctl -c clstname --bootgrp bootgid off

clstname: Cluster name bootgid: Boot group ID

2. Confirming that the power is off

Use the papwrctl command to confirm that all columns on the target node have transitioned to "off".

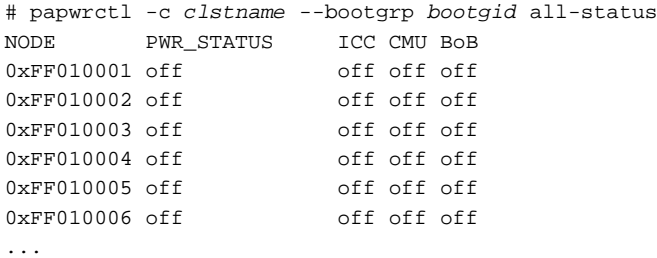

clstname: Cluster name bootgid: Boot group ID

3. setting for restore

Execute the restore subcommand in the paclone command.

```
# paclone restore -c clstname --bootgrp bootgid -d imagedir
Do you really want to continue (y/n)? y <- (*)
[INFO] INST 0801 paclone Created a configuration backup. (filepath)
[INFO] INST 3201 paclone Command succeeded.(restore)
```
clstname: Cluster name bootgid: Boot group ID imagedir: Save directory for the disk image filepath: Path where the backup of the PXE configuration file is stored (\*) This prompts for confirmation before execution.

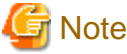

. . . . . . . . . . . . . .

The PXE configuration file on the active system management node is overwritten when the paclone command is executed. When you rewrite the file, the unmodified PXE configuration file is stored in *filepath* shown in the following message.

[INFO] INST 0801 paclone Created a configuration backup.(filepath)

If you suspend the restore, place the above file stored at *filepath* in the path of the original PXE configuration file before performing step 6.

4. Synchronizing settings

Synchronize the PXE settings, which were changed by the paclone command, with the standby system management node and compute cluster sub management node.

If the system does not have the standby system management node and compute cluster sub management node, this operation is unnecessary.

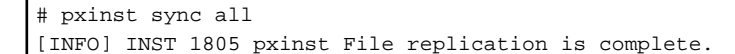

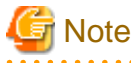

. . . . . . . . . .

If you want to suspend the restore after the settings are synchronized, place the pre-change configuration files stored in paclone in the path to the original PXE configuration files before performing step 6. After placing, synchronize settings again.

. . . . . . . . . . . *.* 

```
5. Checking the status
```
Use the status subcommand in the paclone command to check the restore status.

Confirm that the OPERATION column shows "Restore," STATUS column shows "NotStarted," and STATE column shows "Waiting" for the boot I/O node in the target BoB.

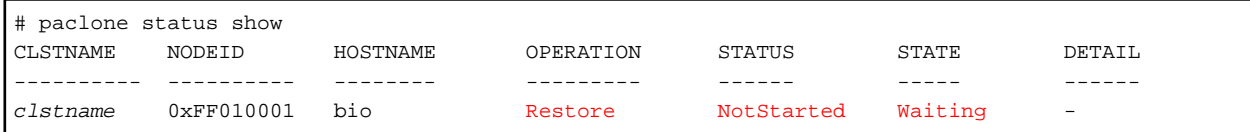

clstname: Cluster name

6. Starting the node

Use the papwrctl command to start the boot I/O node. Start it with a PXE boot so that the restore operation begins. Specify "pxe" in the -boottype option.

# papwrctl -c clstname -n nodeid --boottype pxe on

clstname: Cluster name nodeid: Node ID

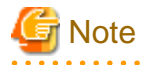

When you check the run status of nodes with the pashowclst command, the REASON column may show "HardMaintenance" for the target node. If so, specify the --force-all option in the papwrctl command to start the node.

# papwrctl -c clstname -n nodeid --force-all --boottype pxe on

clstname: Cluster name nodeid: Node ID <u>. . . . . . . . . . . .</u>

7. Confirming restore completion

Use the status subcommand in the paclone command to check the restore status. Confirm that the STATUS column shows "Completed" and STATE column shows "Succeeded" for the boot I/O node in the target BoB.

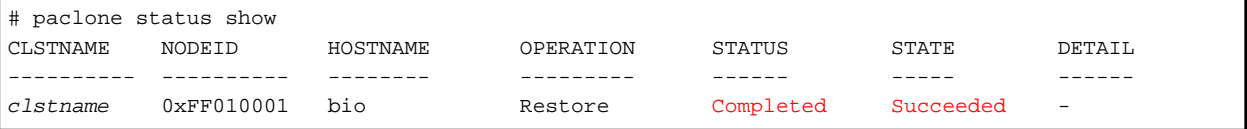

clstname: Cluster name

8. Starting the nodes in the BoB

Use the papwrctl command to start the nodes in the BoB.

# papwrctl -c clstname --bootgrp bootgid --excludetype BIO on

clstname: Cluster name bootgid: Boot group ID

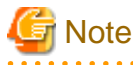

When you check the run status of nodes with the pashowclst command, the REASON column may show "HardMaintenance" for the target nodes. If so, specify the --force-all option in the papwrctl command to start the nodes.

# papwrctl -c clstname --bootgrp bootgid --excludetype BIO --force-all on

clstname: Cluster name bootgid: Boot group ID . . . . . . . . .

9. Reconfiguring for job resource management function in a cluster

This procedure requires that the nodes in BoB have been booted.

Using the pashowclst command with -v option, confirm the PWR\_STATUS column of node in the target BoB is "os-running".

For the procedure for setting for job resource management function in a cluster, see "Settings for job resource management function in a cluster (parsc.conf file)" in "Chapter 3 Job Operation Management Function Settings" in "Job Operation Software Administrator's Guide for Job Management."

10. Reconfiguring FEFS

This procedure requires that the nodes in BoB have been booted. Using the pashowclst command with -v option, confirm the PWR\_STATUS column of node in the target BoB is "os-running".

Execute the fefsconfig command on the active system management node to configure FEFS on the restored nodes.

# pmexe -c clstname --bootgrp bootgid --stdout --compare "/usr/sbin/fefsconfig --setup"

clstname: Cluster name bootgid: Boot group ID

11. Starting the FEFS Service

Start the FEFS service on the node being backed up by running the fefs\_sync command on the production system managed node. Execute the fefs\_sync command on the active system management node and then start the FEFS service on the node to be backed up.

# fefs\_sync --start --compute=clstname --bootgrp bootgid

```
clstname: Cluster name
bootgid: Boot group ID
```
#### 6.2.1.4 Recovering a Node

After backing up and restoring the target nodes, recover the nodes and incorporate them into operation. See ["3.5.3 Returning From Software Maintenance Mode](#page-80-0)," and recover the nodes. The --recover suboption of the paclstmgr command must use --no-restart.

## **6.3 Backing Up and Restoring a PRIMERGY server**

This section describes procedures for backing up and restoring a PRIMERGY server.

## **Note**

- If the system management node is not in a redundant configuration, the DHCP server functions are unavailable when the node stops. This means you will not be able to obtain a backup of the system management node. To back up the system management node in a nonredundant configuration, use the dump command provided by the OS.
- To restore the system management node in a non-redundant configuration, stop job operations and then perform the work.

### **6.3.1 Preparation for Backup and Restore**

1. Check required service status

Use the check subcommand of the pxinst command to verify that the required services are running. Verify that "Installer node [s]" and "Relay node [s] "is displayed as "OK."

The following is an example of a display when the service state of all nodes is normal.

```
# pxinst check -m ipaddr1,ipaddr2
Installer node[s] 1/1 [OK]
Relay node[s] 1/1 [OK]
[INFO] INST 1806 pxinst Service state check is complete.
```
ipaddr1: IP address of the active system management node (management network) ipaddr2: IP address of the active compute cluster sub management node (management network)

The following is an example of what you might see if you have a node with a bad service.

```
# pxinst check -m ipaddr1, ipaddr2
Installer node[s] 1/1 [OK]
Relay node[s] 0/1 [FAILED]
  Failed node[s]
    HOSTNAME SERVICE
   ipaddr2 tftp, http
[WARN] INST 1501 pxinst Abnormal node exist.
```
ipaddr1: IP address of the active system management node (management network) ipaddr2: IP address of the active compute cluster sub management node (management network)

If the service is stopped or there are nodes that cannot communicate, a warning message is displayed. In addition, information of the

node with error is displayed as "Failed node [s]". In this case, the system administrator must start the service on the target node. If communication with the target node is not possible, an error message is displayed in the "SERVICE" field.

2. Transitioning to maintenance mode

To back up and restore the target node, transition the node to maintenance mode. For the procedure for transitioning to maintenance mode, see "[3.3 Preparation for Software Maintenance](#page-69-0)."

If the target node is already in maintenance mode, perform the next procedure because the preparation is complete.

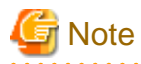

To perform the backup and restore procedures, the active system management node, the node for a saved disk image, and the node to be backed up and restored must satisfy the prerequisites of the backup and restore functions.

For the prerequisites of backup and restore functions, see "Preconditions to Use the Backup/Restore Function" in the "Job Operation Software Administrator's Guide for System Management."

### **6.3.2 Backup Procedure**

To back up the target node, execute the backup subcommand in the paclone command, and then restart the node. Perform this work on the active system management node.

1. Powering off the target node

Use the papwrctl command to power off the target node.

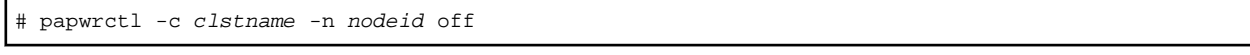

clstname: Cluster name nodeid: Node ID

2. Confirming that the power is off

Using the pashowclst command, confirm a state transition for the target node to "off" in the PWR\_STATUS column.

```
# pashowclst -c clstname -n nodeid
[ CLST: clstname ]
[ NODE: nodeid ]
NODE NODETYPE STATUS REASON PWR_STATUS ARCH_STATUS SRV_STATUS
0x00000002 SMM Disable SoftMaintenance off - - - -
```
clstname: Cluster name nodeid: Node ID

3. Configuring settings for backup

Execute the backup subcommand in the paclone command.

```
# paclone backup -c clstname -n nodeid -d dirname -k diskname
Do you really want to continue (y/n)? y <- (*)
[INFO] INST 0801 paclone Created a configuration backup.(filepath)
[INFO] INST 3201 paclone Command succeeded.(backup)
```
clstname: Cluster name nodeid: Node ID

dirname: Save directory for the disk image diskname: Device name of the target disk filepath: Path to the save directory for the backup of the PXE configuration file (\*) This prompts for confirmation before execution.

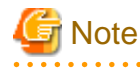

The PXE configuration file on the active system management node is overwritten when the paclone command is executed.

When you rewrite the file, the unmodified PXE configuration file is stored in *filepath* shown in the following message.

[INFO] INST 0801 paclone Created a configuration backup.(filepath)

If you suspend the backup, place the above file stored at *filepath* in the path of the original PXE configuration file before performing step 6.

## Information

- The directory specified in the -d option must be set as an NFS public directory in advance. Also, read/write privileges must be granted to the root user.

- To specify a host name, the installation function must have completed registration of the node information.

4. Synchronizing settings

Synchronize the PXE settings, which were changed by the paclone command, with the standby system management node and compute cluster sub management node.

If the system does not have the standby system management node and compute cluster sub management node, this operation is unnecessary.

# pxinst sync all [INFO] INST 1805 pxinst File replication is complete.

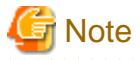

If you want to suspend the backup after the settings are synchronized, place the pre-change configuration files stored in paclone in the path to the original PXE configuration files before performing step 6. After placing, synchronize settings again.

5. Checking the status

Use the status subcommand in the paclone command to check the backup status.

Confirm that the OPERATION column shows "Backup," STATUS column shows "NotStarted," and STATE column shows "Waiting" for the target node.

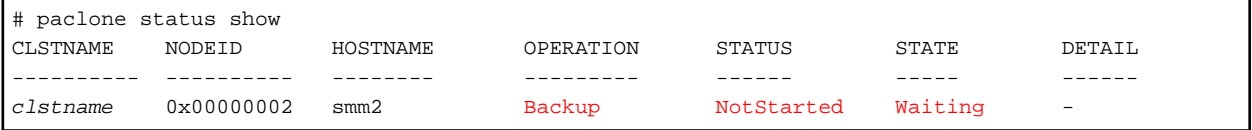

clstname: Cluster name

6. Starting a backup

Use the papwrctl command to start the node.

Start it with a PXE boot so that the backup operation begins. Specify "pxe" in the -boottype option.

# papwrctl -c clstname -n nodeid --boottype pxe on

clstname: Cluster name nodeid: Node ID

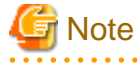

When you check the run status of nodes with the pashowclst command, the REASON column may show "HardMaintenance" for the target node. If so, specify the --force-all option in the papwrctl command to start the node.

# papwrctl -c clstname -n nodeid --force-all --boottype pxe on

7. Confirming backup completion

Use the status subcommand in the paclone command to check the backup status.

Confirm that the STATUS column shows "Completed" and STATE column shows "Succeeded" for the target node.

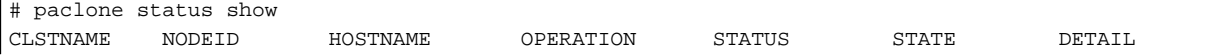

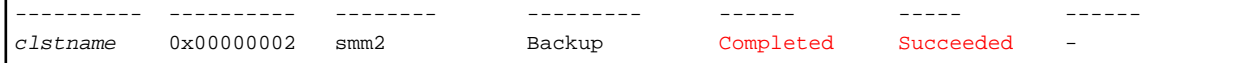

clstname: Cluster name

# **Note**

If you have the standby system management node or the standby compute cluster sub management node, note the following.

The standby system management node or the standby compute cluster sub management node is unable to communicate during node startup after completing a backup. As a result, the synchronization of the configuration files from the system management node may fail, and the following message may be output to the state (DETAIL) of the backed up node.

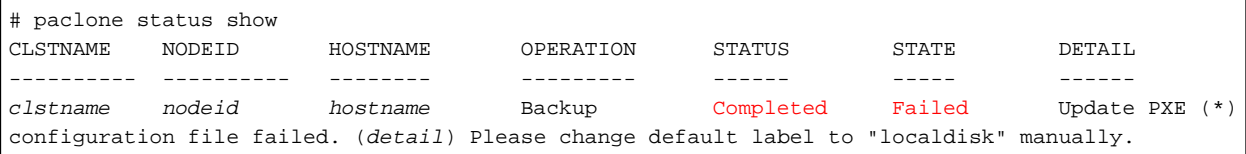

detail: Detailed error message

A new line starts just after the (\*) part because of the space limitation of this document, but only one line is actually displayed.

If STATUS is Completed and STATE is Failed, the configuration files failed to synchronize after the backup operation completes successfully. After confirming that the target node is started, execute "pxinst sync all" to synchronize the configuration file. Note that even if this command is successful, the STATE Failed display does not disappear, but recovery is complete. To clear the Failed display above, execute "pxinst status clear" with a hostname to clear the backup completion status display.

### **6.3.3 Restore Procedure**

To restore the target node, execute the restore subcommand in the paclone command, and then restart the node. Perform this work on the active system management node.

1. Powering off the target node

Use the papwrctl command to power off the target node.

# papwrctl -c clstname -n nodeid off

```
clstname: Cluster name
nodeid: Node ID
```
2. Confirming that the power is off

Using the pashowclst command, confirm a state transition for the target node to "off" in the PWR\_STATUS column.

```
# pashowclst -c clstname -n nodeid
[ CLST: clstname ]
[ NODE: nodeid ]
NODE NODETYPE STATUS REASON PWR_STATUS ARCH_STATUS SRV_STATUS
0x00000002 SMM Disable SoftMaintenance off - -
```
clstname: Cluster name nodeid: Node ID

3. Executing the paclone command

Execute the restore subcommand in the paclone command.

```
# paclone restore -c clstname -n nodeid -d imagedir
Do you really want to continue (y/n)? y <- (*)
[INFO] INST 0801 paclone Created a configuration backup.(filepath)
[INFO] INST 3201 paclone Command succeeded.(restore)
```
clstname: Cluster name nodeid: Node ID imagedir: Save directory for the disk image filepath: Path where the backup of the PXE configuration file is stored (\*) This prompts for confirmation before execution.

## **Note**

The PXE configuration file on the active system management node is overwritten when the paclone command is executed. When you rewrite the file, the unmodified PXE configuration file is stored in filepath shown in the following message.

[INFO] INST 0801 paclone Created a configuration backup. (filepath)

If you suspend the restore, place the above file stored at *filepath* in the path of the original PXE configuration file before performing step 6.

4. Synchronizing settings

 $\mathbb{Z}$  and  $\mathbb{Z}$ 

Synchronize the PXE settings, which were changed by the paclone command, with the standby system management node and compute cluster sub management node.

If the system does not have the standby system management node and compute cluster sub management node, this operation is unnecessary.

# pxinst sync all [INFO] INST 1805 pxinst File replication is complete.

# **Note**

If you want to suspend the restore after the settings are synchronized, place the pre-change configuration files stored in paclone in the path to the original PXE configuration files before performing step 6. After placing, synchronize settings again.

5. Checking the status

Use the status subcommand in the paclone command to check the restore status.

Confirm that the OPERATION column shows "Restore," STATUS column shows "NotStarted," and STATE column shows "Waiting" for the target node.

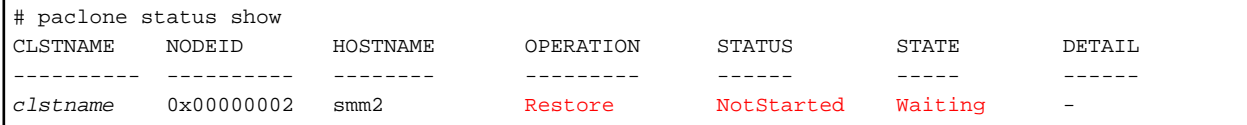

clstname: Cluster name

6. Starting the node

Use the papwrctl command to start the node. Start it with a PXE boot so that the restore operation begins. Specify "pxe" in the -boottype option.

# papwrctl -c clstname -n nodeid --boottype pxe on

clstname: Cluster name nodeid: Node ID

## **Note**

When you check the run status of nodes with the pashowclst command, the REASON column may show "HardMaintenance" for the target node. If so, specify the --force-all option in the papwrctl command to start the node.

# papwrctl -c clstname -n nodeid --force-all --boottype pxe on

clstname: Cluster name nodeid: Node ID <u>. . . . . . . . . . . .</u>

7. Confirming restore completion

Use the status subcommand in the paclone command to check the restore status. Confirm that the STATUS column shows "Completed" and STATE column shows "Succeeded" for the target node.

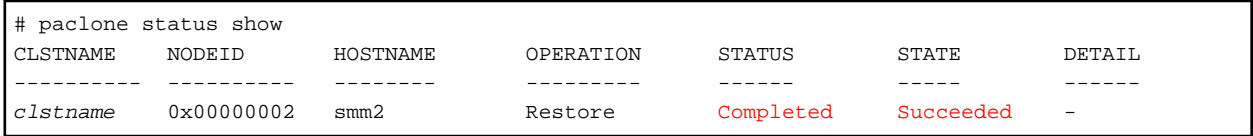

clstname: Cluster name

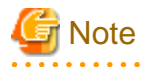

If you have the standby system management node or the standby compute cluster sub management node, note the following.

The standby system management node or the standby compute cluster sub management node is unable to communicate during node startup after completing a restore. As a result, the synchronization of the configuration files from the system management node may fail, and the following message may be output to the state (DETAIL) of the restored node.

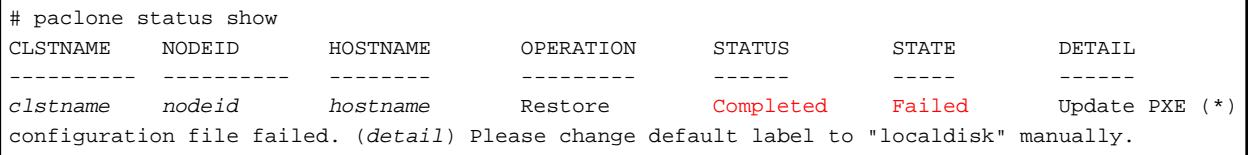

detail: Detailed error message

A new line starts just after the (\*) part because of the space limitation of this document, but only one line is actually displayed.

If STATUS is Completed and STATE is Failed, the configuration files failed to synchronize after the restore operation completes successfully. After confirming that the target node is started, execute "pxinst sync all" to synchronize the configuration file. Note that even if this command is successful, the STATE Failed display does not disappear, but recovery is complete. To clear the Failed display above, execute "pxinst status clear" with a hostname to clear the restore completion status display.

8. Reconfiguring kdump

Reconfigure the kdump on the node being restored.

If you have a support desk contract, you can get a dump assist tool (FJSVdumptools) and configure kdump.

If a Support Desk is not available or if you are not using the above tools, configure the settings according to your OS documentation.

Set the system operation to halt after collecting memory dump.

9. Reconfiguring for job resource management function in a cluster

Reconfigure the job resource management function in a cluster for the restored node.

For the procedure for setting for job resource management function in a cluster, see "Settings for job resource management function in a cluster (parsc.conf file)" in "Chapter 3 Job Operation Management Function Settings" in "Job Operation Software Administrator's Guide for Job Management."

10. Reconfiguring FEFS

Configure FEFS on the restored node. Perform this step only when restoring following types of nodes:

- Compute cluster management node
- Login node
- Compute node
- MGS node
- MDS node
- OSS node
- Multiuse node (only when using FEFS)

Execute the fefsconfig command on the active system management node to configure FEFS.

```
# pmexe -c clstname -n nodeid --stdout --compare "/usr/sbin/fefsconfig --setup"
```
clstname: Cluster name nodeid: Node ID

### **6.3.4 Recovering a Node**

After backing up and restoring the target node, recover the node and incorporate it into operation. See ["3.5.3 Returning From Software Maintenance Mode](#page-80-0)," and recover the node.

# **Chapter 7 Rebuilding a Node**

In cases like a node failure, for example, you may need to rebuild a node.

- Hard disk replacement

When the data on the hard disk of a node is unavailable because the disk failed or for another reason

- Software not operable

When the Job Operation Software cannot run normally because, for example, the data in the node was accidentally deleted

This chapter describes procedures for rebuilding a node with the Job Operation Software.

# **7.1 How to Rebuild a Node**

There are two methods for rebuilding a node: method using the backup and restore functions, and method with initial installation.

# **Information**

If you are rebuilding a node and want to change any information that you entered in the installation design sheet, such as MAC addresses or disk partition information, delete the node, and then rebuild it by adding the node, see "Job Operation Software Installation Guide."

For details on installation design sheets, see "Creating Installation Target Node Settings" in "Overview of the Installation Function" in the "Job Operation Software Administrator's Guide for System Management."

For the procedures for deleting and adding nodes, see the "Job Operation Software Setup Guide."

# **7.2 Rebuilding a Node Using the Backup and Restore Functions**

To rebuild a node using the backup and restore functions, see the procedures in ["Chapter 6 Backing Up and Restoring a Node](#page-106-0)."

## **7.3 Rebuilding a Node From Initial Installation**

This section describes procedures for rebuilding a node from initial installation.

### **7.3.1 Notes on Rebuilding a Node From Initial Installation**

Note the following points on rebuilding a node from initial installation.

- Perform work as a user who has root privileges.
- Before starting work to rebuild a node in a redundant configuration, be sure to confirm that the target node has been switched from active to standby. Even for the rebuild of a node that is a standby node, make sure to check its operating status before starting work to rebuild it.
- Before starting the rebuild of a node connected to an external disk unit, disconnect the node. After completing the node rebuild, connect the devices again.

The next sections describe procedures for rebuilding a node from initial installation.

## **7.3.2 Preparation for Node Rebuild**

This section describes the preparation for node rebuild. The node being rebuilt must be in a state that does not affect job operations.

#### 7.3.2.1 Check required service status

Use the check subcommand of the pxinst command to verify that the required services are running. Verify that "Installer node [s]" and "Relay node [s] "is displayed as "OK."

The following is an example of a display when the service state of all nodes is normal.

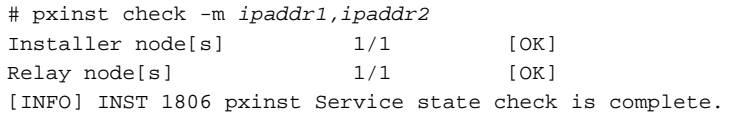

ipaddr1: IP address of the active system management node (management network) ipaddr2: IP address of the active compute cluster sub management node (management network)

The following is an example of what you might see if you have a node with a bad service.

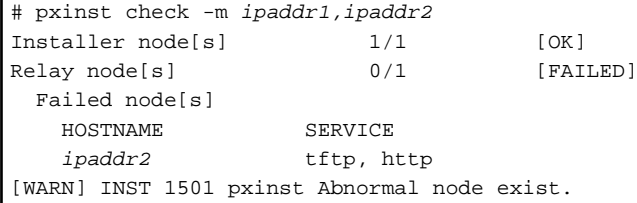

ipaddr1: IP address of the active system management node (management network) ipaddr2: IP address of the active compute cluster sub management node (management network)

If the service is stopped or there are nodes that cannot communicate, a warning message is displayed. In addition, information of the node with error is displayed as "Failed node [s]". In this case, the system administrator must start the service on the target node. If communication with the target node is not possible, an error message is displayed in the "SERVICE" field.

#### 7.3.2.2 Checking the Operating Status (Active/Standby) of a Redundantly Configured Node

For the rebuild of a redundantly configured node, always be careful about switching the target node from active to standby. Before starting the rebuild, confirm that the node has been switched from active to standby.

Perform this work on the active system management node.

Using the pashowclst command, confirm that the operating status of the target node *nodeid1* is standby (the STATUS column shows "(S)").

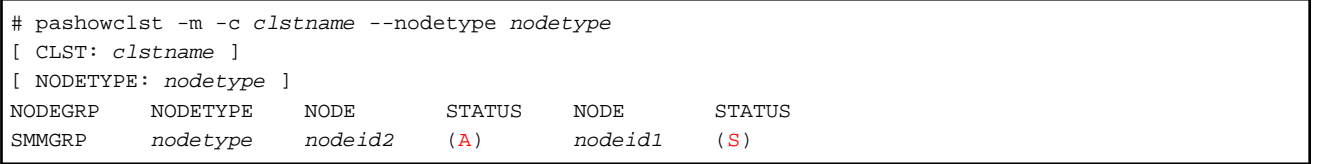

nodeid1: Target node

nodeid2: Node paired with the target node nodeid1

Also, if the rebuild target is a file server node (MGS node, MDS node, or OSS node), confirm that replication of the FEFS service has completed.

The following step shows how to confirm the completion of replication of the FEFS service.

Using the -v option in the pashowclst command, confirm that the paired node has replicated the FEFS service of the target node (the SRV\_STATUS column shows "w" for the FEFS service of the target node or "\*" for the FEFS service of the node paired with the target node).

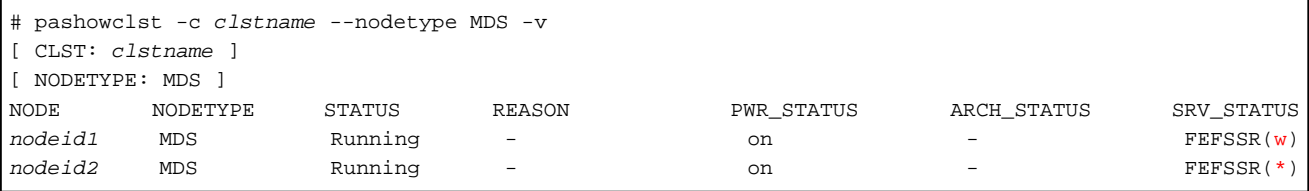

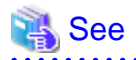

If the target node has not been switched from active to standby, or if the node paired with the file server node has not replicated the FEFS service, see "Switching a Node" in the "Job Operation Software Administrator's Guide for System Management." Switch the node from the active state, or replicate the FEFS service.

. . . . . . . . . . . . . . . . .

### 7.3.2.3 Isolating the Target Node From Operation

When rebuilding a node, transition the target node to maintenance mode. For the procedure for transitioning the node to maintenance mode, see "[3.3 Preparation for Software Maintenance](#page-69-0)."

If the target node is already in maintenance mode, perform the next procedure because the preparation is complete.

### **7.3.3 Rebuilding a Node**

This section describes the procedure for rebuilding a node.

#### 7.3.3.1 Rebuild Procedure

Perform this work on the active system management node.

1. Powering off the node

If the target node is running, power off the node with the papwrctl command.

# papwrctl -c clstname -n nodeid off

clstname: Cluster name nodeid: Node ID

2. Confirming that the power is off

Using the pashowclst command, confirm a state transition for the target node to "off" in the PWR\_STATUS column.

```
# pashowclst -c clstname -n nodeid
[ CLST: clstname ]
[ NODE: nodeid ]
NODE NODETYPE STATUS REASON PWR_STATUS ARCH_STATUS SRV_STATUS
0x00000002 SMM Disable SoftMaintenance off - - - -
```
3. Preparing a rootfs Image

If the target node is an FX server, create a rootfs image for the FX server as described in "Preparing a rootfs Image [SMM]" in "Setup Guide".

Then, see "Editing a rootfs Image [SMM]" in "Setup Guide" to register the rootfs image in the repository.

4. Updating node information

To rebuild the node, update the node information held by the installation function. The following example updates the information, enabling image-based installation at the next start time.

```
# pxinst node update --type img --hostname hostname,...
[INFO] INST 0801 pxinst Created a configuration backup.(/tmp/pxinst/node_date) (*)
[INFO] INST 0800 pxinst node completed successfully.(update)
```
hostname: Host name of the target node

(\*) Information before execution of the pxinst command is saved in the /tmp/pxinst/node\_date directory.

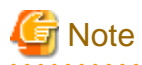

The PXE configuration file on the active system management node is overwritten when the pxinst command is executed. When overwriting the file, the pxinst command outputs the following message and collects a backup of the PXE configuration file. The /tmp/pxinst/node\_date directory stores the collected backup.

[INFO] INST 0801 pxinst Created a configuration backup.(/tmp/pxinst/node\_date)

If you suspend the node rebuild, place the above file stored at /tmp/pxinst/node *date* in the path of the original PXE configuration file before performing step 6.

## See

Three methods for OS installation on a node are image-based OS installation, package-based OS installation, and restoring a backup image. The system administrator can select the provisioning method. For details, see "Overview of the Installation Function" in the "Job Operation Software Administrator's Guide for System Management."

5. Synchronizing settings

Synchronize the PXE settings, which were changed by the pxinst command, with the standby system management node and compute cluster sub management node.

If the system does not have the standby system management node and compute cluster sub management node, this operation is unnecessary.

```
# pxinst sync all
[INFO] INST 1805 pxinst File replication is complete.
```
6. Checking the status

Use the status subcommand in the pxinst command to check the status of the updated node. Confirm that the STATUS column shows "NotStarted" and STATE column shows "Waiting" for the target node.

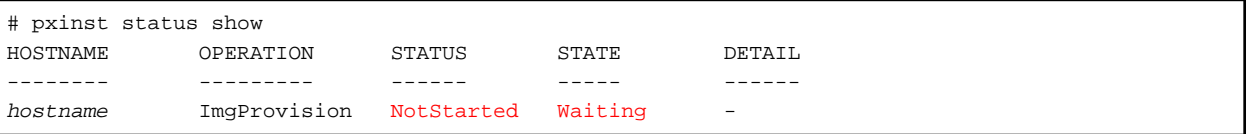

hostname: Host name of the target node

7. Starting the rebuild

Use the papwrctl command to start the node.

Start it with a PXE boot so that the rebuild begins. Specify "pxe" in the -boottype option.

```
# papwrctl -c clstname -n nodeid --boottype pxe on
```
clstname: Cluster name nodeid: Node ID

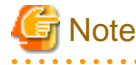

When you check the run status of nodes with the pashowclst command, the REASON column may show "HardMaintenance" for the target node. If so, specify the --force-all option in the papwrctl command to start the node.

# papwrctl -c clstname -n nodeid --force-all --boottype pxe on

8. Confirming rebuild completion

Use the status subcommand in the pxinst command to check the rebuild status. Confirm that the STATUS column shows "Completed" and STATE column shows "Succeeded" for the target node. For the FX server, HOSTNAME displays the host name of the compute node that also serves as a boot I/O node.

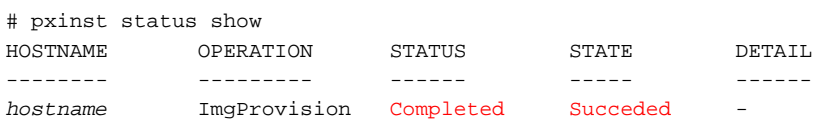

hostname: Host name of the target node

9. Reflecting cluster configuration definitions

Execute the pxsystemadm command with the --set option to configure the Job Operation Software on the node that has the reinstalled OS.

```
# pxsystemadm --set -c clstname -n nodeid
Do you really want to continue (y/n)? y
[INFO] PSM 1082 pxsystemadm The setting was completed.
```
clstname: Cluster name nodeid: Node ID

10. Configuring settings for job operation

Configure settings for job operation on the rebuilt node.

See "Configuring Settings for System Operation" in the "Job Operation Software Setup Guide," and configure the various settings required for job operation.

11. Checking the software environment

From the software perspective, check whether the installed nodes are ready to be incorporated into operation.

Execute the pachecker command, and confirm that the settings are as expected.

For details on the pachecker command, see "Checking the Software Environment" in the "Job Operation Software Administrator's Guide for System Management."